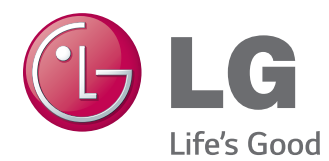

# MANUAL DE INSTRUÇÕES MONITOR SIGNAGE

Leia este manual com atenção antes de utilizar o monitor e guarde-o para futuras consultas.

#### MODELOS DO MONITOR SIGNAGE

32LS33A 42LS33A 47LS33A 55LS33A 65LS33A 42LS35A 47LS35A 55LS35A

# **ÍNDICE**

### **[LICENÇAS](#page-2-0)**

#### **[MONTAR E PREPARAR](#page-3-0)**

- [Desembalar](#page-3-0)
- [Acessórios opcionais](#page-4-0)
- [Peças e botões](#page-5-0)
- [Ligar o suporte](#page-6-0)
- [Ligar as colunas](#page-7-0)
- [Receptor de IV](#page-8-0)
- [Disposição vertical](#page-8-0)
- [Montagem numa mesa](#page-9-0)

### **[CONTROLO REMOTO](#page-11-0)**

### **[EFECTUAR AS LIGAÇÕES](#page-13-0)**

- [O seu monitor suporta a funcionalidade](#page-14-0)  [Plug & Play\\*.](#page-14-0)
- [Ligação RGB](#page-14-0)
- [Ligação HDMI](#page-15-0)
- [Ligação do receptor de IV](#page-15-0)
- [Ligação a um USB](#page-16-0)
- [Ligar à rede LAN](#page-16-0)

#### **[UTILIZAR O MONITOR](#page-17-0)**

- [Utilizar opções adicionais](#page-17-0)
- [Ajustar a proporção](#page-17-0)

### **[ENTRETENIMENTO](#page-19-0)**

- [Utilizar a rede](#page-19-0)
- [Ligação a uma rede](#page-19-0)
- [Estado da Rede](#page-21-0)
- [Utilizar Os Meus Média](#page-21-0)
- [Ligar dispositivos de armazenamento](#page-21-0)  [USB](#page-21-0)
- [Procurar ficheiros](#page-23-0)
- [Ver filmes](#page-26-0)
- [Ver fotografias](#page-29-0)
- [Ouvir música](#page-31-0)
- [Visualizar a Lista de conteúdos](#page-34-0)

#### **[PERSONALIZAR AS](#page-35-0)  [DEFINIÇÕES](#page-35-0)**

- [Aceder aos menus principais](#page-35-0)
- [Definições de IMAGEM](#page-36-0)
- [Definições de ÁUDIO](#page-39-0)
- [Definições das HORAS](#page-40-0)
- [Definições de OPÇÃO](#page-41-0)
- [Definição de REDE](#page-42-0)

### **[RESOLUÇÃO DE PROBLEMAS](#page-44-0)**

## **[ESPECIFICAÇÕES](#page-46-0)**

## **[CÓDIGOS DE IV](#page-62-0)**

#### **[PARA CONTROLAR VÁRIOS](#page-63-0)  [PRODUTOS](#page-63-0)**

- [Ligação do cabo](#page-63-0)
- [Configurações RS-232C](#page-63-0)
- [Parâmetro de comunicação](#page-63-0)
- [Lista de referência de comandos](#page-64-0)
- [Protocolo de transmissão/recepção](#page-66-0)

# <span id="page-2-0"></span>**LICENÇAS**

As licenças suportadas podem ser diferentes consoante o modelo. Para mais informações sobre as licenças, visite www.lg.com.

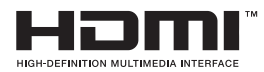

Os termos HDMI e High-Definition Multimedia Interface, e o Logo HDMI são marcas ou marcas registradas da HDMI Licensing LLC nos Estados Unidos e em outros países.

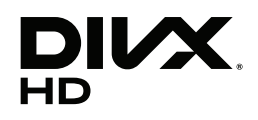

This DivX Certified® device has passed rigorous testing to ensure it plays DivX® video.

To play purchased DivX movies, first register your device at vod.divx.com. Find your registration code in the DivX VOD section of your device setup menu. DivX Certified® to play DivX® video up to HD 1080p, including premium content. DivX®, DivX Certified® and associated logos are trademarks of DivX, LLC and are used under license.

Covered by one or more of the following U.S. patents: 7,295,673; 7,460,668; 7,515,710; 7,519,274.

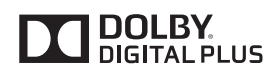

Fabricado sob licença da Dolby Laboratories. Dolby e o símbolo duplo D são marcas registadas da Dolby Laboratories.

# <span id="page-3-0"></span>**MONTAR E PREPARAR**

## **Desembalar**

Verifique se a caixa do produto contém os seguintes itens. Se faltarem alguns acessórios, contacte o agente local onde comprou o produto. As ilustrações deste manual podem ser diferentes do produto e acessórios reais.

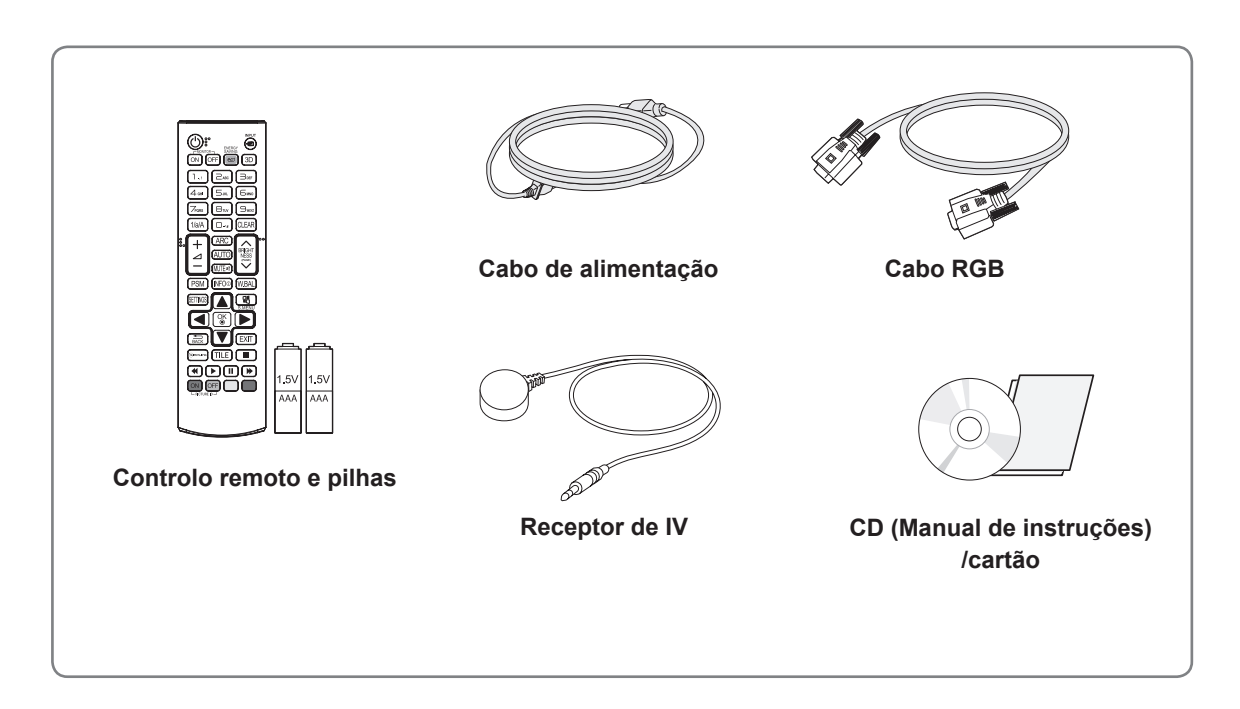

## **ATENÇÃO**

- y Para garantir a segurança e a vida útil prolongada do aparelho, não utilize nenhum item pirateado.
- y Quaisquer danos decorrentes da utilização de itens pirateados não estão abrangidos pela garantia.

## **NOTA**

- Os acessórios fornecidos com o produto podem ser diferentes consoante o modelo.
- As especificações do produto ou os conteúdos deste manual podem ser alterados sem aviso prévio devido à actualização das funções do produto.
- Software e Manual do SuperSign
	- Transferência a partir do site da LG Electronics.
	- Aceda ao site da LG Electronics (http://www.lgecommercial.com/supersign) e transfira o software mais recente para o seu modelo.

## <span id="page-4-0"></span>**Acessórios opcionais**

Os acessórios opcionais estão sujeitos a alterações sem aviso prévio para melhorar o desempenho do produto e podem ser adicionados acessórios novos. As ilustrações deste manual podem ser diferentes do produto e acessórios reais.

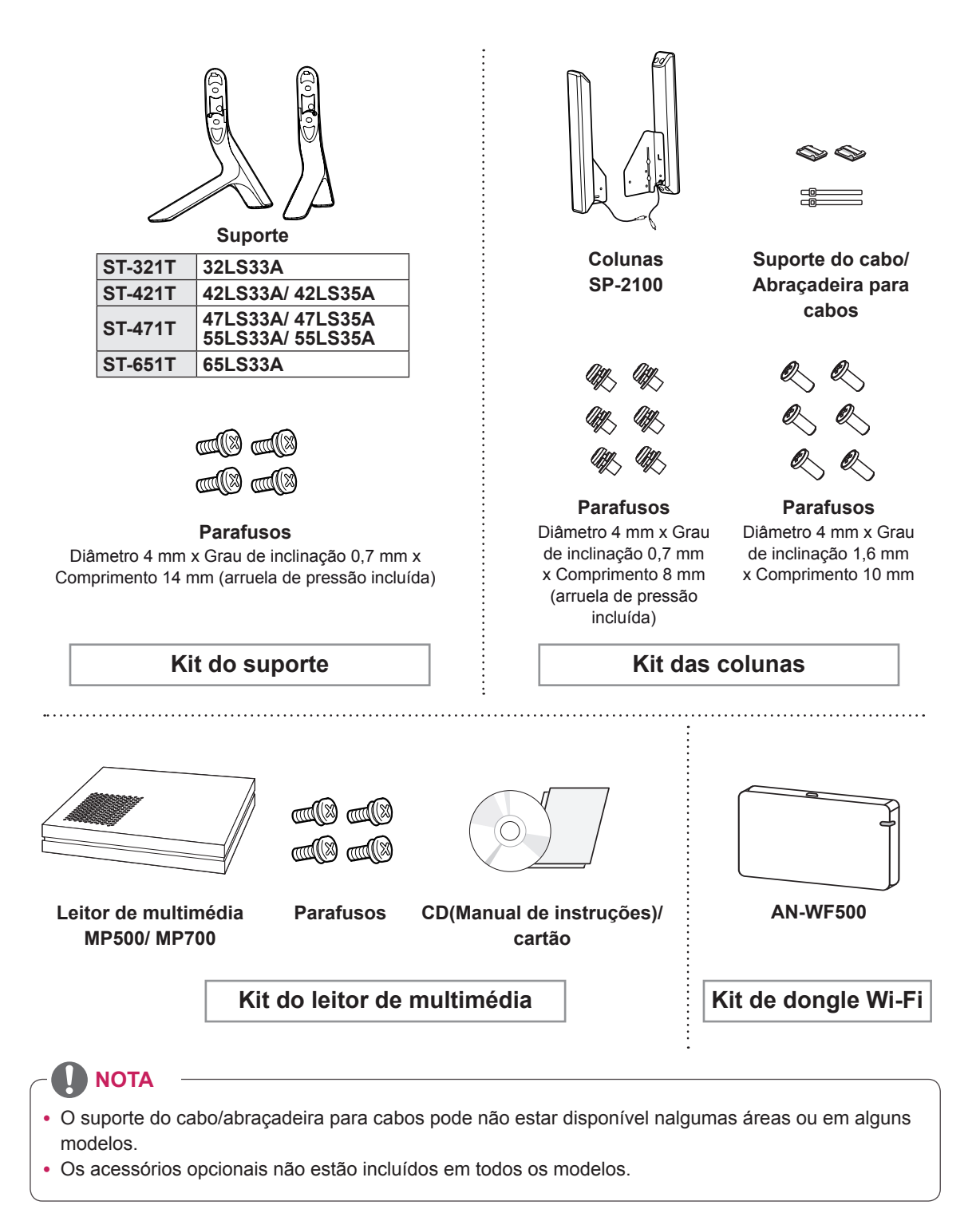

## <span id="page-5-0"></span>**Peças e botões**

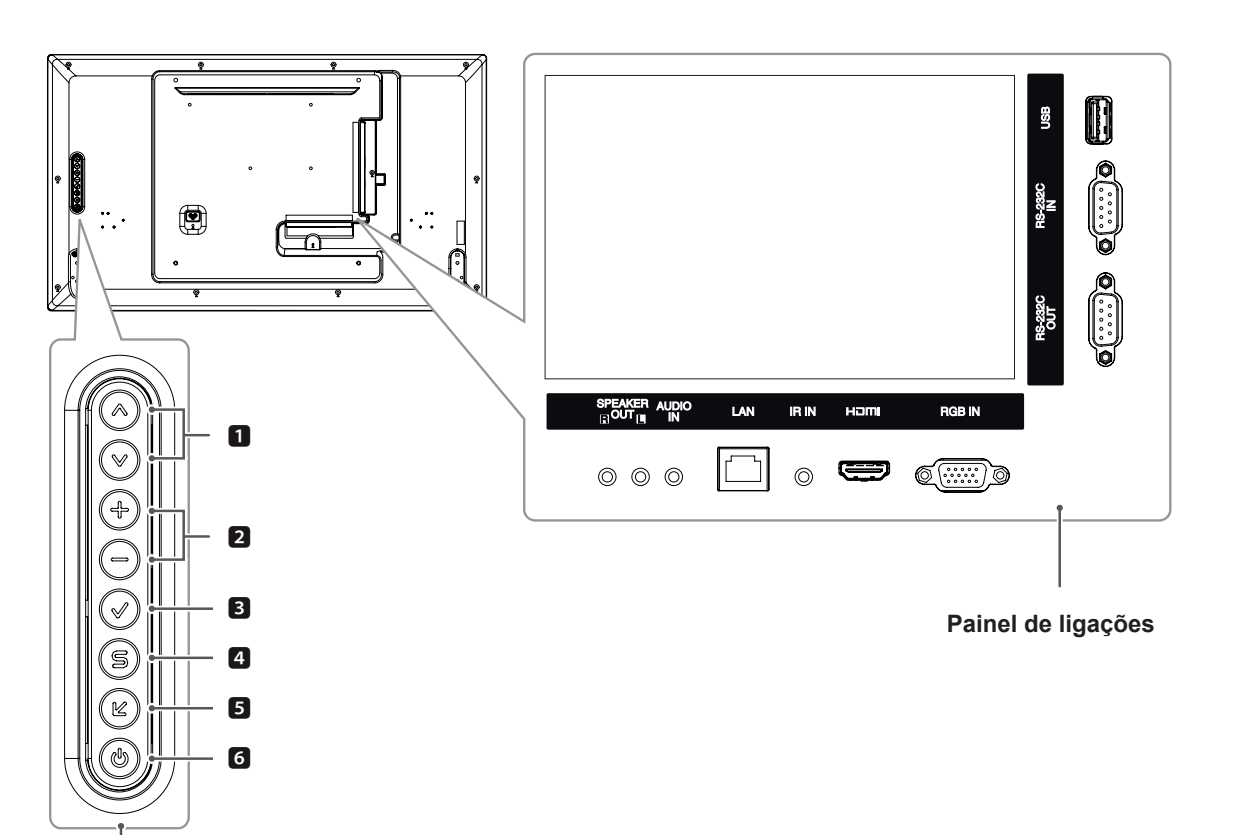

**Botões do ecrã**

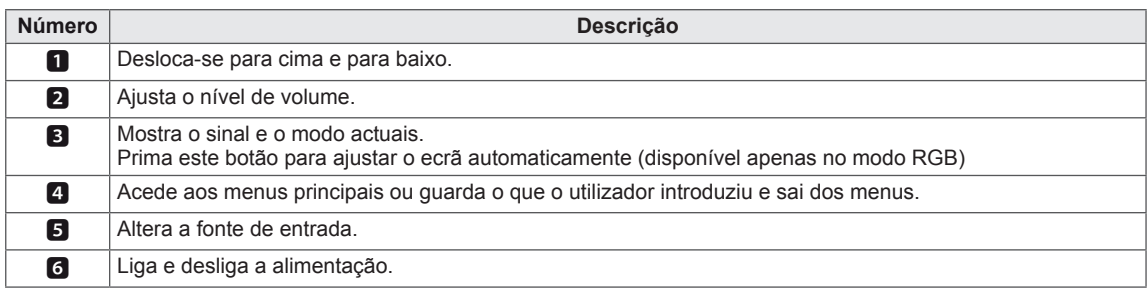

## <span id="page-6-0"></span>**Ligar o suporte**

- Apenas nalguns modelos.

1 Coloque um tecido suave sobre a mesa e coloque sobre a mesma o produtocom o ecrã com face virada para baixo.

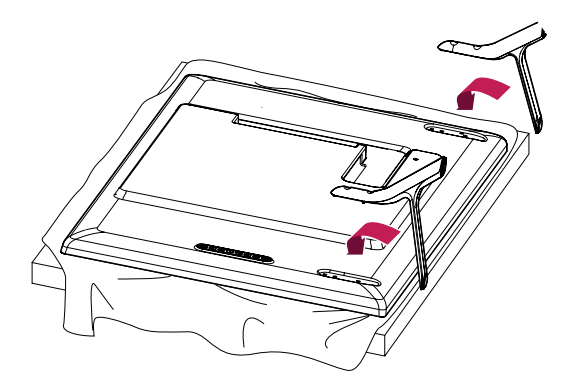

2 Utilize parafusos para prender o suporte no fundo do produto tal comoex emplificado no diagrama.

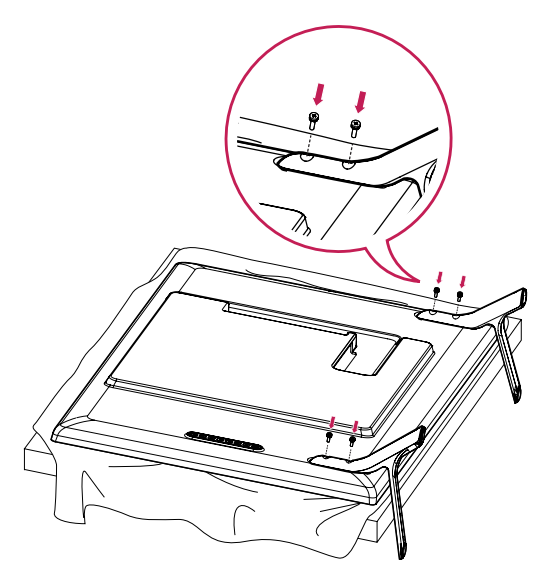

### <span id="page-7-0"></span>**Ligar as colunas**

- Apenas nalguns modelos.

32LS33A

1 Ligue um cabo de sinal de entrada antes de instalar os altifalantes. Utilize uma abraçadeira para cabos para organizar e arrumar os cabos.

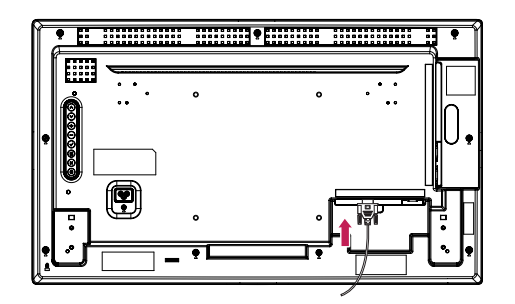

2 Monte a coluna utilizando os parafusos conforme indicado. Em seguida, ligue o cabo da coluna. Certifique-se de que o cabo de alimentação está desligado.

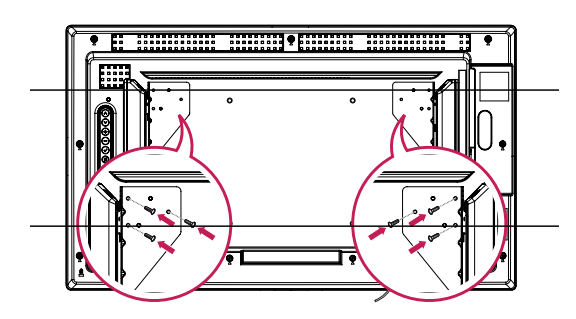

3 Ligue os terminais das colunas, atendendo à polaridade correcta.

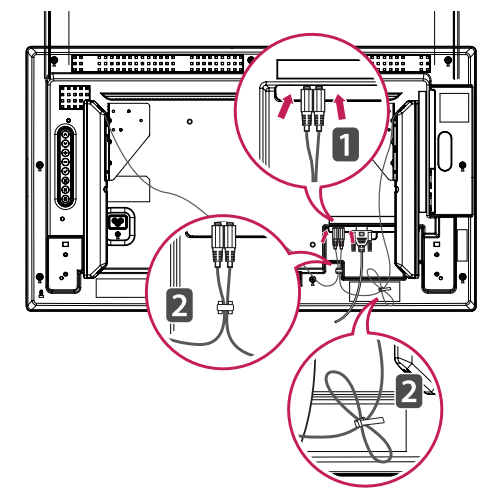

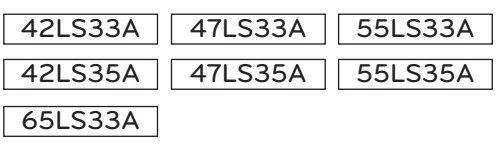

1 Ligue um cabo de sinal de entrada antes de instalar os altifalantes. Utilize uma abraçadeira para cabos para organizar e arrumar os cabos.

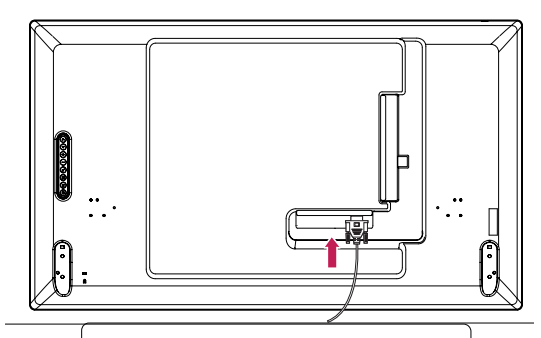

2 Monte a coluna utilizando os parafusos conforme indicado. Em seguida, ligue o cabo da coluna. Certifique-se de que o cabo de alimentação está desligado.

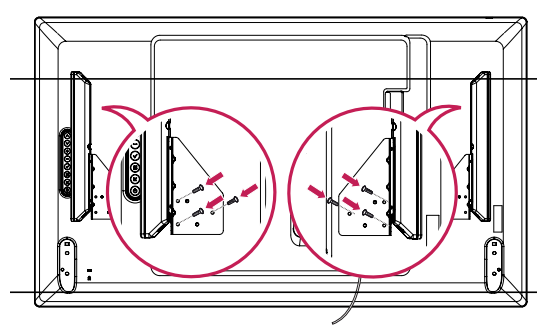

3 Ligue os terminais das colunas, atendendo à polaridade correcta.

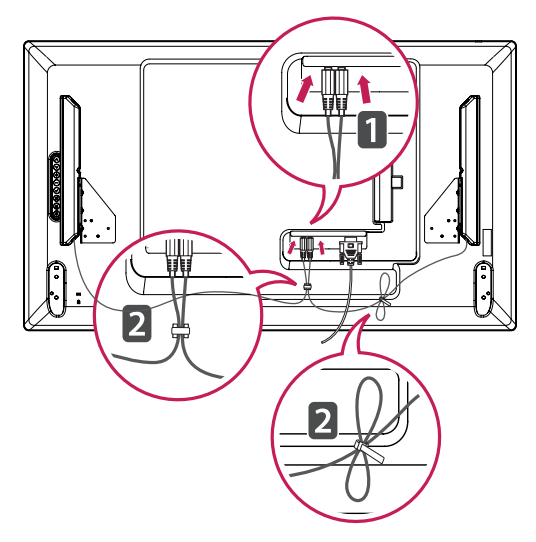

## <span id="page-8-0"></span>**Receptor de IV**

Permite que o sensor do controle remoto seja posicionado em um local personalizado. O receptor de IV contém um íman. Coloque a placa magnética na posição pretendida no produto. Pode instalá-lo na margem do monitor.

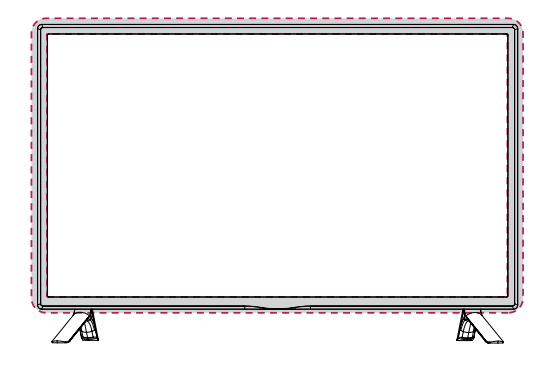

#### **Utilizar o sistema de segurança Kensington**

O conector do sistema de segurança Kensington está localizado na parte posterior do monitor. Para obter mais informações sobre a sua instalação e utilização, consulte o manual fornecido com o sistema de segurança Kensington ou visite *http:// www.kensington.com.*

Ligue o cabo do sistema de segurança Kensington entre o monitor e uma mesa.

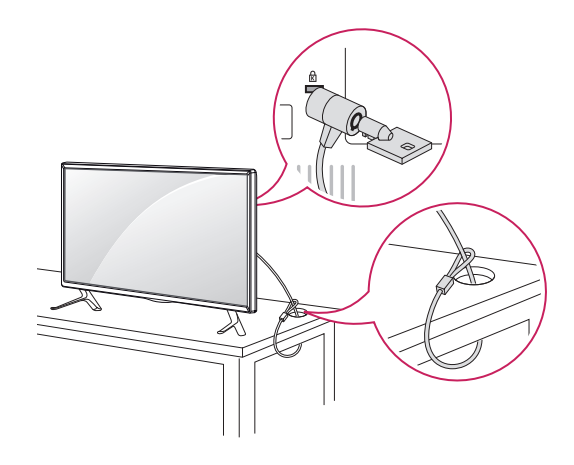

## **Disposição vertical**

Para instalar no modo vertical, olhando de frente para o aparelho, rode o ecrã 90 graus no sentido contrário ao dos ponteiros do relógio.

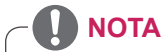

• O sistema de segurança Kensington é opcional. Pode obter acessórios adicionais na maior parte das lojas de produtos electrónicos.

#### <span id="page-9-0"></span>**Montagem numa mesa**

Para uma ventilação adequada, deixe uma distância de 10 cm em cada lado e a partir da parede. Pode obter instruções de instalação pormenorizadas através do seu fornecedor; consulte o Guia de configuração e instalação opcional do suporte de montagem na parede.

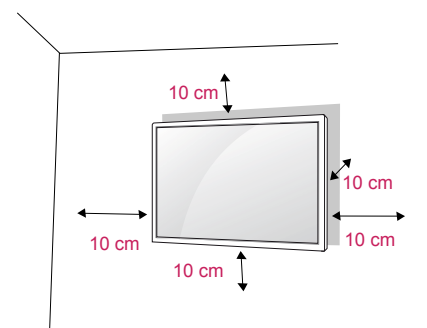

Se pretender montar o monitor numa parede, fixe a interface de montagem na parede (peças opcionais) na parte posterior do monitor. Ao instalar o equipamento utilizando a interface de montagem na parede (peças opcionais), fixe-o com cuidado, de modo a que este não caia.

- 1 Utilize o parafuso e a interface de montagem na parede em conformidade com as normas **VESA**
- 2 Se utilizar o parafuso durante um período de tempo mais longo do que o mencionado na norma, o monitor pode sofrer danos internos.
- 3 Se utilizar um parafuso inadequado, o produto pode sofrer danos e cair do suporte. Neste caso, a LG Electronics não assume quaisquer responsabilidade pelos danos.
- 4 Utilize a norma VESA, tal como indicado abaixo.
	- 785 mm ou maior
		- \* Parafuso de aperto: Diâmetro 6 mm x Grau de inclinação 1 mm x Comprimento 12 mm

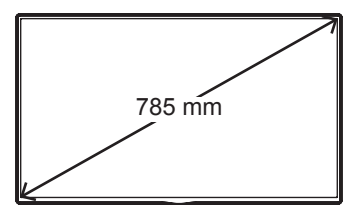

## **CUIDADO**

- y Desligue primeiro o cabo de alimentação e depois desloque ou instale o monitor. Caso contrário, pode ocorrer um choque eléctrico.
- Se instalar o monitor num tecto ou numa parede inclinada, ele poderá cair e provocar ferimentos graves.
- Utilize um suporte de montagem na parede autorizado pela LG e contacte o representante local ou pessoal qualificado.
- Não aperte demasiado os parafusos, pois isso pode danificar o monitor e anular a garantia.
- Utilize parafusos e suportes de montagem na parede que cumpram a norma VESA. Danos materiais ou ferimentos causados por uma má utilização ou pelo uso de um acessório inadequado não estão cobertos pela garantia.

## **NOTA**

- O kit de montagem na parede inclui um manual de instalação e as peças necessárias.
- O suporte de montagem na parede é opcional. Pode obter acessórios adicionais através do seu fornecedor local.
- O comprimento dos parafusos pode ser diferente consoante o suporte de montagem na parede. Certifique-se de que utiliza parafusos com o comprimento correcto.
- Para mais informações, consulte as instruções fornecidas com o suporte de montagem na parede.
- Quaisquer danos decorrentes da utilização do produto num ambiente com demasiado pó não estão abrangidos pela garantia.

#### **Fixar o produto numa parede (opcional)**

(Dependendo do modelo)

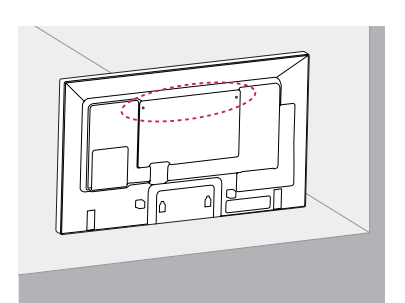

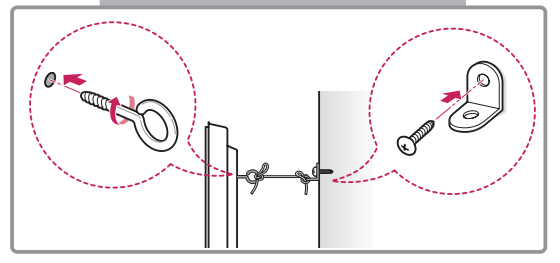

- 1 Introduza e aperte os parafusos com olhal ou os suportes e parafusos do produto na parte posterior do produto.
	- Se estiverem introduzidos parafusos no lugar dos parafusos com olhal, retire primeiro os parafusos.
- 2 Monte os suportes de parede com os parafusos na parede.

Faça corresponder a localização do suporte de parede com os parafusos com olhal na parte posterior do produto.

3 Aperte firmemente os parafusos com olhal aos suportes de parede com uma corda resistente. Mantenha a corda numa posição horizontal em relação à superfície plana.

## **CUIDADO**

• Não deixe que as crianças trepem ou se pendurem no produto.

## **NOTA**

- Utilize uma plataforma ou um armário suficientemente forte e grande para suportar adequadamente o produto.
- Os suportes, parafusos e cordas são opcionais. Pode obter acessórios adicionais através do seu fornecedor local.

- Se um produto não for colocado num local suficientemente estável, poderá ser perigoso devido a uma queda. É possível evitar várias lesões, particularmente em crianças, se forem tomadas algumas medidas de precaução simples, tais como:
	- » Utilizar armários ou suportes recomendados pelo fabricante do produto.
	- » Utilizar apenas mobília capaz de suportar o produto em segurança.
	- » Certificar-se de que o produto não está no limite do móvel de suporte.
	- » Não colocar o produto em móveis altos (por exemplo, armários ou estantes) sem fixar o móvel e o produto a um suporte adequado.
	- » Não colocar tecido ou outros materiais entre o produto e o móvel de suporte.
	- » Ensinar às crianças os perigos de subir para a mobília para chegar ao produto ou aos botões de controlo.

# <span id="page-11-0"></span>**CONTROLO REMOTO**

As descrições deste manual baseiam-se nos botões do controlo remoto. Leia cuidadosamente este manual e utilize correctamente o monitor.

Para substituir as pilhas, abra a tampa do compartimento das pilhas, substitua as pilhas (AAA de 1,5 V) fazendo corresponder as extremidades  $\oplus$  e  $\ominus$  com a etiqueta no interior do compartimento e feche a tampa do compartimento das baterias.

Para remover as pilhas, execute as acções de instalação pela ordem inversa.

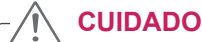

- Não misture pilhas usadas com novas, pois isso pode danificar o controlo remoto.
- y Não se esqueça de apontar o controlo remoto para o sensor do controlo remoto do Monitor.

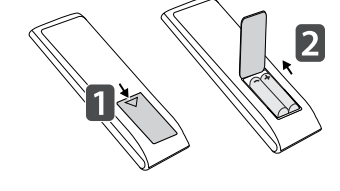

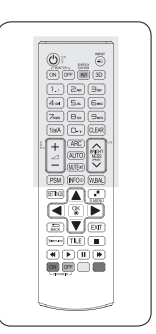

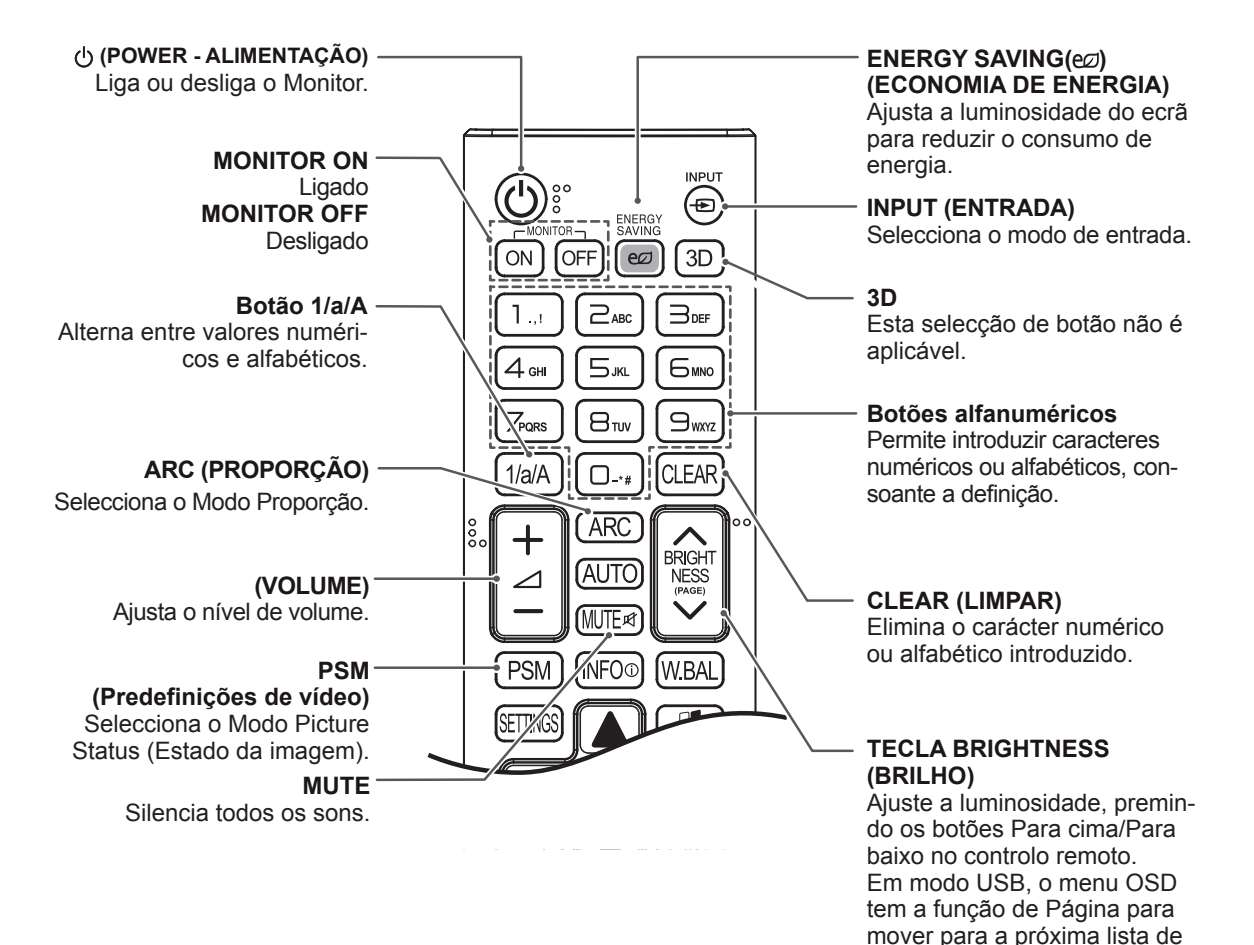

ficheiros.

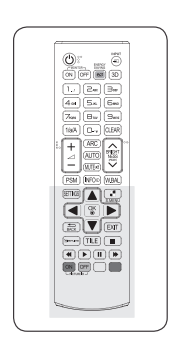

#### Apresenta as informações de posição da imagem e minimientrada. za a instabilidade da imagem. (Apenas com entradas RGB)**SETTINGS** BRIGHT<br>NESS<br>(PAGE) **W.BAL** Acede aos menus principais **AUTO** ou guarda o que o utilizador Esta selecção de botão não é **MUTF** @ aplicável. introduziu e sai dos menus. **PSM INFO** W.BAL **S.MENU** (Tecla do menu SuperSign) **OK** Esta selecção de botão não é Selecciona menus ou opções aplicável. e confirma as introduções do utilizador. **Botões de navegação** Para percorrer os menus e **BACK (RETROCEDER) FXIT** as opções. Permite ao utilizador recuar um passo numa aplicação .<br>Simeun **EXIT (SAIR)** interactiva de utilizador. Limpa tudo o que aparece no **Gimeunk** ecrã e volta ao modo de vi-Este botão é uma funcionalisualização do Monitor a partir ON OFF dade que lhe permite controde qualquer menu. - PICTURE ID lar e gerir vários dispositivos multimédia de forma prática, **TILE (MOSAICO)** utilizando apenas o controlo Selecciona o modo MOSAICO. remoto do monitor. (Dependendo do modelo, pode não ser suportado.) **Controlo do Menu USB ID ON/OFF**  Controla a reprodução de

Pode controlar o monitor que quiser na configuração de vários monitores se o número da ID da imagem (ID de Imagem) for igual ao de Set ID (Definir ID).

**INFO** ⓘ

#### **AUTO**

Ajusta automaticamente a

mídia.

# <span id="page-13-0"></span>**EFECTUAR AS LIGAÇÕES**

Ligue vários dispositivos externos às portas do painel posterior do monitor.

- 1 Localize o dispositivo externo que pretende ligar ao monitor conforme demonstrado na seguinte ilustração.
- 2 Verifique o tipo de ligação do dispositivo externo.
- 3 Veja a ilustração adequada e verifique os pormenores da ligação.

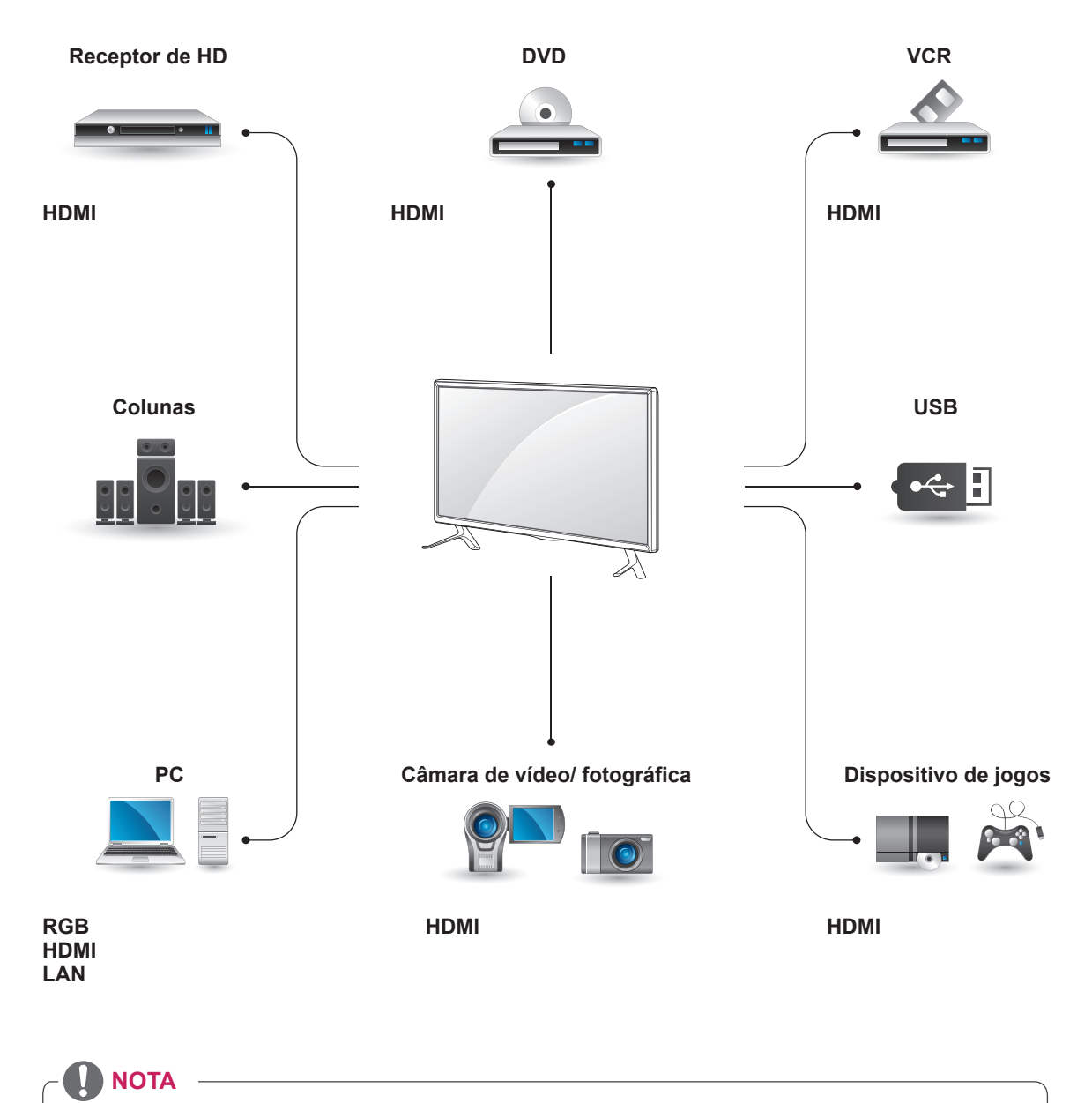

- Se ligar um dispositivo de jogos ao Monitor, utilize o cabo fornecido com o dispositivo de jogos.
- Recomendamos que utilize a coluna opcional fornecida.

#### <span id="page-14-0"></span>**Instructions for connecting to PC**

O seu monitor suporta a funcionalidade Plug & Play\*.

\* Plug & Play: esta funcionalidade permite que um PC utilize o monitor sem ser necessário a instalação de um controlador.

#### **NOTA**

- Recomenda-se a utilização do monitor com a ligação HDMI para uma melhor qualidade de imagem.
- Utilize um cabo de interface de sinal blindado, tal como o cabo de sinal D-sub de 15 pinos e um cabo DVI, com núcleo em ferrite para manter a conformidade padrão com o produto.
- Se ligar o monitor quando o mesmo estiver frio, o ecrã pode tremer. Trata-se de uma situação normal.
- Podem aparecer alguns pontos vermelhos, verdes ou azuis no ecrã. Trata-se de uma situação normal.
- Se utilizar um cabo mais comprido do que o Cabo de sinal D-sub de 15 pinos fornecido, determinadas imagens poderão aparecer desfocadas.

### **CUIDADO**

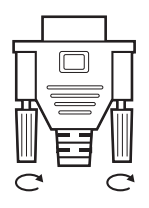

- Ligue o cabo de entrada do sinal e aperte-o, rodando os parafusos para a direita.
- y Não exerça pressão no ecrã com o dedo durante um período prolongado, pois pode provocar distorções temporárias no ecrã.
- y Evite a apresentação de uma imagem fixa no ecrã do aparelho durante um longo período de tempo para evitar queimar a imagem. Utilize uma protecção de ecrã se possível.

### **Ligação RGB**

Transmite os sinais analógicos de vídeo e áudio do PC para o Monitor. Ligue o PC ao Monitor com o cabo D-sub de 15 pinos, conforme demonstrado nas seguintes ilustrações.

Seleccione a fonte de entrada RGB.

Parte posterior do produto.

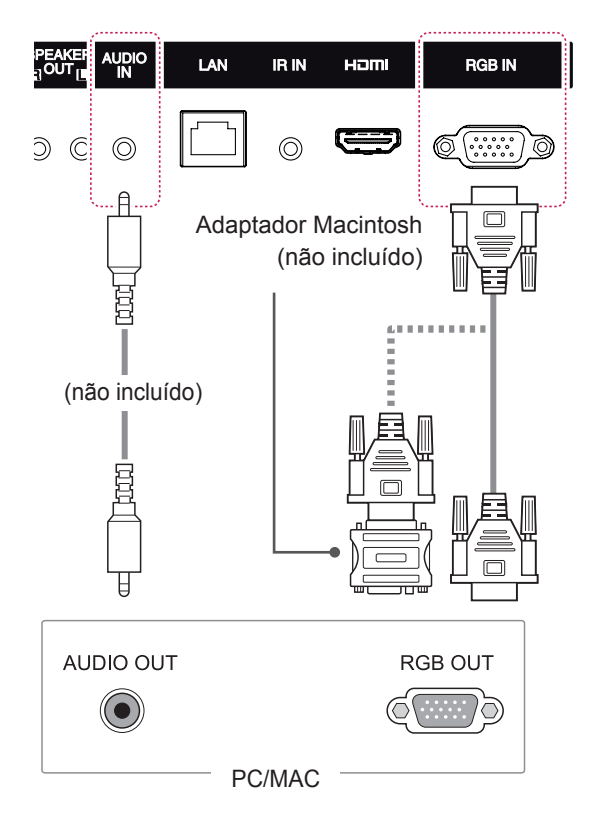

### **NOTA**

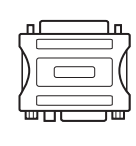

- Utilize o adaptador Macintosh padrão visto estar disponível no mercado um adaptador incompatível. (Sistema de sinalização diferente)
- Os computadores Apple podem necessitar de um adaptador para a ligação a este monitor. Contacte ou visite o Website da Apple para mais informações.

## <span id="page-15-0"></span>**Ligação HDMI**

Transmite os sinais de vídeo e áudio digitais do seu PC ou dispositivo externo para o monitor. Ligue o PC ou o dispositivo externo ao monitor utilizando o cabo HDMI, conforme demonstrado nos diagramas que se seguem. Seleccione a entrada HDMI após efectuar a ligação.

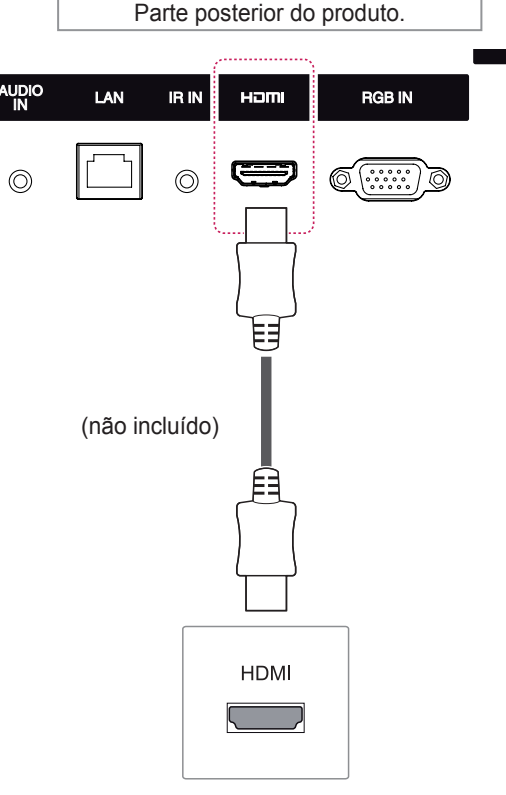

## **NOTA**

- Utilize um cabo HDMI®/™ de alta velocidade.
- Verifique o ambiente do PC se não ouvir som no modo HDMI. É necessário alterar manualmente a saída predefinida de áudio para HDMI em alguns PC.
- Se pretender utilizar o modo HDMI-PC, deve definir PC/DTV para o modo PC.
- Quando é utilizado um PC HDMI, pode ocorrer um problema de compatibilidade.
- Quando é utilizado um PC HDMI, pode ocorrer um problema de compatibilidade.
- Utilize um cabo certificado com o logótipo HDMI incluído. Se não utilizar um cabo HDMI certificado, o ecrã pode não aparecer ou pode ocorrer um erro de ligação.
- Tipos de cabo HDMI recomendados - Cabo HDMI®/™ de alta velocidade
	- Cabo HDMI® /™ de alta velocidade com Ethernet

## **Ligação do receptor de IV**

Permite o uso de um controle remoto com fio ou de uma extensão de receptor de IR.

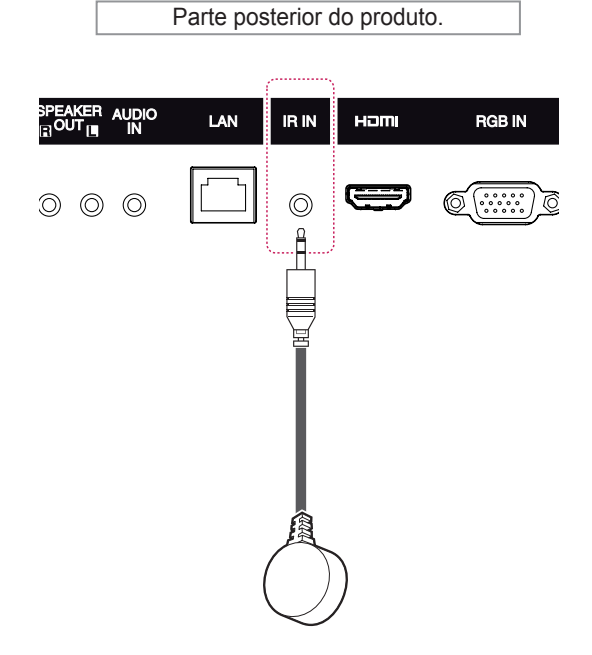

## **NOTA**

• Certifique-se de que o cabo de alimentação está desligado.

Ò

## <span id="page-16-0"></span>**Ligação a um USB**

Ligue um dispositivo de armazenamento USB, como por exemplo uma memória flash USB, uma unidade de disco rígido externa, um leitor MP3 ou um leitor de cartões de memória USB, ao monitor e aceda ao menu USB para utilizar vários tipos de ficheiros multimédia.

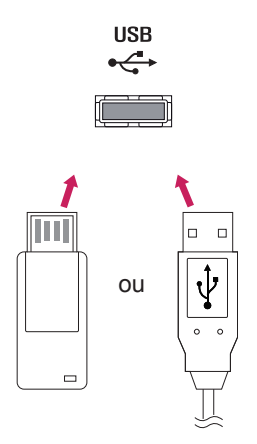

## **Ligar à rede LAN**

A Através de um router(mudar de hub)

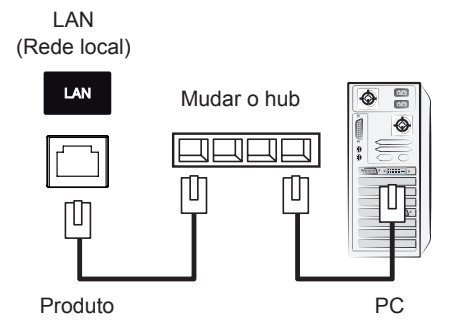

B Através da Internet.

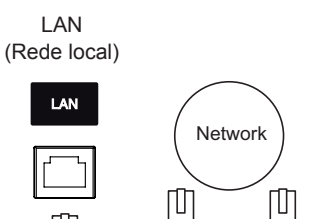

M

Produto PC

# <span id="page-17-0"></span>**UTILIZAR O MONITOR**

## **Utilizar opções adicionais**

- 1 Prima **INPUT (ENTRADA)** para aceder à lista de fontes de entrada.
- 2 Prima os botões de navegação para se deslocar até uma das fontes de entrada e prima **OK**.

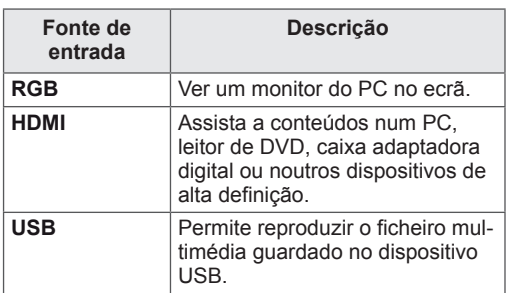

## **Ajustar a proporção**

Redimensione a imagem para visualizar a imagem no tamanho optimizado premindo **ARC** enquanto estiver a olhar para o monitor.

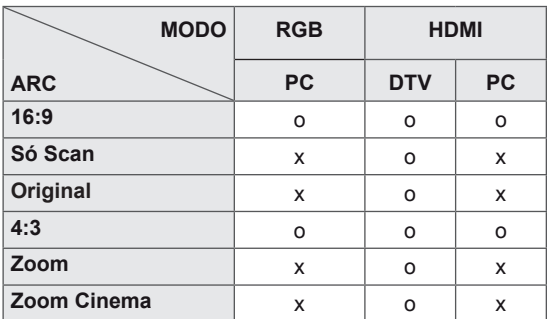

## **NOTA**

- Pode também alterar o tamanho da imagem acedendo aos menus principais.
- O modo Só Scan é utilizado quando um sinal de vídeo tem uma resolução igual ou superior a 720p.

## **CUIDADO**

- Se o ecrã apresentar uma imagem fixa durante um longo período de tempo, esta ficará impressa e causará uma desfiguração permanente do ecrã. Trata-se de uma "imagem queimada" e não é abrangida pela garantia.
- Se não estiver a utilizar o monitor, desligue a alimentação ou defina um programa de protecção de ecrã a partir do PC ou do sistema, de forma a prevenir a retenção da imagem.
- Se a proporção for definida como 4:3 durante um longo período de tempo, a imagem poderá ficar queimada na área de letterbox do ecrã.
- **16:9**: A seguinte selecção irá permitir-lhe ajustar a imagem horizontalmente, em proporção linear, de modo a preencher todo o ecrã (útil para ver DVD de formato 4:3).
	-
- **4:3**: A seguinte selecção irá permitir-lhe visualizar uma imagem com uma proporção 4:3 original, com barras cinzentas do lado esquerdo e direito do ecrã.

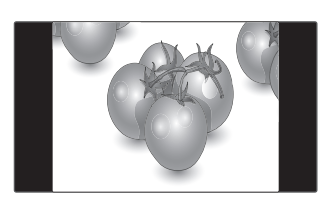

- **Só Scan**: A seguinte selecção permitir-lhe-á visualizar a melhor qualidade de imagem sem perda da imagem original em imagens de elevada resolução.

 Nota: Se existir ruído na imagem original, pode ver o ruído na extremidade.

**Só Scan**

- **Zoom**: A seguinte selecção irá permitir-lhe visualizar a imagem sem qualquer alteração, preenchendo todo o ecrã. Contudo, as áreas superior e inferior da imagem ficarão cortadas.

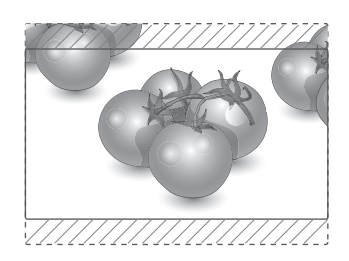

- **Original** : Consoante o sinal de entrada, a proporção do ecrã é alterada para 4:3 ou 16:9.

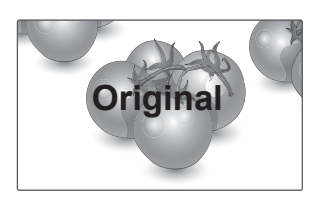

- **Zoom Cinema**: Seleccione Zoom Cinema quando pretender alargar a imagem na proporção correcta.

 Nota: Ao alargar ou reduzir a imagem, esta pode ficar distorcida.

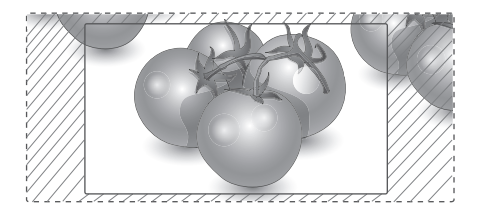

# <span id="page-19-0"></span>**ENTRETENIMENTO**

### **Utilizar a rede**

#### **Ligação a uma rede**

No caso das ligações de rede com fios, ligue o ecrã a uma rede de área local (LAN) através da porta LAN, conforme demonstrado no diagrama que se segue. Em seguida, configure as definições de rede. No caso das ligações de rede sem fios, ligue o módulo USB Wi-Fi à porta USB. Em seguida, configure as definições de rede. Após efectuar uma ligação física, um pequeno número de redes domésticas pode precisar de ajustes nas definições de rede do monitor. Na maioria das redes domésticas, o monitor liga-se automaticamente sem necessidade de ajustes. Para mais informações, contacte o seu fornecedor de serviços de Internet ou consulte o manual do router.

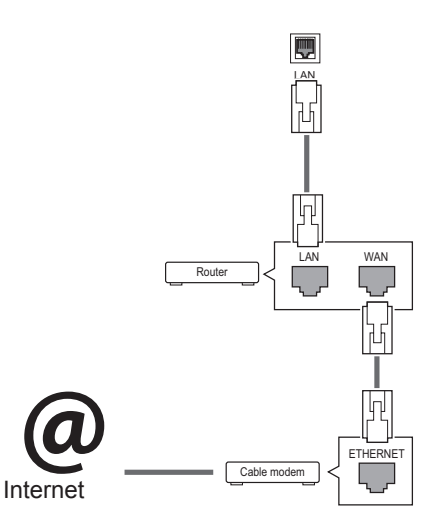

## **CUIDADO**

- Não ligue um cabo de telefone modular à porta LAN.
- Uma vez que existem vários métodos de ligação, siga as especificações do seu fornecedor de telecomunicações ou fornecedor de serviços de Internet.

Para configurar as definições de rede: (Mesmo se o monitor já se tiver ligado automaticamente, executar de novo a configuração não irá prejudicar as definições),

#### **Ligação a uma rede com fios**

- 1 Prima **SETTINGS** para aceder aos menus principais.
- 2 Prima os botões de navegação para se deslocar até **REDE** e prima **OK**.
- 3 Prima os botões de navegação para seleccionar **Definição de rede** e prima **OK**.
- 4 Se já tiver efectuado a Definição de rede, seleccione **Resetting** (Reposição). As novas definições da ligação repõem as definições de rede actuais.
- 5 Seleccione **Definição Auto de IP** ou **Definição Manual de IP**.
	- **Definição Manual de IP** : prima os botões de navegação e numéricos. Os endereços IP terão de ser introduzidos manualmente.
	- **Definição Auto de IP** : seleccione esta opção se houver um servidor DHCP (router) na rede de área local (LAN) através da ligação com fios, será atribuído automaticamente um endereço IP ao monitor. Se estiver a utilizar um router ou modem de banda larga com a função de servidor DHCP (Dynamic Host Configuration Protocol). O endereço IP será automaticamente determinado.
- 6 Quando tiver terminado, prima **EXIT (SAIR)**.

#### **Ligação a uma rede sem fios**

- 1 Prima **SETTINGS** para aceder aos menus principais.
- 2 Prima os botões de navegação para se deslocar até **REDE** e prima **OK**.
- 3 Prima os botões de navegação para seleccionar **Definição de rede** e prima **OK**.
- 4 Seleccione **Definir a partir da lista de AP** ou **Definição simples (modo de botão WPS)**.
	- **Definir a partir da lista de AP:** Seleccione um ponto de acesso para estabelecer ligação a uma rede sem fios.
	- **Definição simples (modo de botão WPS):**  Prima o botão no router sem fios que suporta PBC, de forma a estabelecer facilmente ligação ao router.
- 6 Quando tiver terminado, prima **EXIT (SAIR)**.

## **CUIDADO**

- · O menu de definições de rede não estará disponível até que o monitor esteja ligado à rede física.
- Uma vez que existem vários métodos de ligação, siga as especificações do seu fornecedor de telecomunicações ou fornecedor de serviços de Internet.

### **NOTA**

- Se pretender aceder directamente à Internet a partir do monitor, a ligação de banda larga deve estar sempre ligada.
- Se não conseguir aceder à Internet, verifique as condições da rede a partir de um PC da rede.
- y Quando utilizar **Definição de rede**, verifique o cabo LAN ou verifique se o cabo DHCP do router está ligado.
- Se não concluir as definições de rede, a rede pode não funcionar correctamente.

#### **Sugestões para a definição de rede**

- Utilize um cabo LAN padrão com este monitor. Cat5 ou superior com um conector RJ45.
- Muitos problemas de ligação de rede durante a configuração podem ser frequentemente resolvidos definindo novamente o router ou o modem. Após ligar o monitor à rede doméstica, retire e/ ou desligue rapidamente o cabo de alimentação do router ou modem de cabo da rede doméstica. Em seguida, active e/ou ligue novamente o cabo de alimentação.
- Dependendo do fornecedor de serviços de Internet (ISP), o número de dispositivos que podem receber serviços de Internet pode ser limitado pelos termos aplicáveis do serviço. Para mais informações, contacte o seu fornecedor de serviços de Internet.
- A LG não é responsável por qualquer avaria do monitor e/ou funcionalidade de ligação à Internet devido a erros/avarias de comunicação associados à sua ligação de Internet de banda larga ou a outro equipamento ligado.
- A LG não é responsável por problemas com a sua ligação à Internet.
- Pode verificar resultados indesejados se a velocidade de ligação da rede não cumprir os requisitos dos conteúdos a que está a aceder.
- Pode não ser possível realizar algumas operações de ligação à Internet devido a determinadas restrições definidas pelo fornecedor de serviços de Internet (ISP) que fornece a sua ligação à Internet.
- Quaisquer custos cobrados por um fornecedor de serviços de Internet incluindo, sem limitação, custos de ligação, são da sua responsabilidade.
- y É necessária uma porta LAN 10 Base-T ou 100 Base-TX quando utilizar uma ligação com fios a este monitor. Se o seu serviço de Internet não permitir essa ligação, não poderá estabelecer a ligação ao monitor.
- É necessário um modem ADSL para utilizar o serviço ADSL e é necessário um modem de cabo para utilizar o serviço do modem de cabo. Dependendo do método de acesso e do acordo do subscritor com o seu fornecedor de serviços de Internet, pode não ser possível utilizar a função de ligação à Internet incluída neste monitor ou poderá ficar limitado ao número de dispositivos que pode ligar simultaneamente. (Se o seu fornecedor de serviços de Internet limitar a subscrição para um dispositivo, este monitor poderá não ligar se já estiver ligado um PC.)
- Pode não ser permitida a utilização de um "Router" ou a sua utilização pode ser limitada dependendo das políticas e restrições do seu fornecedor de serviços de Internet. Para mais informações, contacte o seu fornecedor de serviços de Internet directamente.

#### <span id="page-21-0"></span>**Sugestões para a definição de rede sem fios**

- As redes sem fios podem estar sujeitas à interferência de outros dispositivos que funcionem a uma frequência de 2,4 GHz (telefones sem fios, dispositivos Bluetooth ou fornos microondas). Poderá também existir interferência de dispositivos que utilizem a frequência de 5 GHz, tal como outros dispositivos Wi-Fi.
- · As condições do ambiente sem fios poderão limitar a velocidade do serviço de rede sem fios.
- · Para uma ligação a um ponto de acesso, é necessário um dispositivo de ponto de acesso que suporte a ligação sem fios com a funcionalidade de ligação sem fios activa. Contacte o seu fornecedor de serviços para saber a disponibilidade da ligação sem fios no seu ponto de acesso.
- Verifique as definições de segurança e o SSID do ponto de acesso para realizar a ligação ao ponto de acesso. Consulte a documentação adequada para obter as definições de segurança e o SSID do ponto de acesso.
- A existência de definições inválidas nos dispositivos de rede (dispositivo de partilha de rede com/sem fios, hub) pode fazer com que o monitor funcione com lentidão ou não funcione. Instale os dispositivos correctamente de acordo com o manual adequado e configure a rede.
- y O método de ligação depende do fabricante do ponto de acesso.

### **Utilizar Os Meus Média**

#### **Ligar dispositivos de armazenamento USB**

Ligue dispositivos de armazenamento USB, tais como uma memória flash USB ou unidade de disco rígido externa ao monitor, e utilize funcionalidades multimédia

Ligue uma memória flash USB ou um leitor de cartões de memória USB ao monitor conforme apresentado na seguinte ilustração. É apresentado o ecrã Os Meus Média.

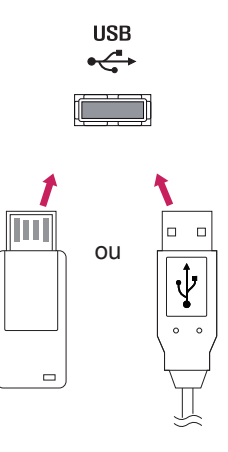

#### **Estado da Rede**

- 1 Prima **SETTINGS** para aceder aos menus principais.
- 2 Prima os botões de navegação para se deslocar até **REDE** e prima **OK**.
- 3 Prima os botões de navegação para seleccionar **Estado da rede**.
- 4 Prima **OK** para verificar o estado da rede.
- 5 Quando tiver terminado, prima **EXIT (SAIR).**

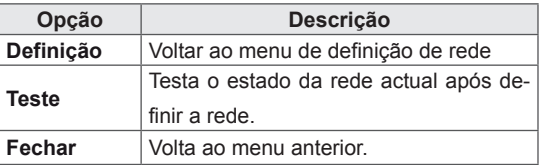

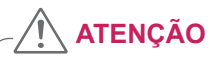

- Não desligue o monitor nem remova um dispositivo de armazenamento USB enquanto o menu EMF (os meus média) estiver activado, pois isto poderá resultar na perda de ficheiros ou em danos no dispositivo de armazenamento USB.
- Faça cópias de segurança frequentes dos ficheiros guardados num dispositivo de armazenamento USB, pois poderá perder ou danificar os ficheiros e essa situação não está coberta pela garantia.

#### **Sugestões para utilizar dispositivos de arma zenamento USB**

- Apenas um dispositivo de armazenamento USB é reconhecido.
- y Se o dispositivo de armazenamento USB está ligado através de um hub USB, o dispositivo não é reconhecido.
- y Um dispositivo de armazenamento USB que utilize um programa de reconhecimento automático pode não ser reconhecido.
- Um dispositivo de armazenamento USB que use o seu próprio controlador pode não ser reconhecido.
- y A velocidade de reconhecimento de um dispositivo de armazenamento USB depende do dispositivo.
- Por favor não deslique o monitor nem desconecte o dispositivo USB quando o dispositivo de armazenamento USB estiver em funcionamento. Quando esse dispositivo é separado ou desconectado de repente, os ficheiros arquivados ou o dispositivo de armazenamento USB podem ficar danificados.
- Utilize apenas um dispositivo de armazenamento USB formatado como sistema de ficheiros FAT32, sistema de ficheiros NTFS fornecido com o sistema operativo Windows. Caso um dispositivo de armazenamento tenha sido formatado como um programa de utilitário diferente que não seja compatível com o Windows, poderá não ser reconhecido.
- Ligue a alimentação a um dispositivo de armazenamento USB (mais de 0,5 A) que necessite de uma fonte de alimentação externa. Se não o fizer, o dispositivo pode não ser reconhecido.
- Ligue o dispositivo de armazenamento USB com o cabo disponibilizado pelo fabricante do dispositivo.
- Alguns dispositivos de armazenamento USB podem não ser suportados ou operados sem problemas.
- O método de alinhamento de ficheiros do dispositivo de armazenamento USB é similar ao Windows XP e o nome de ficheiro pode reconhecer até 100 caracteres ingleses.
- Certifique-se de que faz uma cópia de segurança de ficheiros importantes, uma vez que os dados armazenados no dispositivo de memória USB podem ficar danificados. Não nos responsabilizamos por qualquer perda de dados.
- Se a unidade de disco rígido USB não tiver uma fonte de alimentação externa, o dispositivo USB pode não ser detectado. Certifique-se de que liga a fonte de alimentação externa.
	- Utilize um transformador para uma fonte de alimentação externa. Não nos responsabilizamos por eventuais problemas derivados da utilização de um cabo USB como fonte de alimentação externa.
- Se o seu dispositivo de memória USB tem múltiplas partições ou se usar um multi-leitor de cartões USB, pode usar até 4 partições ou dispositivos de memória USB.
- Se o dispositivo de memória USB estiver ligado a um leitor multi-cartões USB, os dados de volume poderão não ser detectados.
- Se o dispositivo de memória USB não funcionar devidamente, desligue e volte a ligar.
- A velocidade com que um dispositivo de memória USB é detectado, depende do dispositivo.
- · Se o USB está ligado em modo de espera, é carregado automaticamente um disco rígido específico quando o monitor é ligado.
- A capacidade recomendada é 1 TB ou menos para um disco rígido externo USB e 32 GB ou menos para memória USB.
- Qualquer dispositivo com capacidade superior à recomendada pode não funcionar devidamente.
- Se o disco rígido externo USB com a função "Poupança de energia" não funcionar, desligue o disco rígido e ligue-o novamente para que trabalhe devidamente.
- Os dispositivos de armazenamento USB abaixo de 2.0 são igualmente suportados. Mas podem não funcionar devidamente na lista de filmes.
- Pode ser reconhecido numa pasta um máximo de 999 pastas ou ficheiros.
- Recomenda-se a utilização de um dispositivo de armazenamento USB certificado e um cabo. Caso contrário, o dispositivo de armazenamento USB pode não ser detectado ou pode ocorrer um erro de reprodução.
- Para reproduzir ficheiros distribuídos e guardados pelo SuperSign Manager, apenas pode utilizar um memory stick USB. Um disco rígido USB ou um leitor multi-cartões não funcionam.
- Apenas um dispositivo de armazenamento formatado como sistema de ficheiros FAT 32 pode reproduzir ficheiros distribuídos e guardados pelo SuperSign Manager.
- O dispositivo de armazenamento USB 3.0 pode não funcionar.

#### <span id="page-23-0"></span>**Procurar ficheiros**

Procure ficheiros guardados num dispositivo de armazenamento USB.

- 1 Prima **SETTINGS** para aceder ao menu principal.
- 2 Prima o botão Pesquisa para se deslocar até **OS MEUS MÉDIA** e prima **OK**.
- 3 Prima o botão Pesquisa para ir para a **Lista Filmes**, **Lista Fotogr.**, **Lista Músicas** ou **Lista de conteúdos** pretendida e prima **OK**.

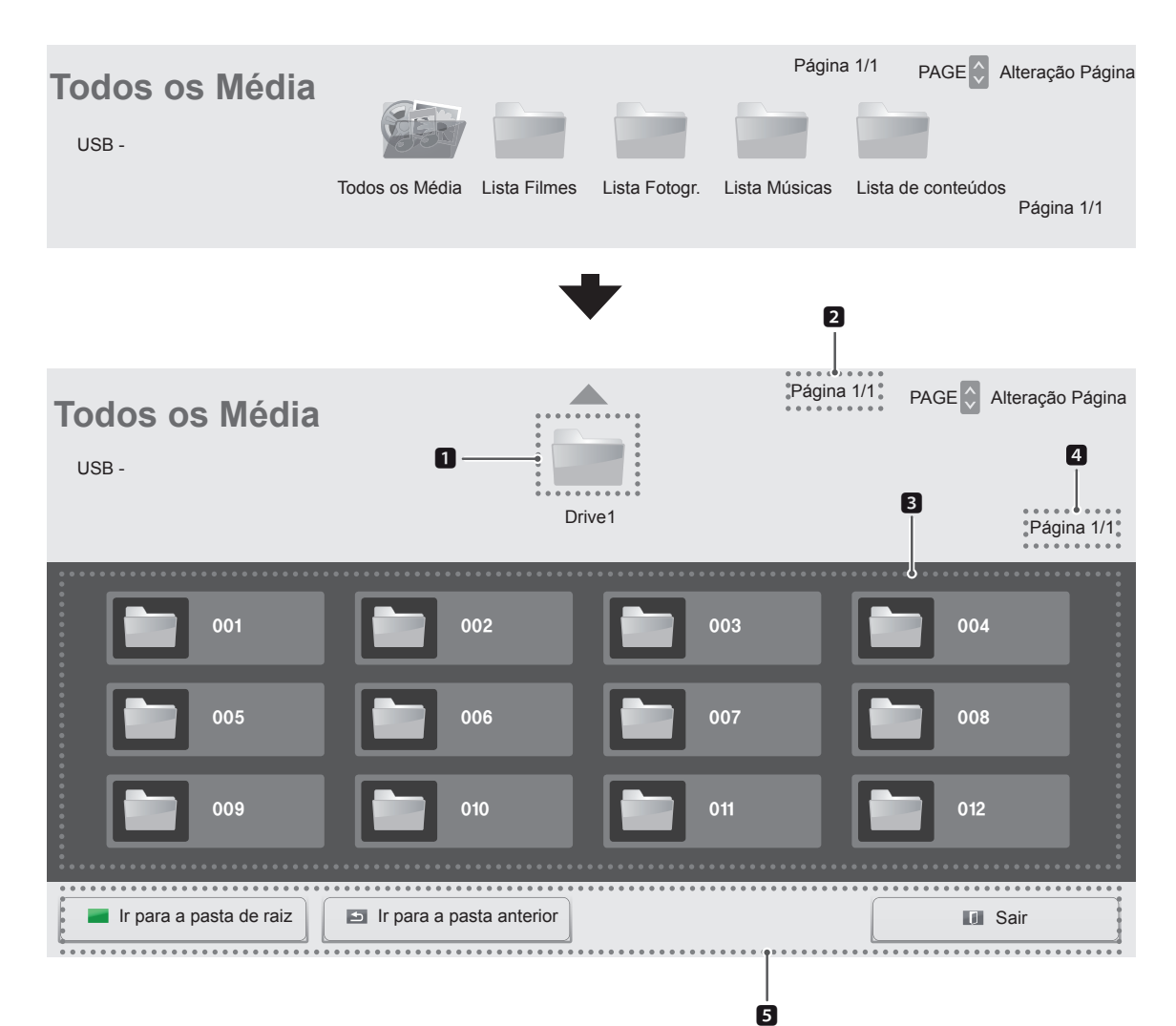

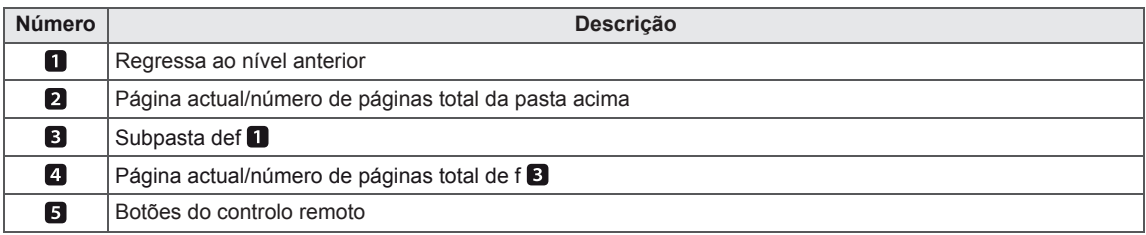

#### **Formato de ficheiro suportado**

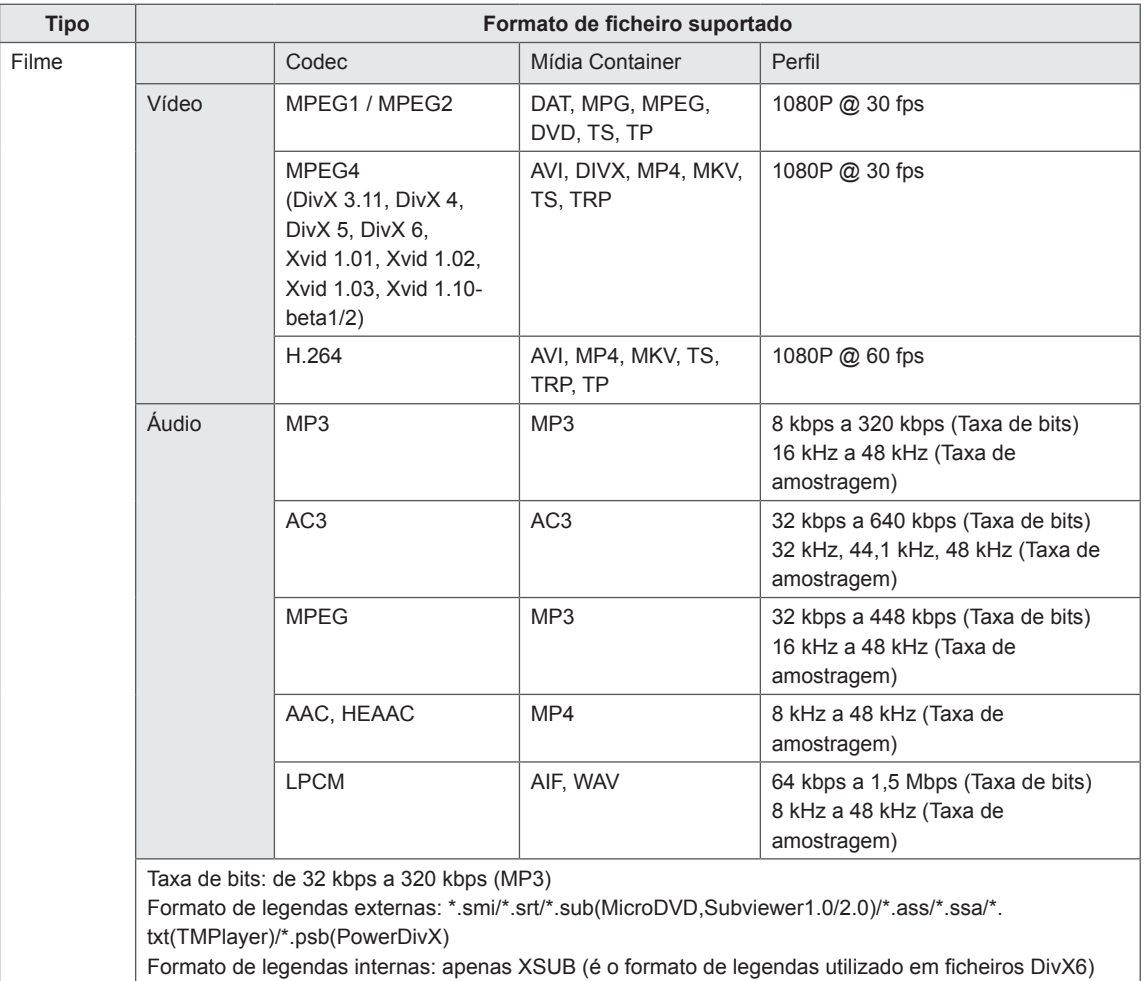

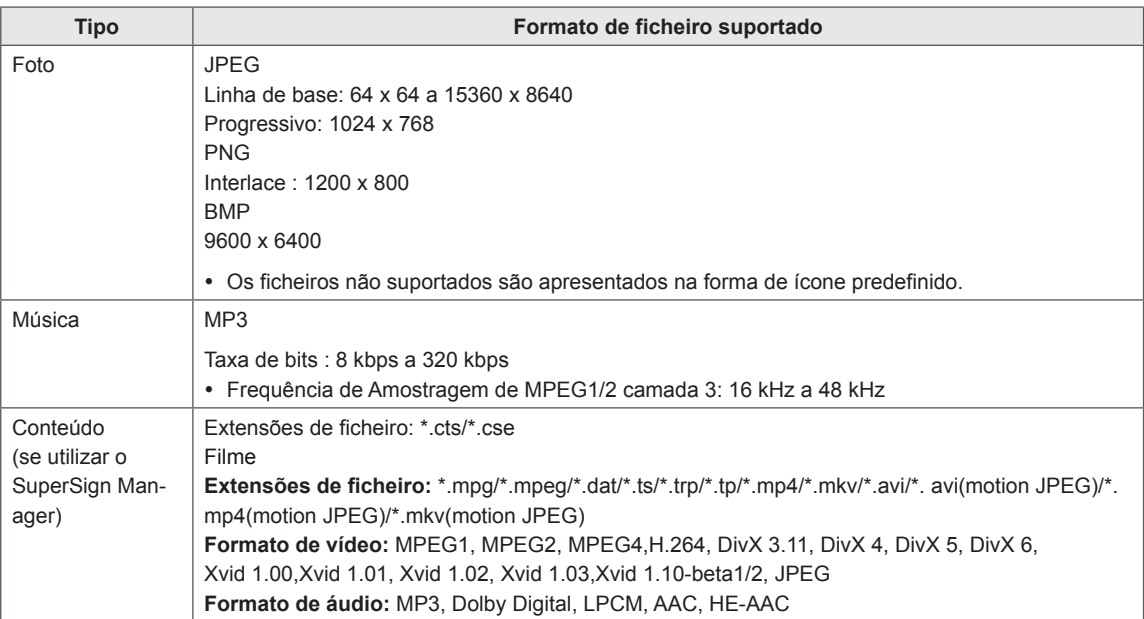

#### <span id="page-26-0"></span>**Ver filmes**

Reproduz ficheiros de filme guardados no dispositivo de armazenamento USB.

- 1 Prima **SETTINGS** para aceder ao menu principal.
- 2 Prima o botão de navegação para se deslocar até **OS MEUS MÉDIA** e prima **OK**.
- 3 Prima o botão de navegação para se deslocar até **Lista Filmes** e prima **OK**.
- 4 Prima os botões de navegação para se deslocar para a pasta pretendida e prima **OK**.
- 5 Prima os botões de navegação para se deslocar para o ficheiro pretendido e prima **OK**.

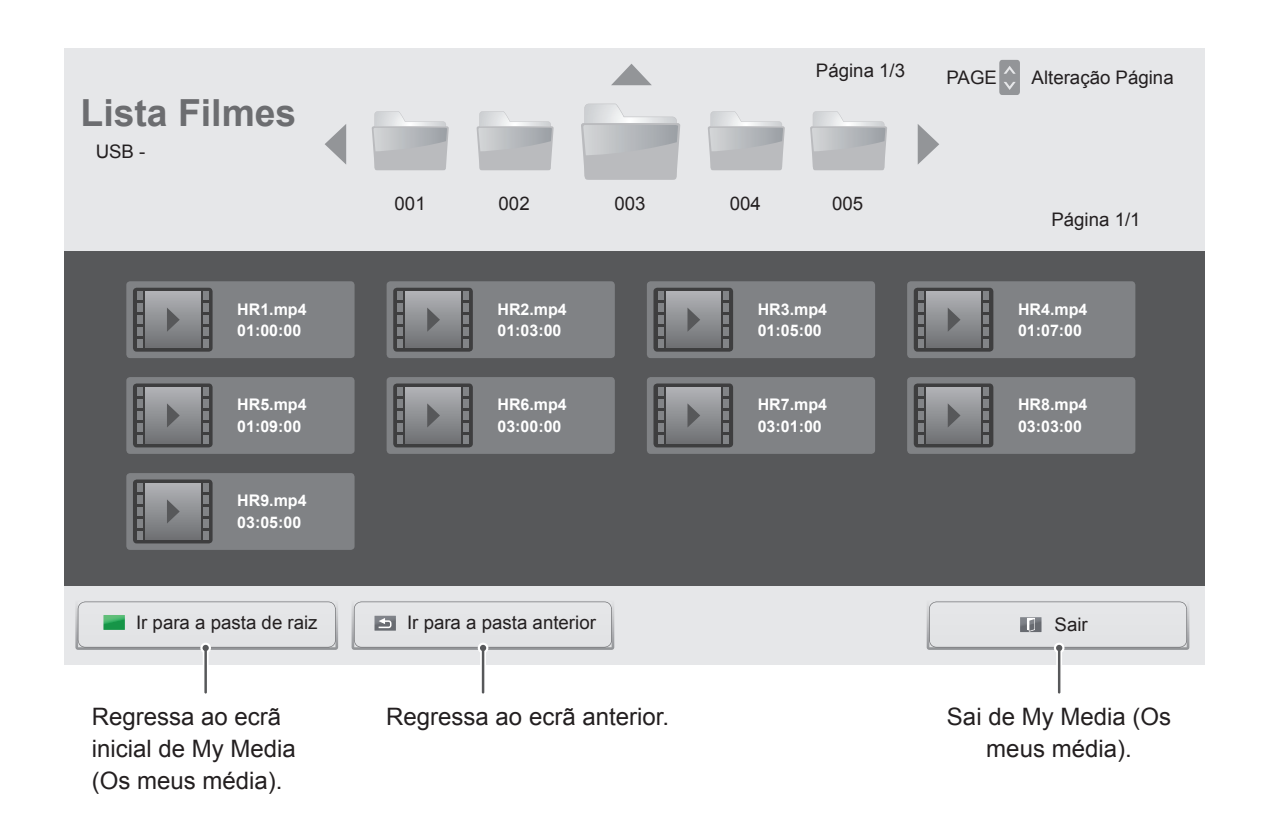

6 Durante a reprodução de um filme, prima OK para aceder às definições abaixo.

#### Selecionar o ponto pretendido e reproduzir

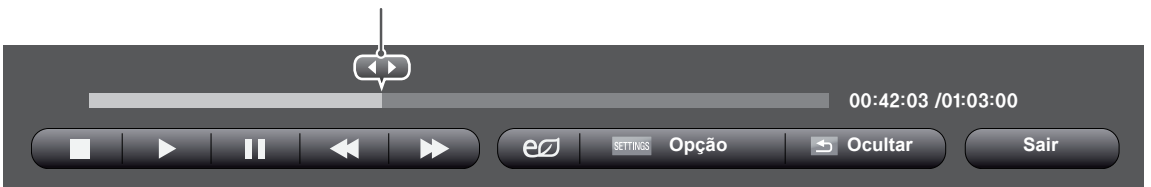

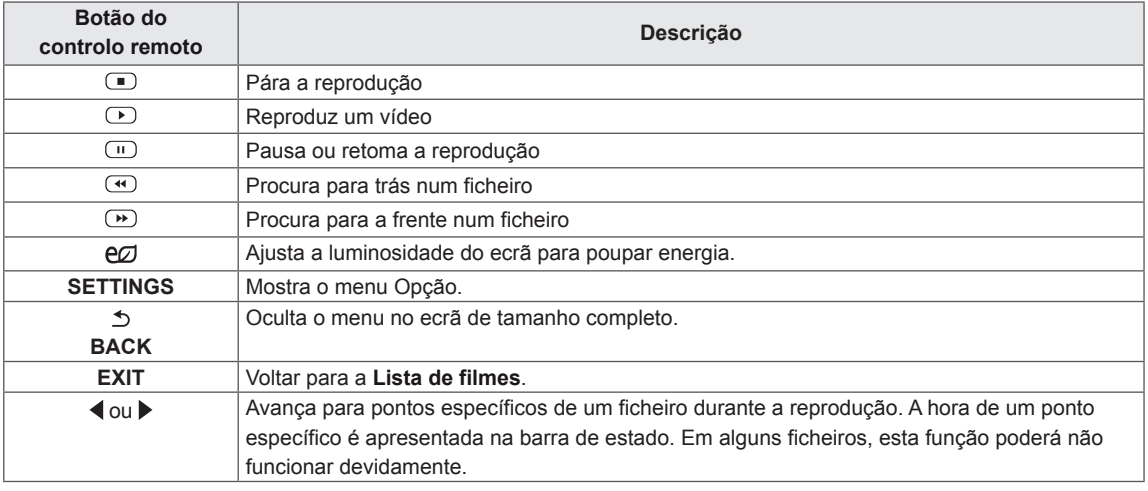

#### **Sugestões para utilizar durante a reprodução de ficheiros de vídeo**

- Algumas legendas criadas pelo utilizador podem não funcionar correctamente.
- Alguns caracteres especiais não são suportados nas legendas.
- Alguns códigos HTML não são suportados nas legendas.
- Não estão disponíveis legendas noutros idiomas que não os suportados.
- y Quando o idioma áudio é alterado, o ecrã pode sofrer interrupções temporárias (paralisação de imagem, reprodução mais rápida, etc.).
- Um filme danificado que não pode ser exibido correctamente, ou algumas funções podem não ser utilizáveis.
- Os ficheiros de filmes produzidos com alguns códigos podem não ser exibidos correctamente.
- Se a estrutura vídeo e áudio do ficheiro gravado não for intercalada, tanto o vídeo como o áudio são mostrados.
- Vídeos HD com um máximo de 1920x1080@25/30P ou 1280x720@50/60P são suportados, dependendo da moldura.
- Vídeos com resoluções superiores a 1920x1080@25/30P ou 1280x720@50/60P podem não funcionar correctamente dependendo da moldura.
- Os ficheiros de filmes que não sejam do tipo e formato especificados podem não funcionar correctamente.
- A taxa de bits máx, de um ficheiro de filmes é 20 Mbps. (apenas no Motion JPEG: 10 Mbps)
- Não garantimos a correcta exibição de perfis codificados em nível 4.1 ou superior em H.264/AVC.
- O DTS Audio codec não é suportado.
- Um ficheiro com um tamanho superior a 30 GB não é suportado para exibição.
- y O ficheiro de filmes DivX e o seu ficheiro de legendas têm de estar na mesma pasta.
- Um nome de um ficheiro e o nome das legendas terão de ser iguais para serem visíveis.
- Reproduzir um vídeo através de uma ligação USB que não suporte alta velocidade pode não funcionar adequadamente.
- Os ficheiros codificados com GMC (Global Motion Compensation) podem não ser reproduzidos.

#### **Opções de vídeo**

- 1 Prima **SETTINGS** para aceder aos menus de contexto.
- 2 Prima os botões de navegação para se deslocar até **Definir reprodução de vídeo.**, **Definir vídeo.** ou **Definir áudio.** e prima **OK**.

## **NOTA**

- y Os valores de opção alterados na **Lista Filmes** não afectam a **Lista Fotogr.** nem a **Lista Músicas**, tal como não são afectados por alterações nos valores de opção da **Lista Fotogr.** ou da **Lista Músicas**.
- y Os valores de opção alterados na **Lista Fotogr.** e **Lista Músicas** afectam-se mutuamente.
- Quando reproduz ficheiros de vídeo após parar, pode reproduzi-los a partir do momento em que parou.

Seleccione **Definir reprodução de vídeo.** para aceder aos seguintes menus:

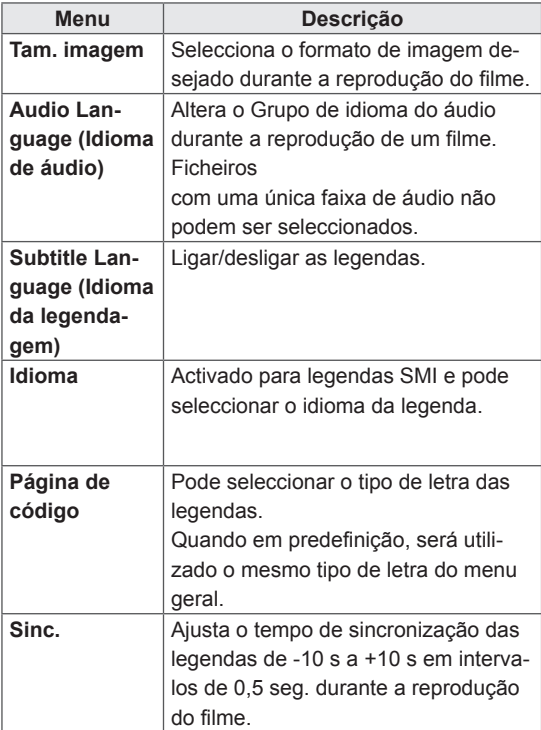

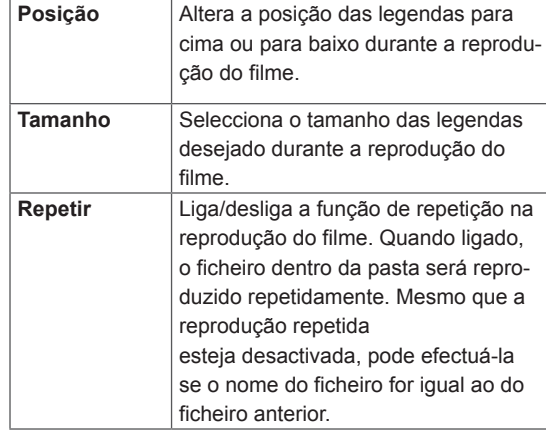

#### **NOTA**

- Apenas 10 000 blocos de sincronização são suportados em cada ficheiro de legendas.
- Ao reproduzir um vídeo, pode ajustar o Tam. Imagem premindo o botão ARC.
- As legendas no seu idioma apenas são suportadas quando o menu OSD também está neste idioma.
- As opções da página de código podem ser desactivadas, dependendo do idioma dos ficheiros de legendas.
- Seleccione a página de código apropriada para os ficheiros de legendas.

Para mais informações sobre o menu Definir vídeo., consulte a secção PERSONALIZAR AS DEFINIÇÕES. [Consulte a p.37](#page-36-1)

Para mais informações sobre o menu Definir áudio., consulte a secção PERSONALIZAR AS DEFINIÇÕES. [Consulte a p.40](#page-39-1)

#### <span id="page-29-0"></span>**Ver fotografias**

Ver ficheiros de imagem guardados no dispositivo de armazenamento USB.

- 1 Prima **SETTINGS** para aceder ao menu principal.
- 2 Prima o botão de navegação para se deslocar até **OS MEUS MÉDIA** e prima **OK**.
- 3 Prima o botão de navegação para se deslocar até **Lista Fotogr.** e prima **OK**.
- 4 Prima os botões de navegação para se deslocar para a pasta pretendida e prima **OK**.
- 5 Prima os botões de navegação para se deslocar para o ficheiro pretendido e prima **OK**.

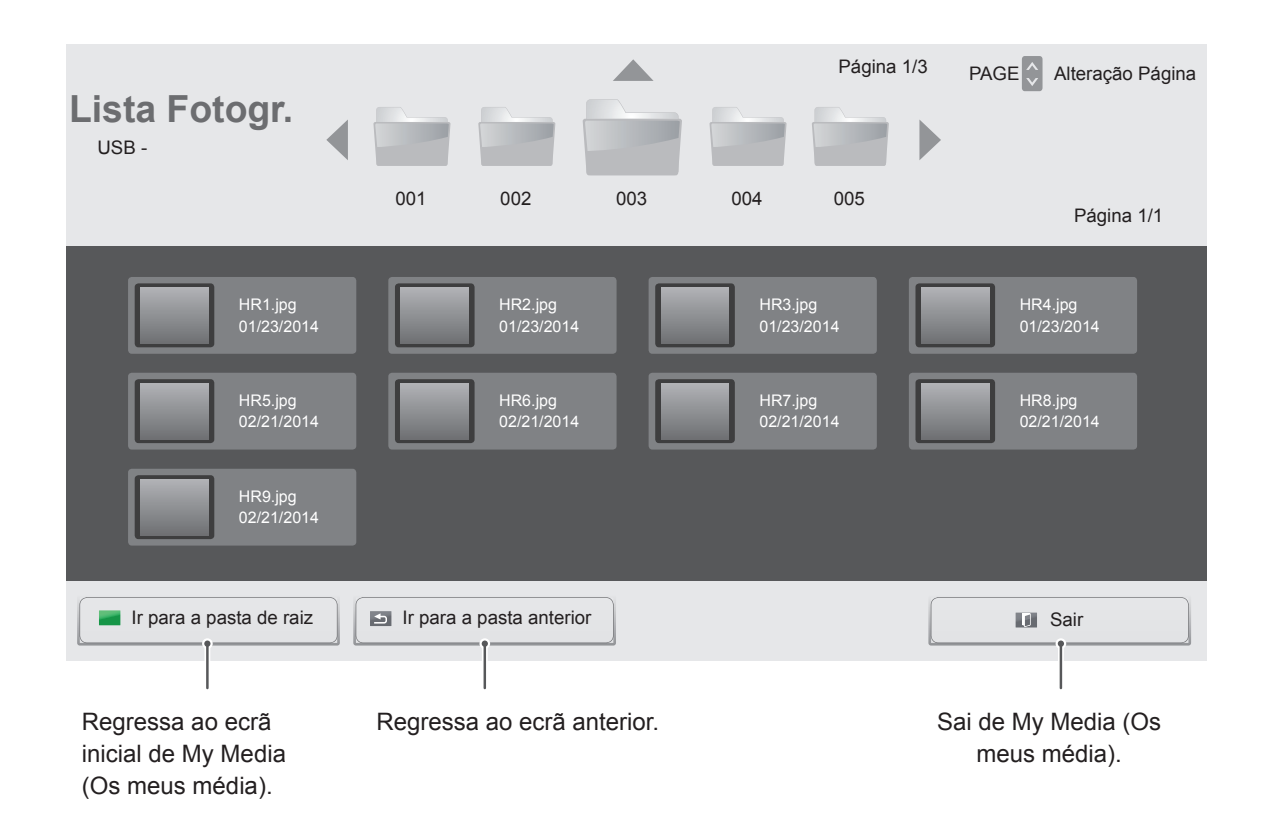

6 Durante a visualização de fotografias, pode aceder às definições abaixo.

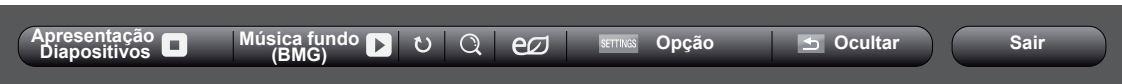

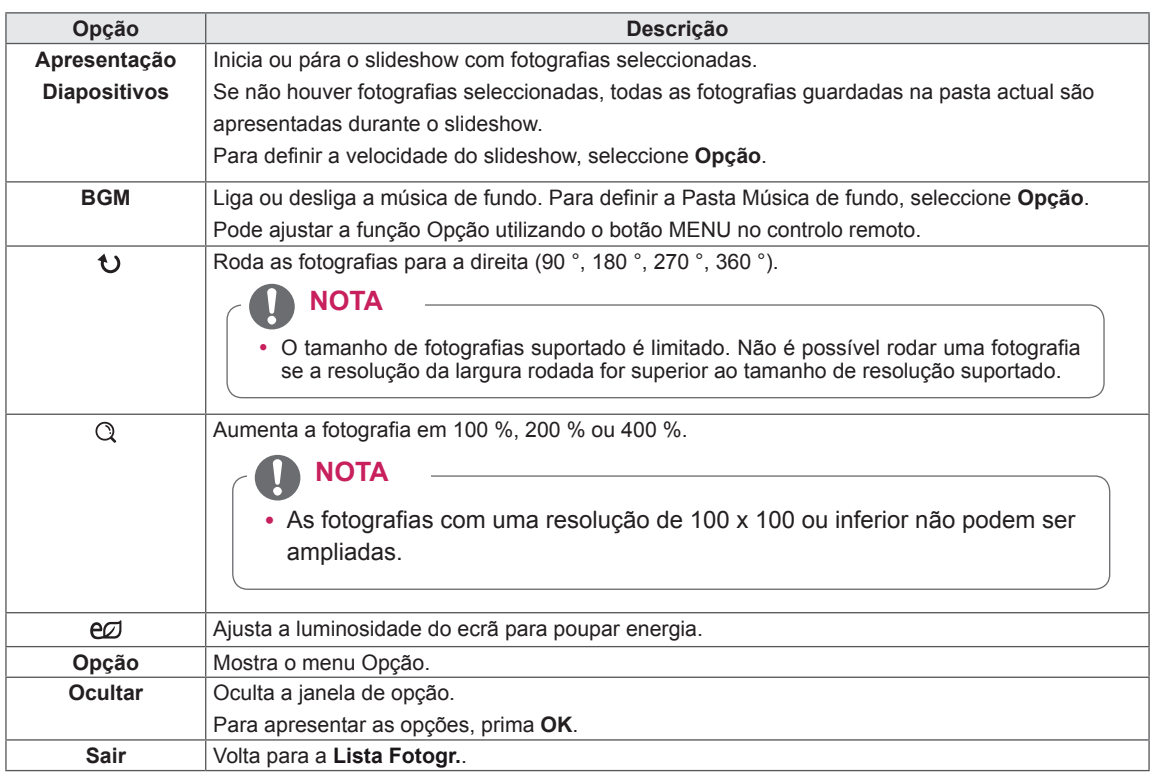

#### **Opções de Foto**

- 1 Prima **SETTINGS** para apresentar os menus de **Opção**.
- 2 Prima os botões de navegação para se deslocar até **Definir visualização de fotografias.**, **Definir vídeo.** ou **Definir áudio.** e prima **OK**.
	- **NOTA**
	- y Os valores de opção alterados na **Lista Filmes** não afectam a **Lista Fotogr.** nem a **Lista Músicas**, tal como não são afectados por alterações nos valores de opção da **Lista Fotogr.** ou da **Lista Músicas**.
	- y Os valores de opção alterados na **Lista Fotogr.** e **Lista Músicas** afectam-se mutuamente.

Quando selecciona **Definir visualização de foto-**

#### **grafias**,

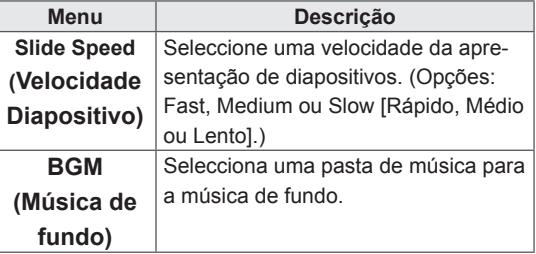

Para mais informações sobre o menu Definir vídeo., consulte a secção PERSONALIZAR AS DEFINIÇÕES. [Consulte a p.37](#page-36-1)

Para mais informações sobre o menu Definir áudio., consulte a secção PERSONALIZAR AS DEFINIÇÕES. [Consulte a p.40](#page-39-1)

#### <span id="page-31-0"></span>**Ouvir música**

Reproduz ficheiros de música guardados no dispositivo de armazenamento USB.

- 1 Prima **SETTINGS** para aceder ao menu principal.
- 2 Prima o botão de navegação para se deslocar até **OS MEUS MÉDIA** e prima **OK**.
- 3 Prima o botão de navegação para se deslocar até **Lista Músicas** e prima **OK**.
- 4 Prima os botões de navegação para se deslocar para a pasta pretendida e prima **OK**.
- 5 Prima os botões de navegação para se deslocar para o ficheiro pretendido e prima **OK**.

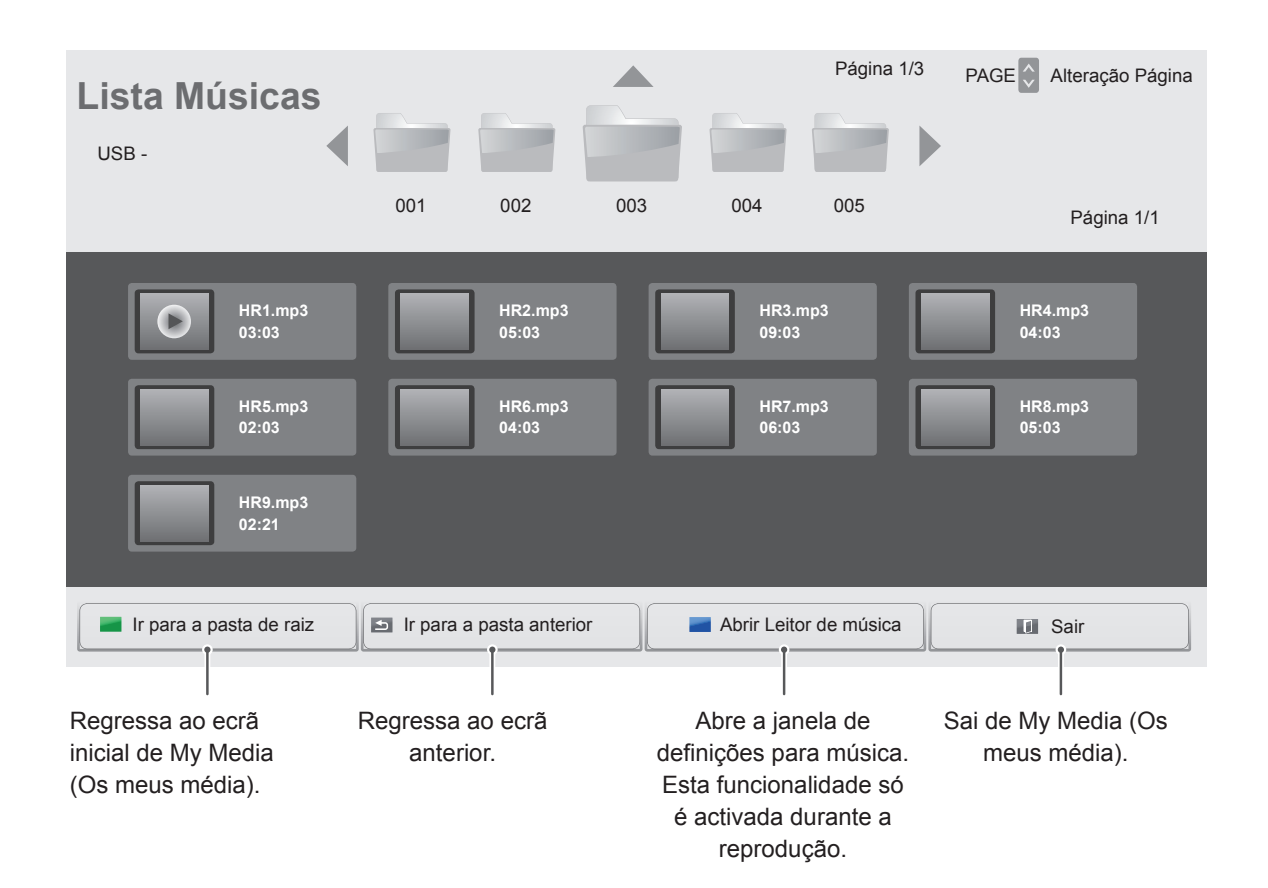

6 Durante a reprodução de música, prima OK ou o botão azul (=) para aceder às definições abaixo.

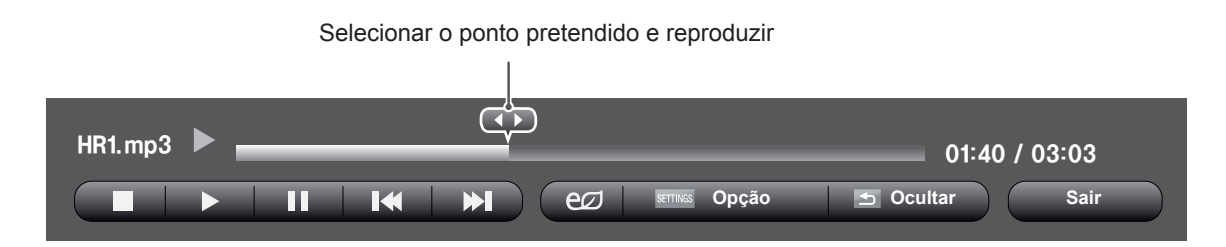

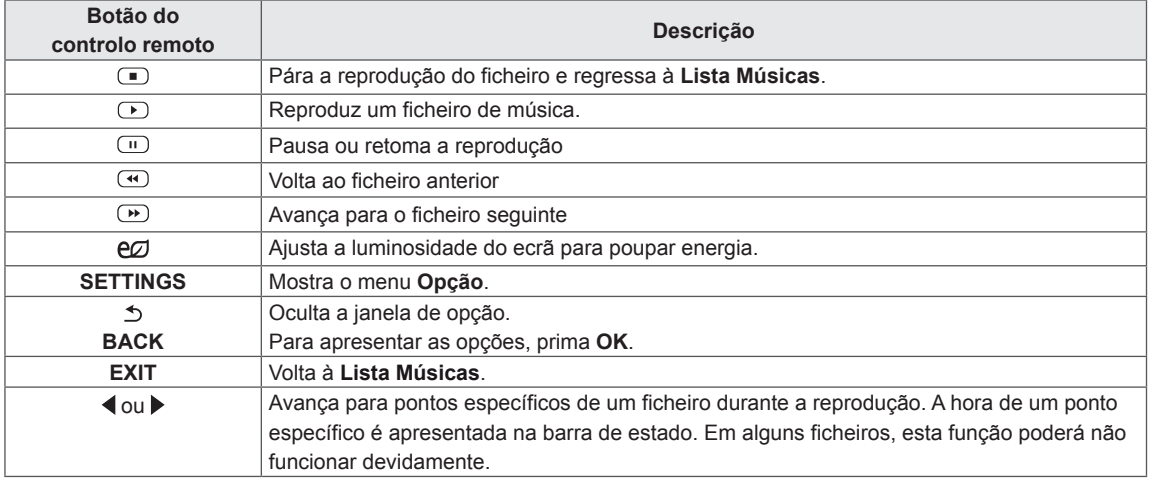

• Esta unidade não suporta ficheiros MP3 com etiqueta ID3.

#### **NOTA**

- Uma música danificada ou com problemas não pode ser reproduzida, mas aparece 00:00 no tempo de reprodução.
- Uma música transferida através de um serviço pago com protecção de direitos de autor não começa logo a ser reproduzida, mas apresenta informações desadequadas no tempo de reprodução.
- · Se premir os botões OK, r, a protecção de ecrã é interrompida.
- $\cdot$  Os botões REPRODUZIR ( $\odot$ ), Pause  $(Pausa)$  ( $\textcircled{r}$ ),  $\textcircled{r}$ ,  $\textcircled{r}$ ,  $\textcircled{r}$  do controlo remoto também estão disponíveis neste modo.
- Pode utilizar o botão ignara seleccionar a música seguinte e o botão « para seleccionar a música anterior.

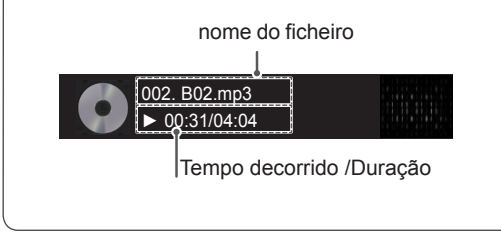

#### **Opções de Música**

- 1 Prima **SETTINGS** para aceder aos **menus de contexto**.
- 2 Prima os botões de navegação para se deslocar até **Set Audio Play.** (Definir reprodução de áudio) ou **Set audio** (Definir áudio) e prima **OK**.

## **NOTA**

- y Os valores de Opção alterados em **Lista Filmes** não afectam a **Lista Fotogr.** e a **Lista Músicas**.
- y Os valores de Opção alterados em **Lista Fotogr.** e **Lista Músicas** são alterados do mesmo modo em **Lista Fotogr.** e em **Lista Músicas,** mas não em **Lista Filmes**.

Quando selecciona a opção **Set Audio Play** (Definir reprodução de áudio),

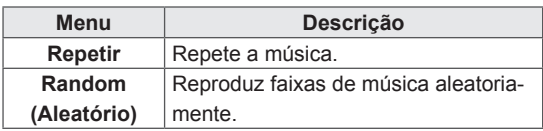

Para mais informações sobre o menu Definir áudio., consulte a secção PERSONALIZAR AS DEFINIÇÕES. [Consulte a p.40](#page-39-1)

#### <span id="page-34-0"></span>**Visualizar a Lista de conteúdos**

Reproduz os ficheiros armazenados utilizando a opção **Export** (Exportar) no **SuperSign Manager**.

- 1 Prima **SETTINGS** para aceder ao menu principal.
- 2 Prima o botão de navegação para se deslocar até **OS MEUS MÉDIA** e prima **OK**.
- 3 Prima o botão de navegação para se deslocar até **Lista de conteúdos** e prima **OK**.
- 4 Prima os botões de navegação para se deslocar para a pasta pretendida e prima **OK**.
- 5 Prima os botões de navegação para se deslocar para o ficheiro pretendido e prima **OK**.

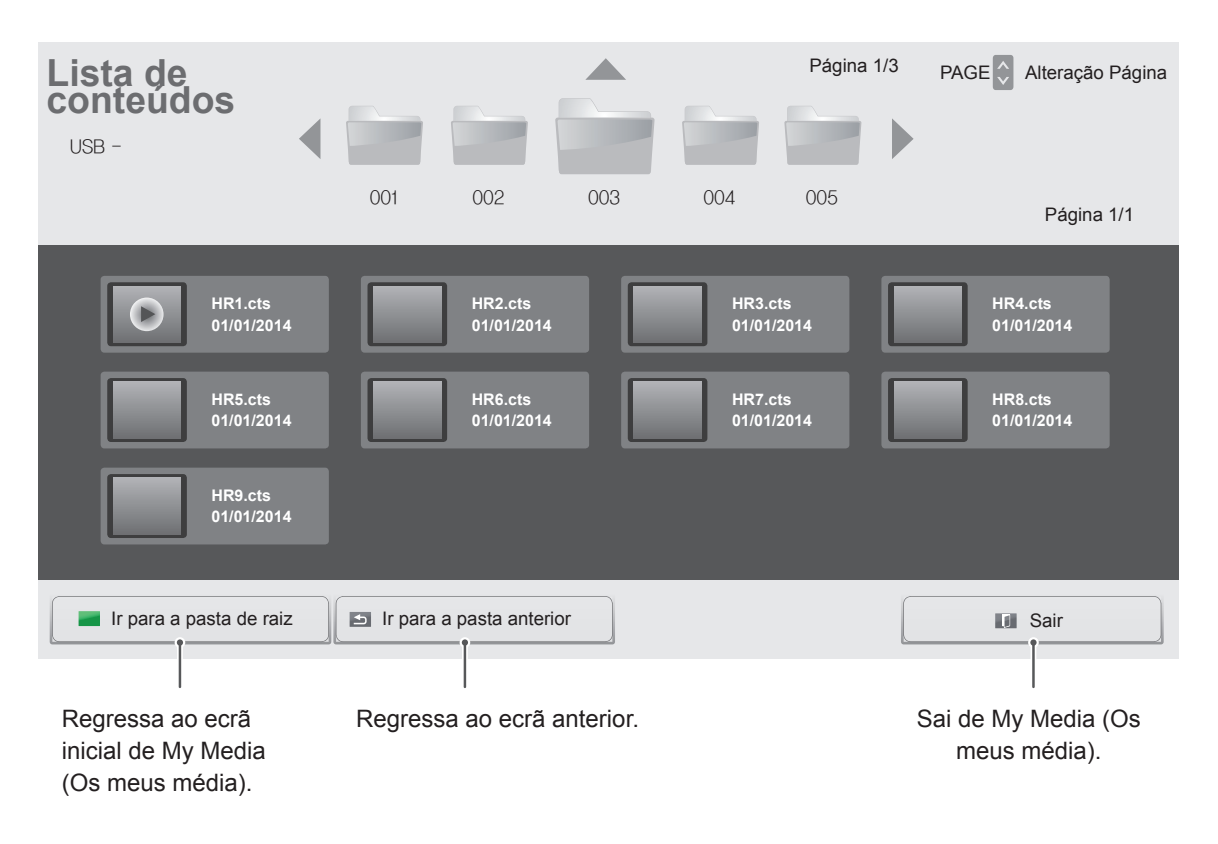

**NOTA**

- y Ao reproduzir ficheiros multimédia na **Lista de conteúdos,** apenas **estão disponíveis os botões BACK**, **EXIT** ou de volume. Se seleccionar o **botão BACK** ou **EXIT,** pára a reprodução de ficheiros multimédia e regressa à **Lista de conteúdos**.
- Se existir uma pasta AutoPlay (Reprodução automática) no dispositivo USB e os respectivos ficheiros estiverem nos formatos suportados, é possível reproduzir automaticamente os ficheiros ao ligar o dispositivo USB ao monitor.

# <span id="page-35-0"></span>**PERSONALIZAR AS DEFINIÇÕES**

## **Aceder aos menus principais**

- 1 Prima **SETTINGS** para aceder aos menus principais.
- 2 Prima os botões de navegação para se deslocar até um dos seguintes menus e prima **OK**.
- 3 Prima os botões de navegação para se deslocar até à definição ou opção pretendida e prima **OK**.
- 4 Quando tiver terminado, prima **EXIT (SAIR)**. Quando voltar ao menu anterior, prima **BACK** (RETROCEDER).

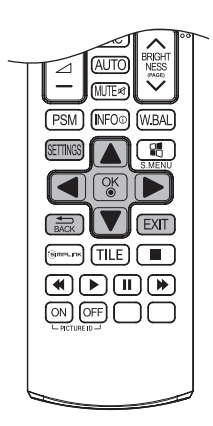

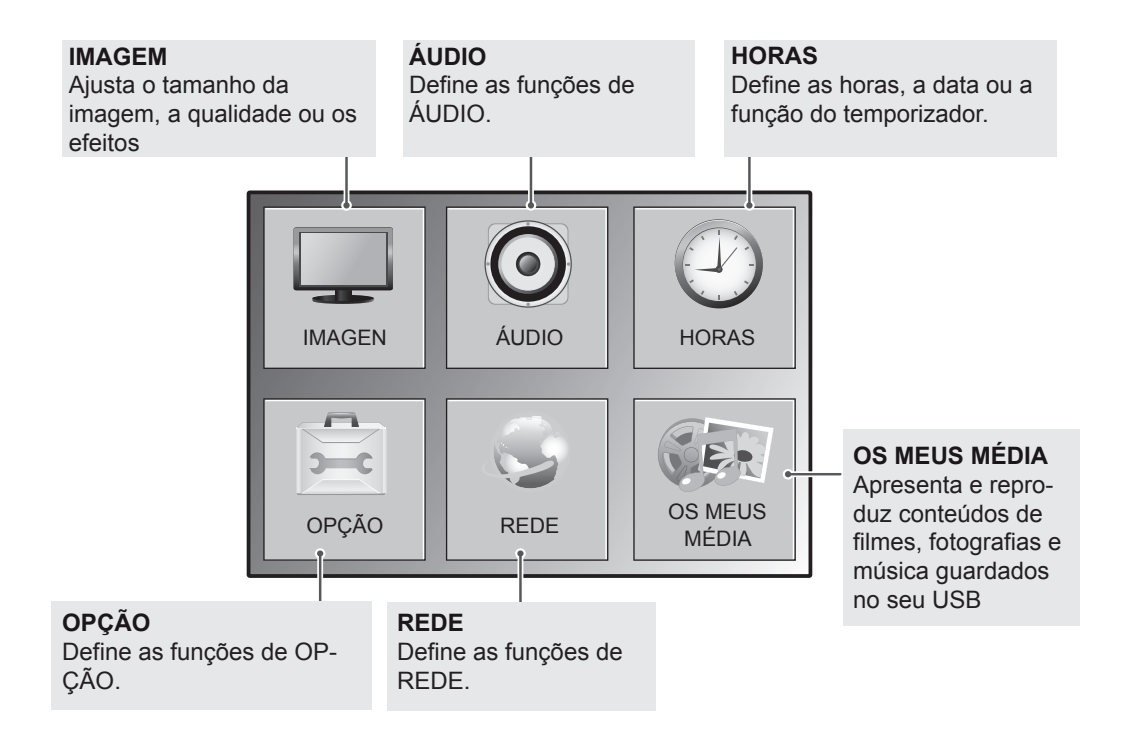
# **Definições de IMAGEM**

- 1 Prima **SETTINGS** para aceder aos menus principais.
- 2 Prima os botões de navegação para se deslocar até **IMA-GEM** e prima **OK**.
- 3 Prima os botões de navegação para se deslocar até à definição ou opção pretendida e prima **OK**.
	- Para voltar ao nível anterior, prima **BACK (RETROCEDER)**.
- 4 Quando tiver terminado, prima **EXIT (SAIR)**. Quando voltar ao menu anterior, prima **BACK (RETROCE-DER)**.

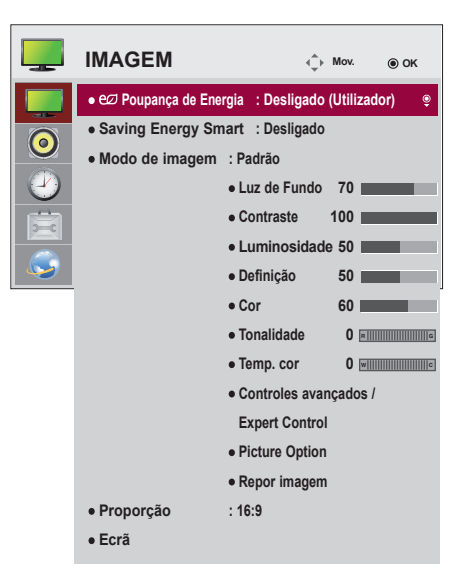

As definições de imagem disponíveis são descritas em seguida:

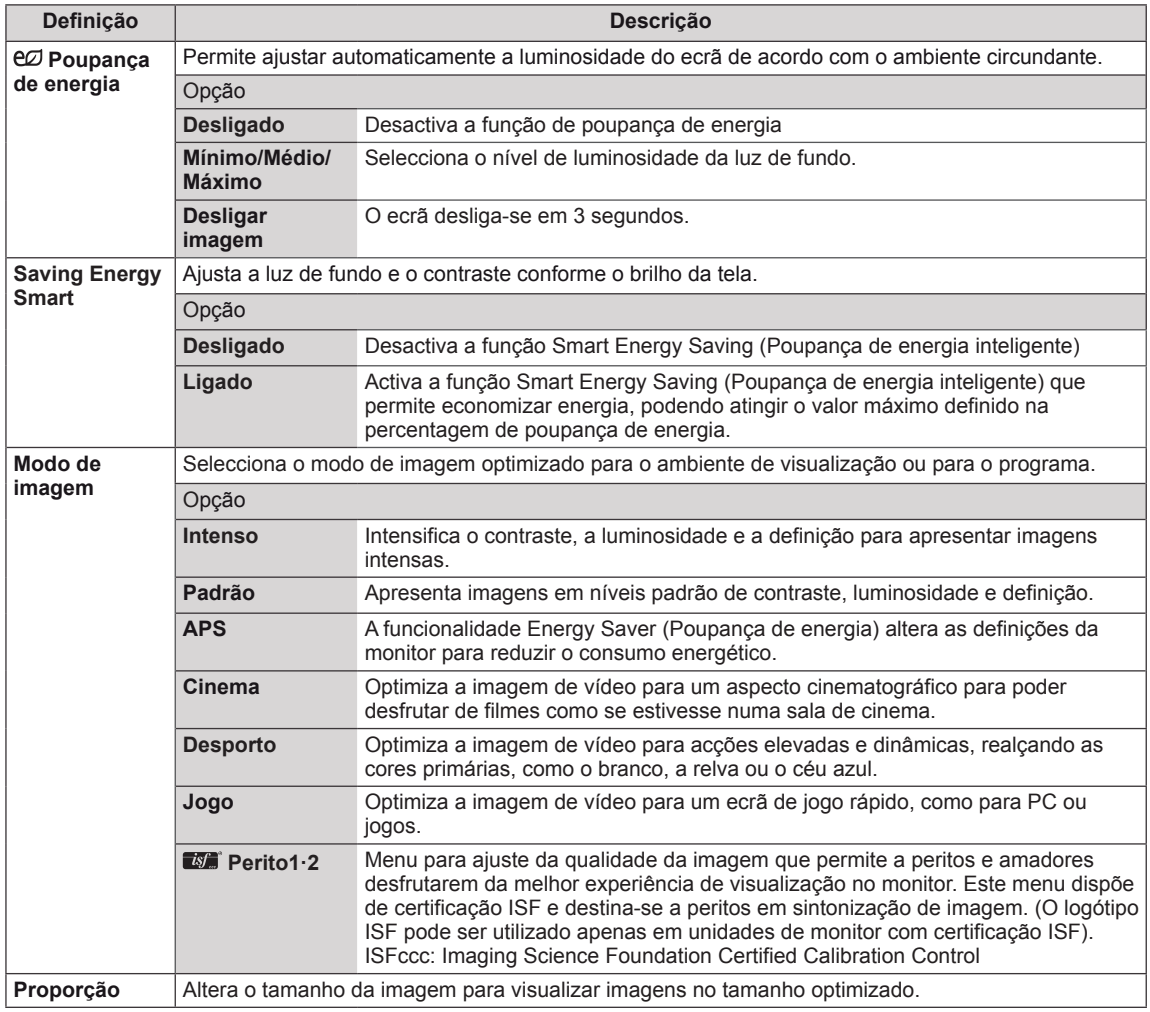

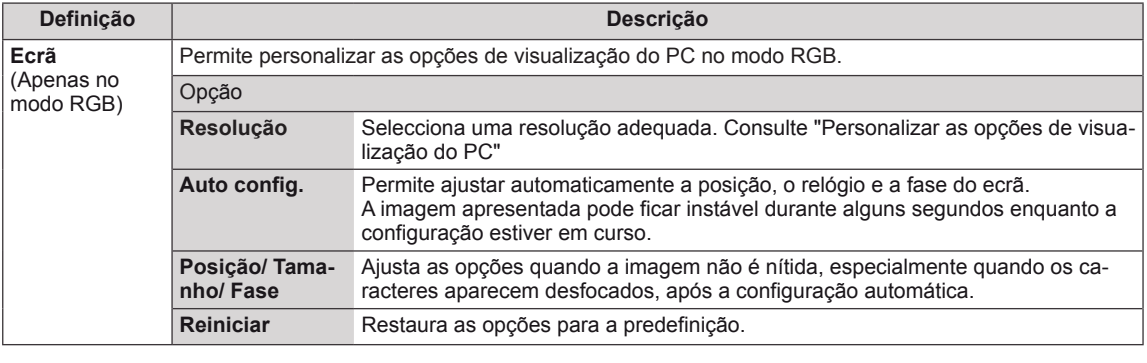

## **Opções de Modo de imagem**

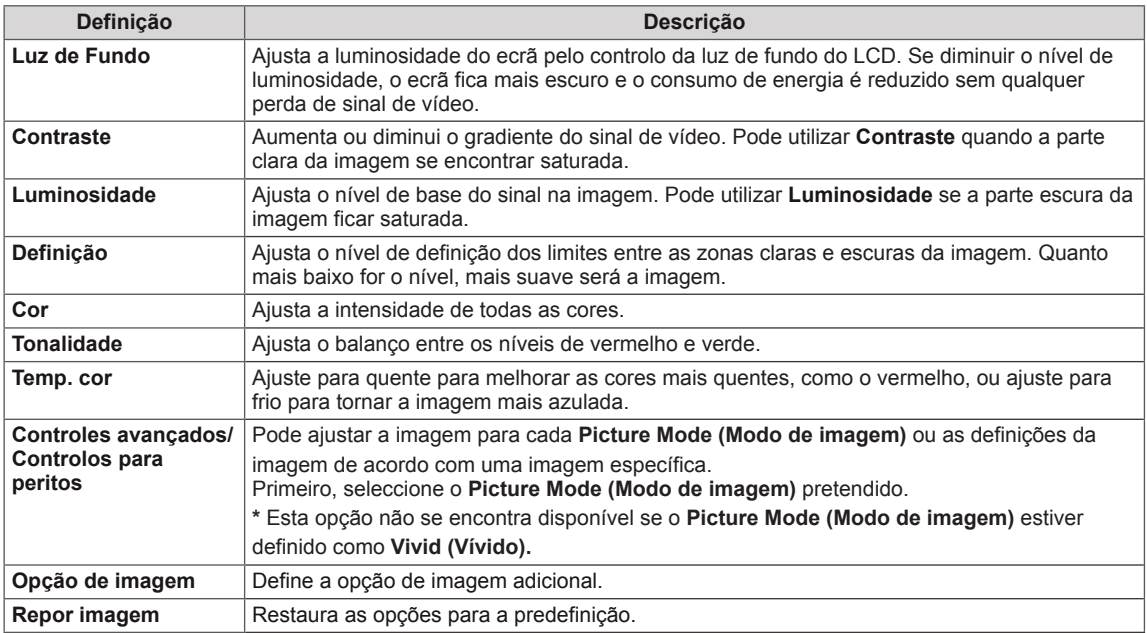

# **NOTA**

- Ao seleccionar um modo de imagem, os menus relacionados são automaticamente configurados.
- Ao utilizar a função Saving Energy Smart(Poupança de energia inteligente), o ecrã poderá parecer saturado nas áreas brancas de uma imagem parada.
- y Se a Poupança de Energia estiver definida para Mínimo, Média, ou Máximo, a função Saving Energy Smart(Poupança de energia inteligente) é desactivada.

# **Controles avançados - Modo de imagem (Padrão/ APS/ Desporto/ Jogo)**

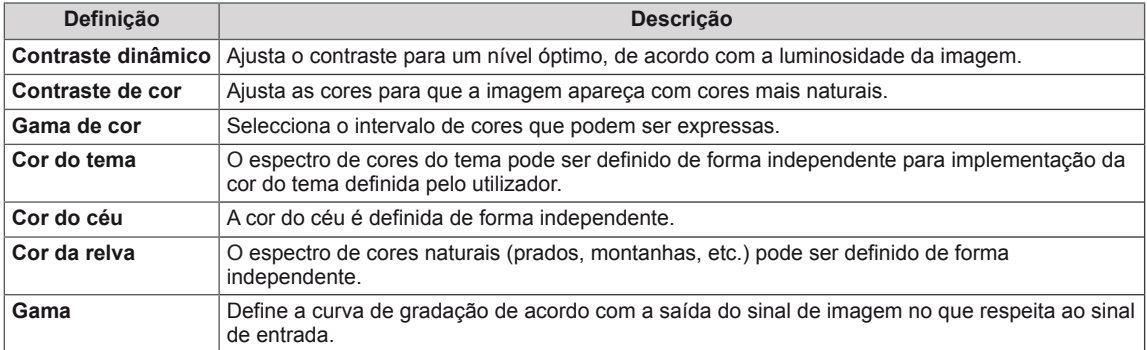

# **Controlos para peritos - Modo de imagem (Cinema/ Perito1/ Perito2)**

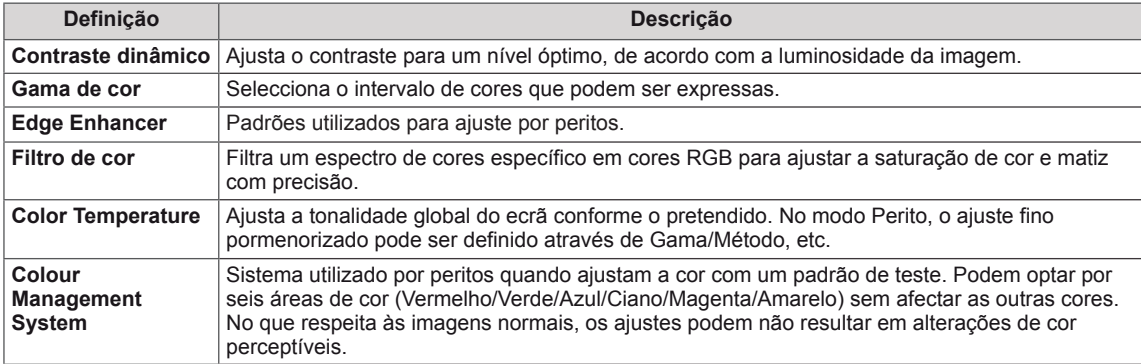

# **Opção de imagem - Modo HDMI (DTV)**

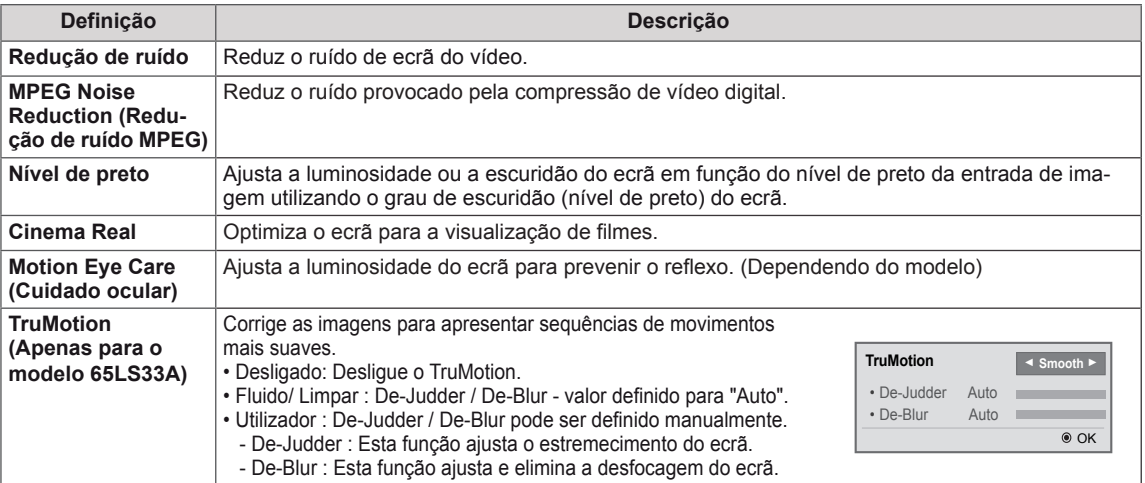

# **Definições de ÁUDIO**

- 1 Prima **SETTINGS** para aceder aos menus principais.
- 2 Prima os botões de navegação para se deslocar até **ÁU-DIO** e prima **OK**.
- 3 Prima os botões de navegação para se deslocar até à definição ou opção pretendida e prima **OK**.
	- Para voltar ao nível anterior, prima **BACK (RETROCE-DER)**.
- 4 Quando tiver terminado, prima **EXIT (SAIR)**. Quando voltar ao menu anterior, prima **BACK (RETROCE-DER)**.

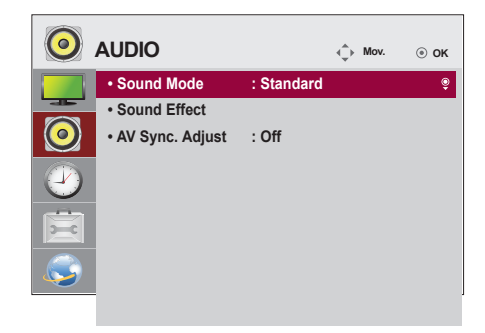

As opções de áudio disponíveis são descritas em seguida:

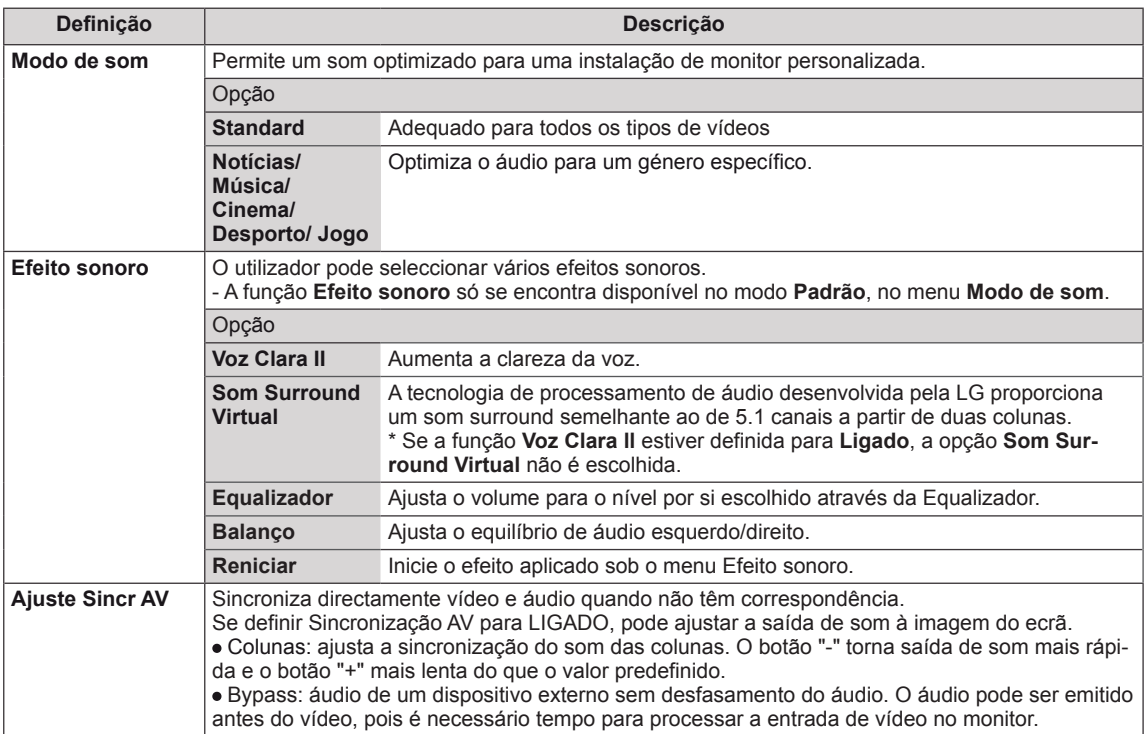

# **NOTA**

• Alguns modelos poderão não incluir colunas incorporadas. Nesse caso, tem de ligar colunas externas para ouvir o som.

# **Definições das HORAS**

- 1 Prima **SETTINGS** para aceder aos menus principais.
- 2 Prima os botões de navegação para se deslocar até **HORAS** e prima **OK**.
- 3 Prima os botões de navegação para se deslocar até à definição ou opção pretendida e prima **OK**.
	- Para voltar ao nível anterior, prima **BACK (RETROCEDER)**.
- 4 Quando tiver terminado, prima **EXIT (SAIR)**. Quando voltar ao menu anterior, prima **BACK (RETROCE-DER)**.

As definições das horas disponíveis são descritas em seguida:

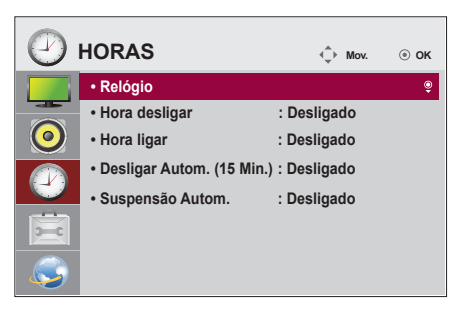

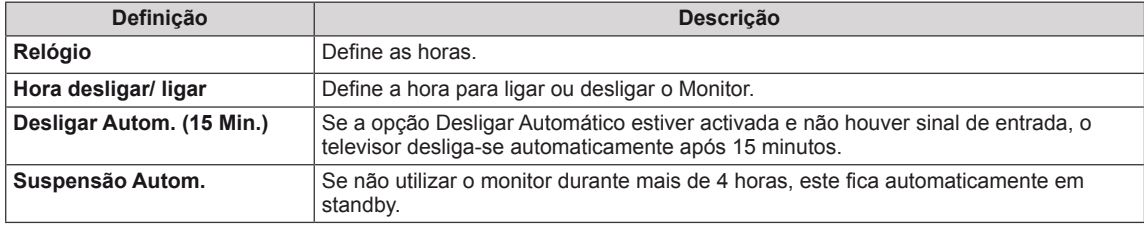

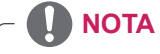

- A Hora desligar/ligar pode ser guardada num máximo de sete horários. O monitor liga-se ou desligase à hora seleccionada na agenda de gravações. Se estiverem guardadas várias horas na agenda de gravações, esta função será activada à hora mais aproximada da hora actual.
- Assim que a hora para ligar ou desligar for definida, esta função é activada diariamente à hora marcada.
- Se as horas de ligar e desligar agendados forem idênticas, a hora de desligar tem prioridade sobre a hora de ligar se a definição estiver activada e vice-versa se a definição estiver desactivada.

# **Definições de OPÇÃO**

- 1 Prima **SETTINGS** para aceder aos menus principais.
- 2 Prima os botões de navegação para se deslocar até **OP-ÇÃO** e prima **OK**.
- 3 Prima os botões de navegação para se deslocar até à definição ou opção pretendida e prima **OK**
	- Para voltar ao nível anterior, prima **BACK (RETROCE-DER)**.
- 4 Quando tiver terminado, prima **EXIT (SAIR)**. Quando voltar ao menu anterior, prima **BACK (RETROCE-DER)**.

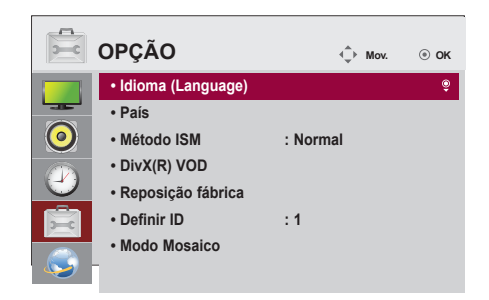

As definições de opção disponíveis são descritas em seguida:

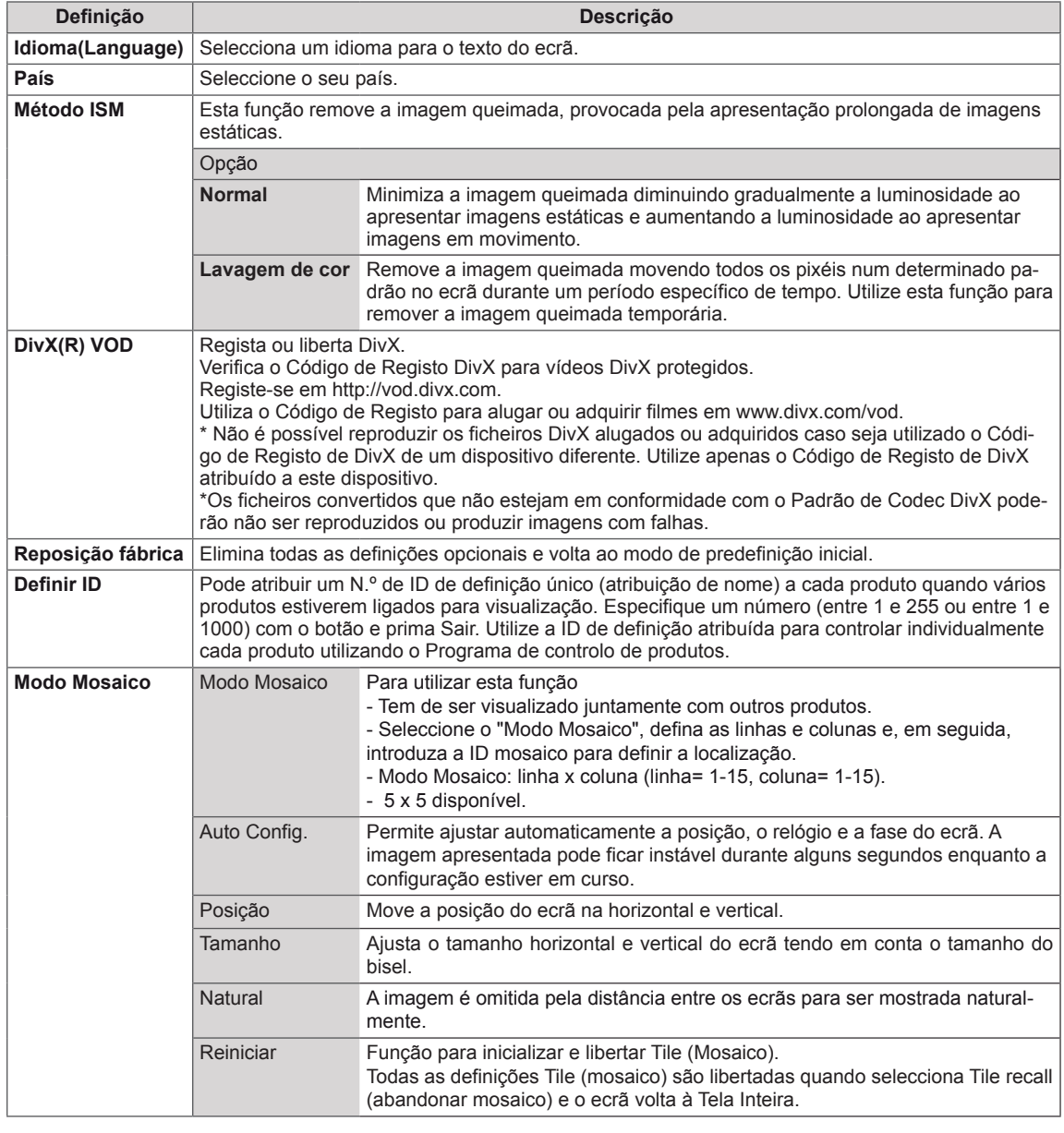

# **Definição de REDE**

- 1 Prima **SETTINGS** para aceder aos menus principais.
- 2 Prima os botões de navegação para se deslocar até **REDE** e prima **OK**.
- 3 Prima os botões de navegação para se deslocar até à definição ou opção pretendida e prima **OK**.
	- Para voltar ao nível anterior, prima **BACK (RETROCE-DER)**.
- 4 Quando tiver terminado, prima **EXIT (SAIR)**. Quando voltar ao menu anterior, prima **BACK (RETROCE-DER)**.

As definições de opção disponíveis são descritas em seguida:

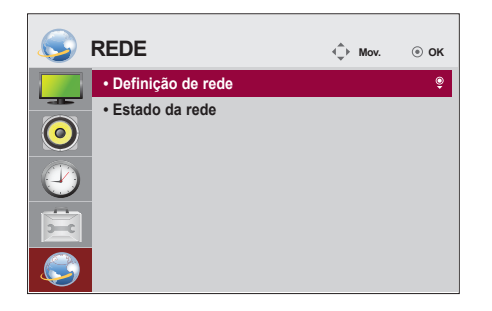

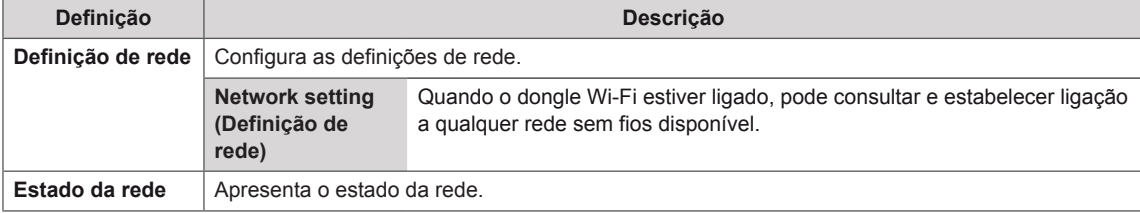

# **Opções de ligação à rede**

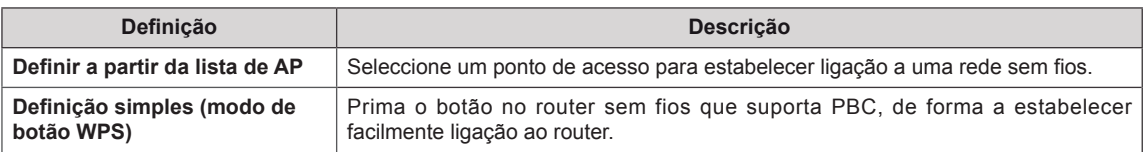

# **Modo Mosaico**

Quando a opção Tile Mode está desactivada

Este monitor pode ser disposto em mosaico com monitores adicionais para criar um ecrã em mosaico grande.

• 5X5

Ao utilizar 25 monitores

#### • Off

• 1X2 Ao utilizar 2 monitores

 $\sqrt{101}$   $\sqrt{102}$ 

Tile ID

• 2X2 Ao utilizar 4 monitores

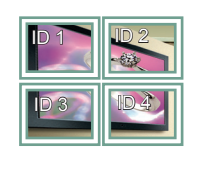

• 3X3 Ao utilizar 9 monitores

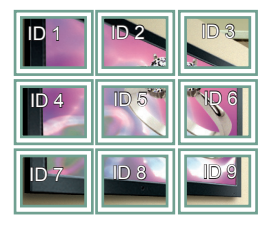

## • 4X4 Ao utilizar 16 monitores

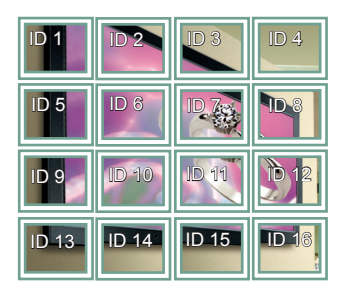

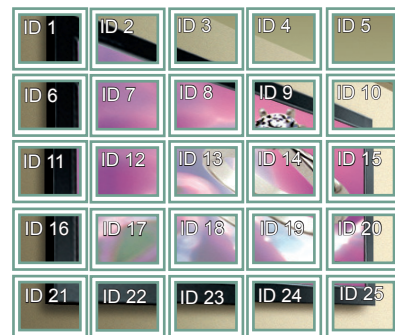

## **Modo Mosaico - Modo Natural**

Quando activo, a parte da imagem que normalmente seria apresentada na falha entre os monitores é omitida.

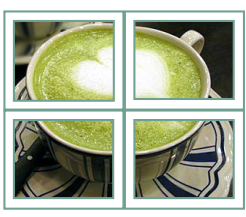

Antes Depois

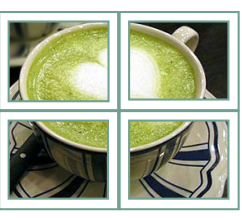

# **RESOLUÇÃO DE PROBLEMAS**

# **Não é apresentada qualquer imagem**

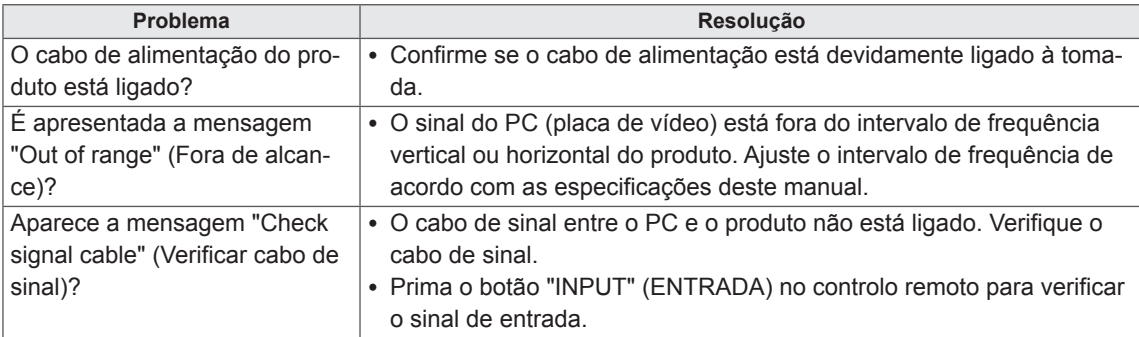

## **É apresentada a mensagem "Unknown Product" (Produto desconhecido) quando o produto é ligado.**

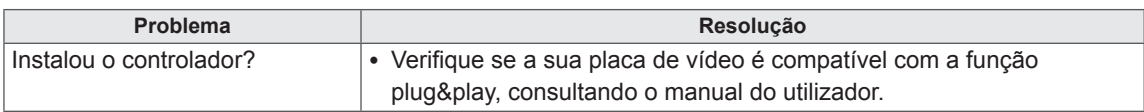

# **A imagem do ecrã parece anormal.**

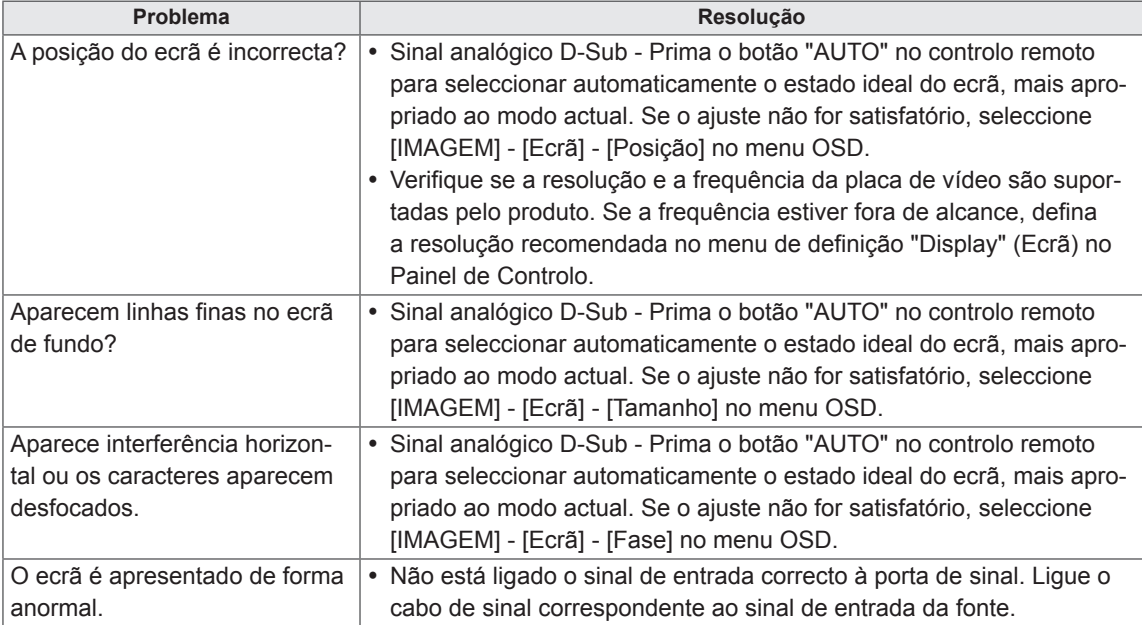

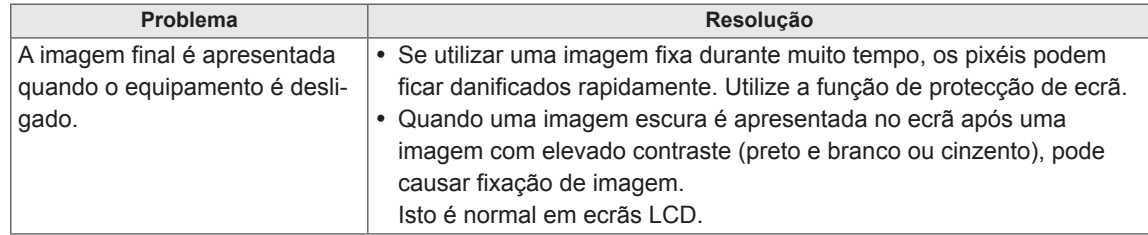

# **É apresentada uma imagem final no equipamento.**

# **A função de áudio não funciona.**

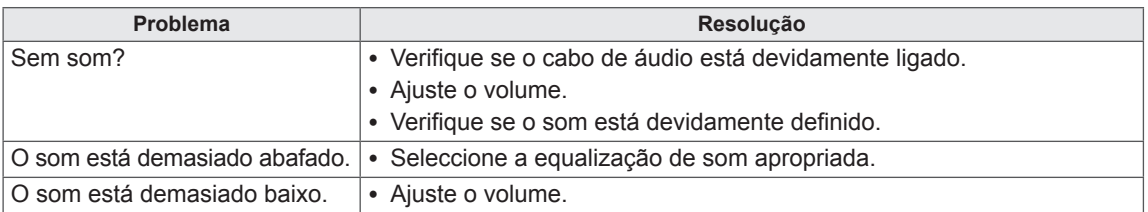

# **A cor do ecrã não se encontra normal.**

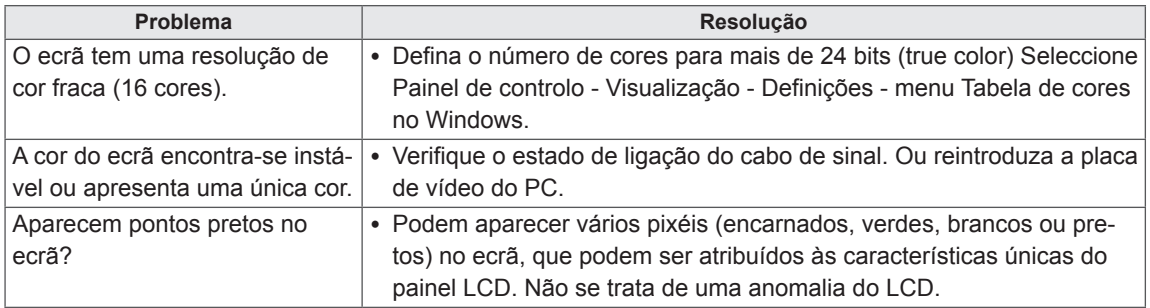

# **A operação não funciona normalmente.**

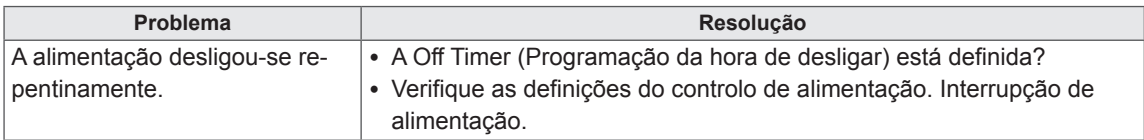

# **ESPECIFICAÇÕES**

# 32LS33A

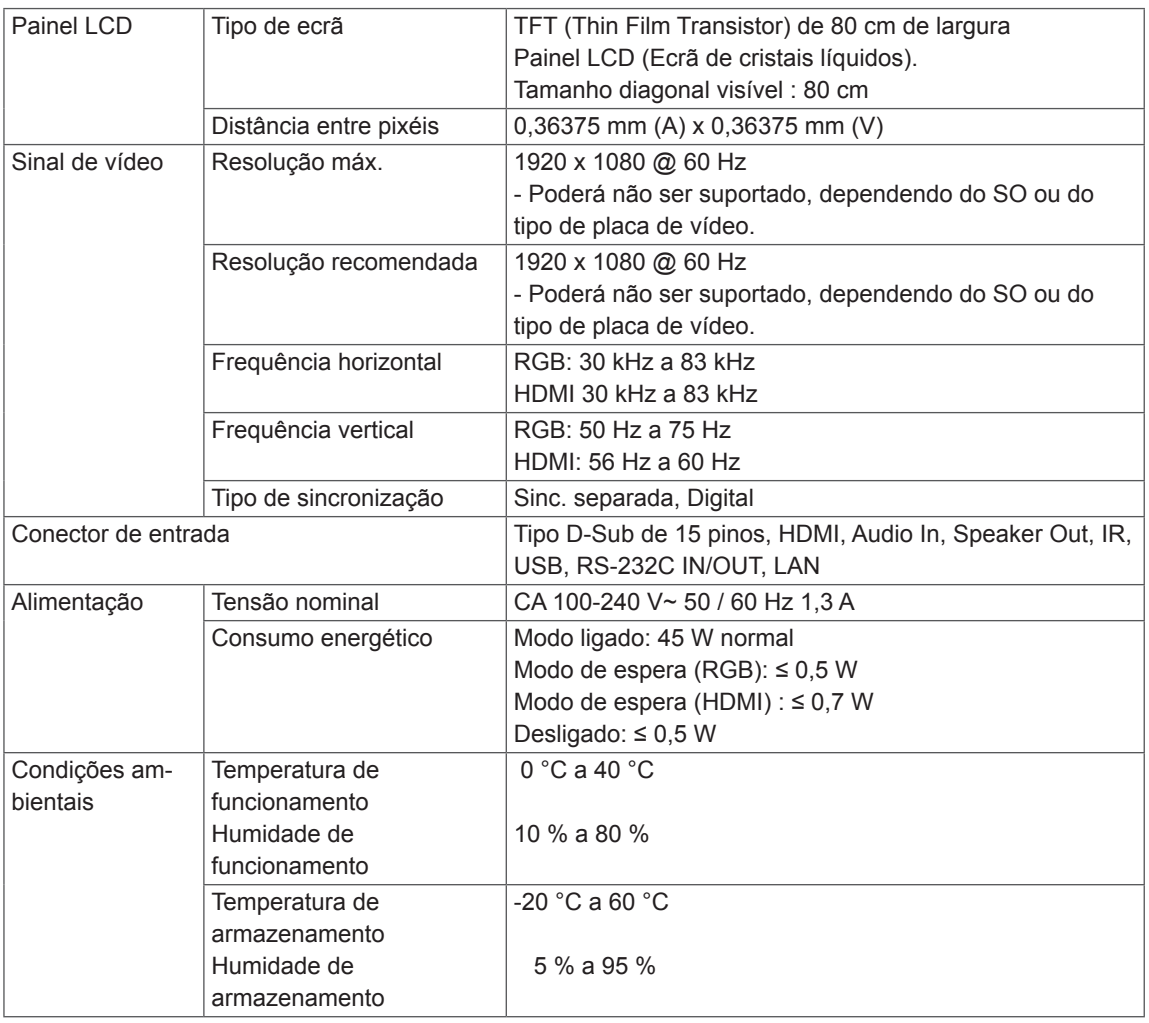

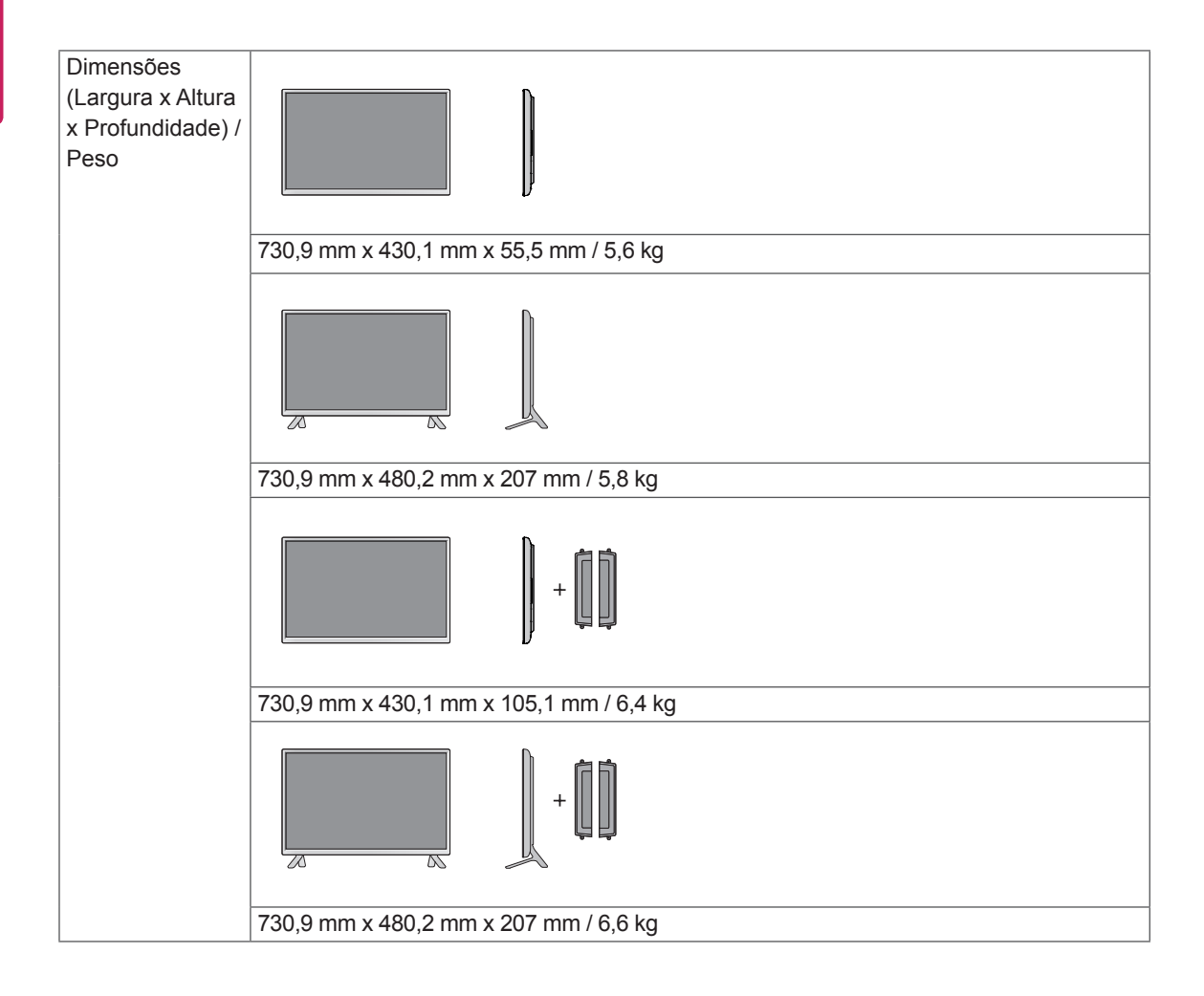

# **\* Aplicável apenas a modelos que suportam colunas.**

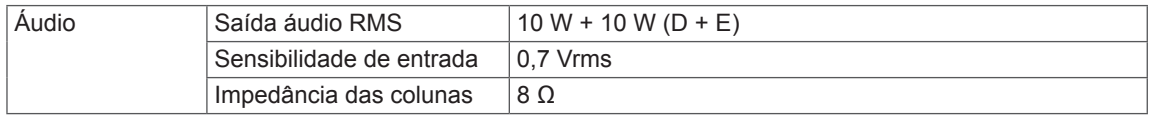

42LS33A 42LS35A

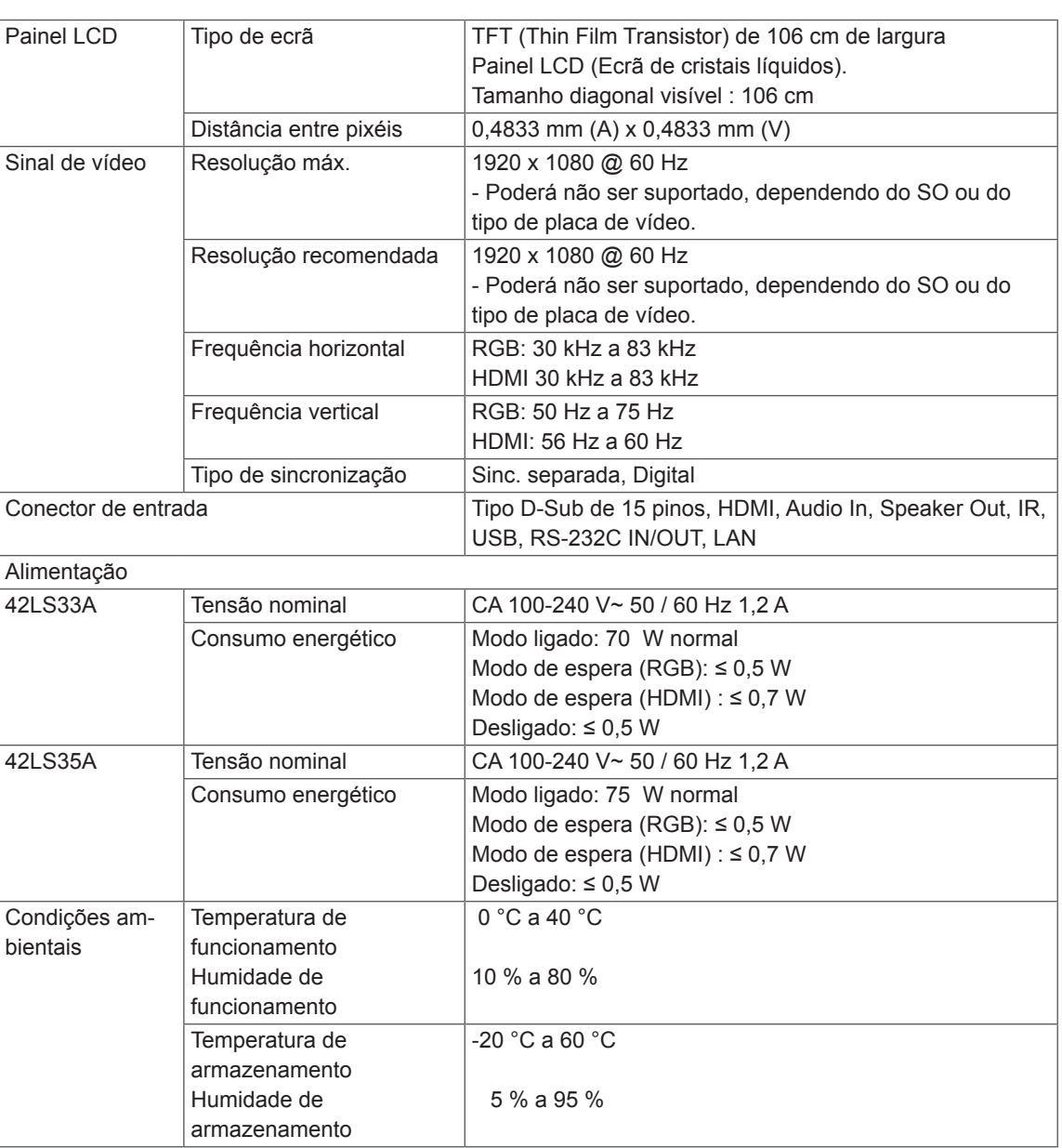

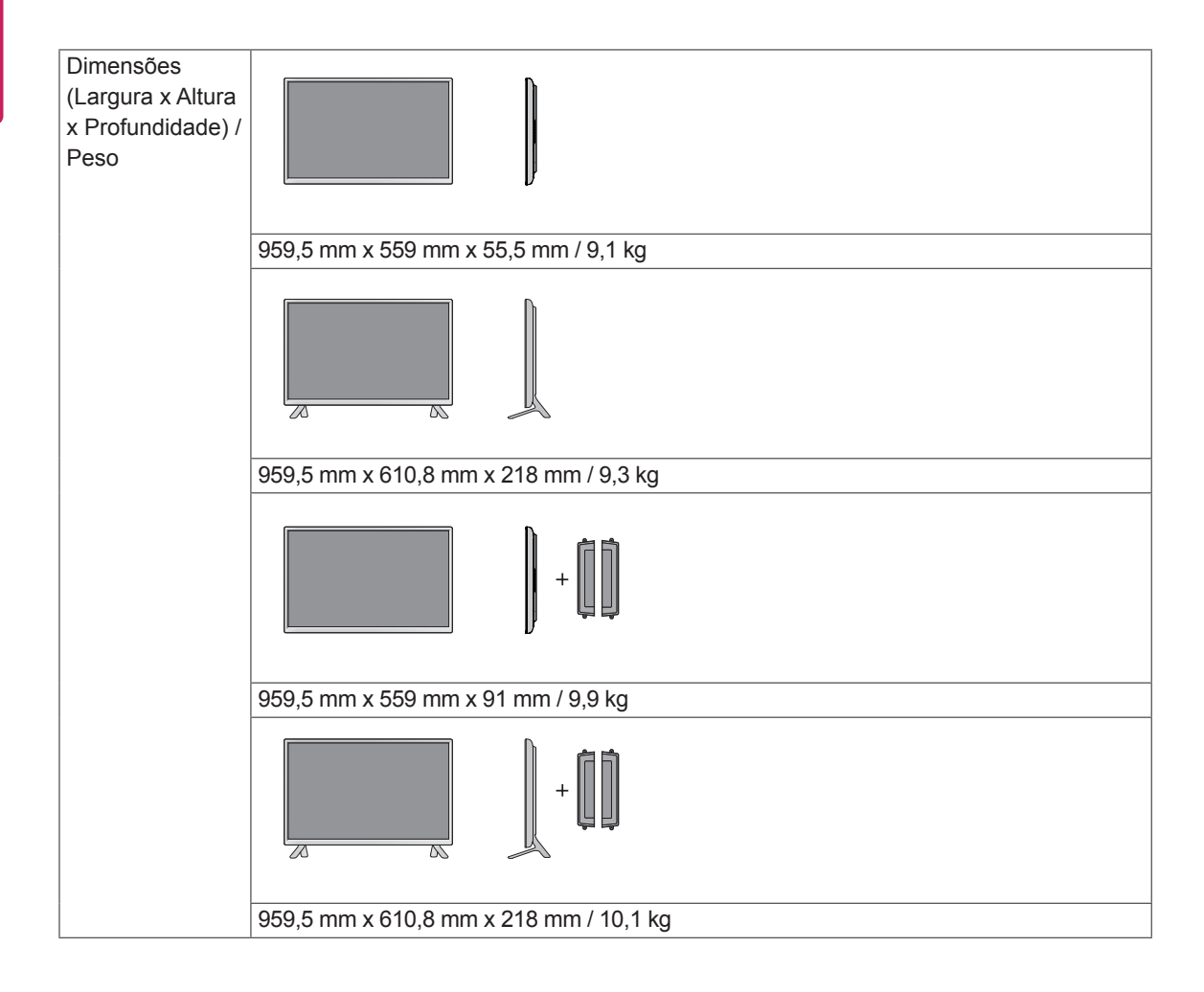

# **\* Aplicável apenas a modelos que suportam colunas.**

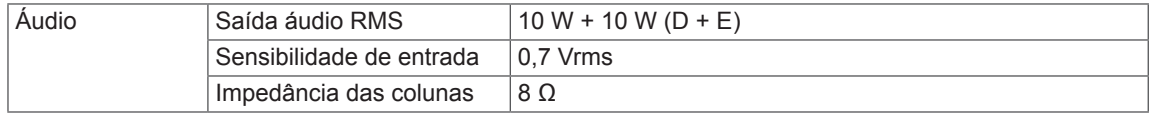

# 47LS33A **F**

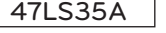

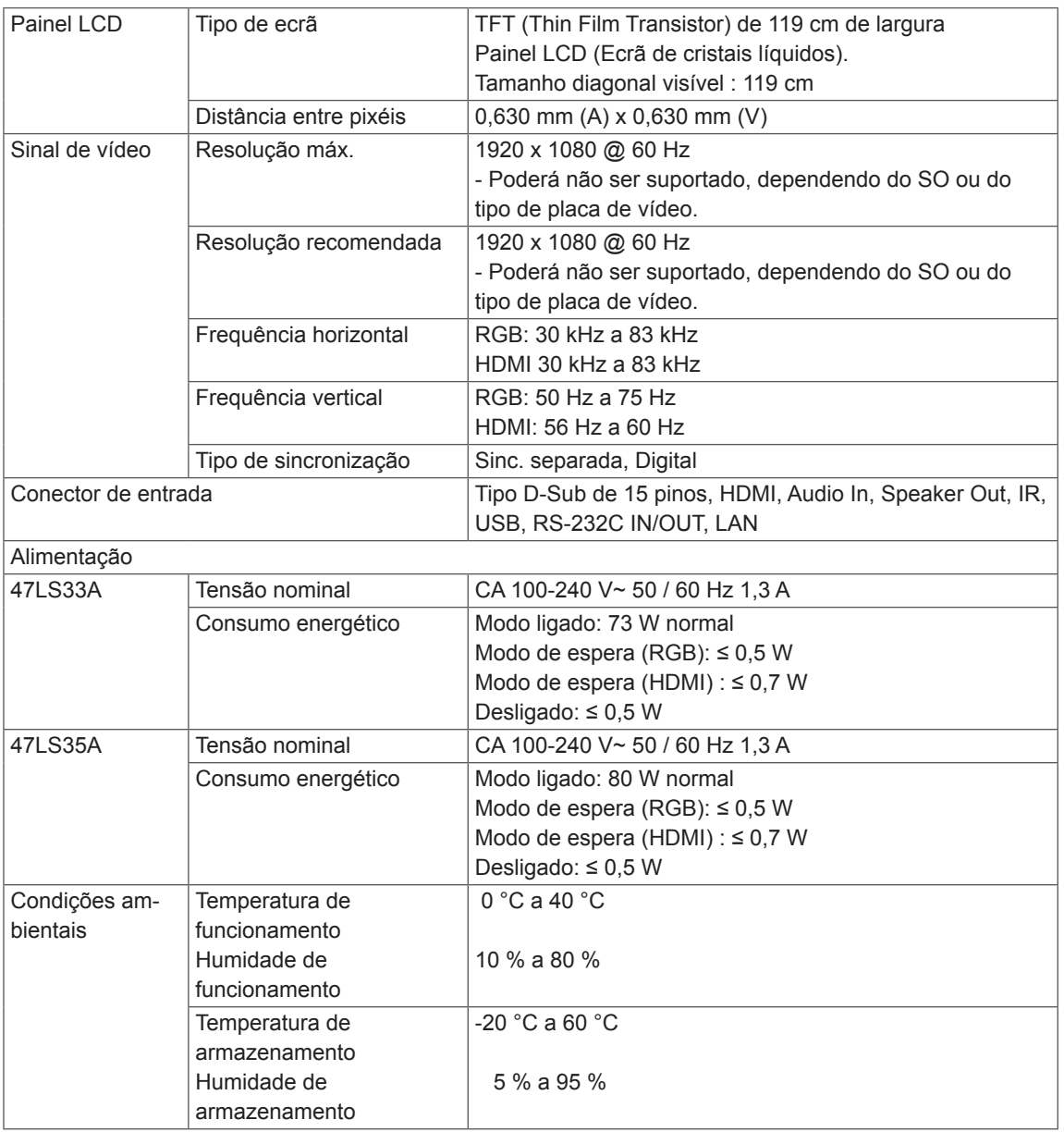

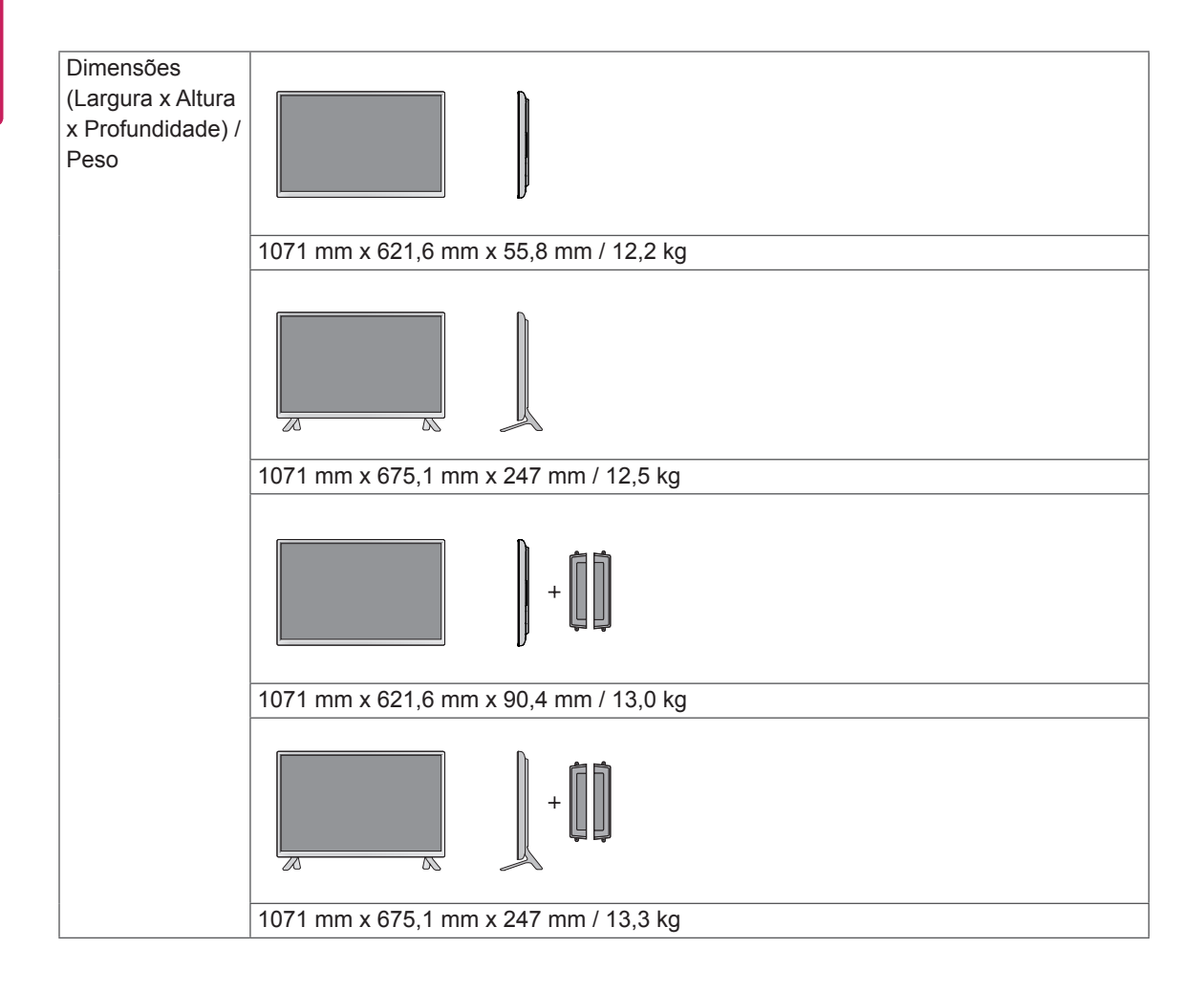

### **\* Aplicável apenas a modelos que suportam colunas.**

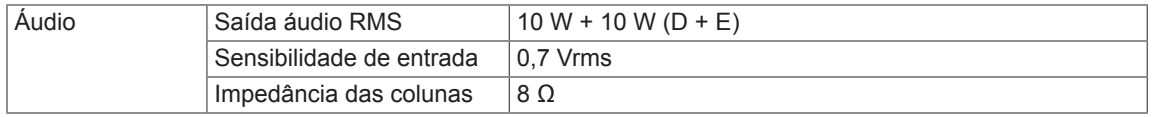

55LS33A 55LS35A

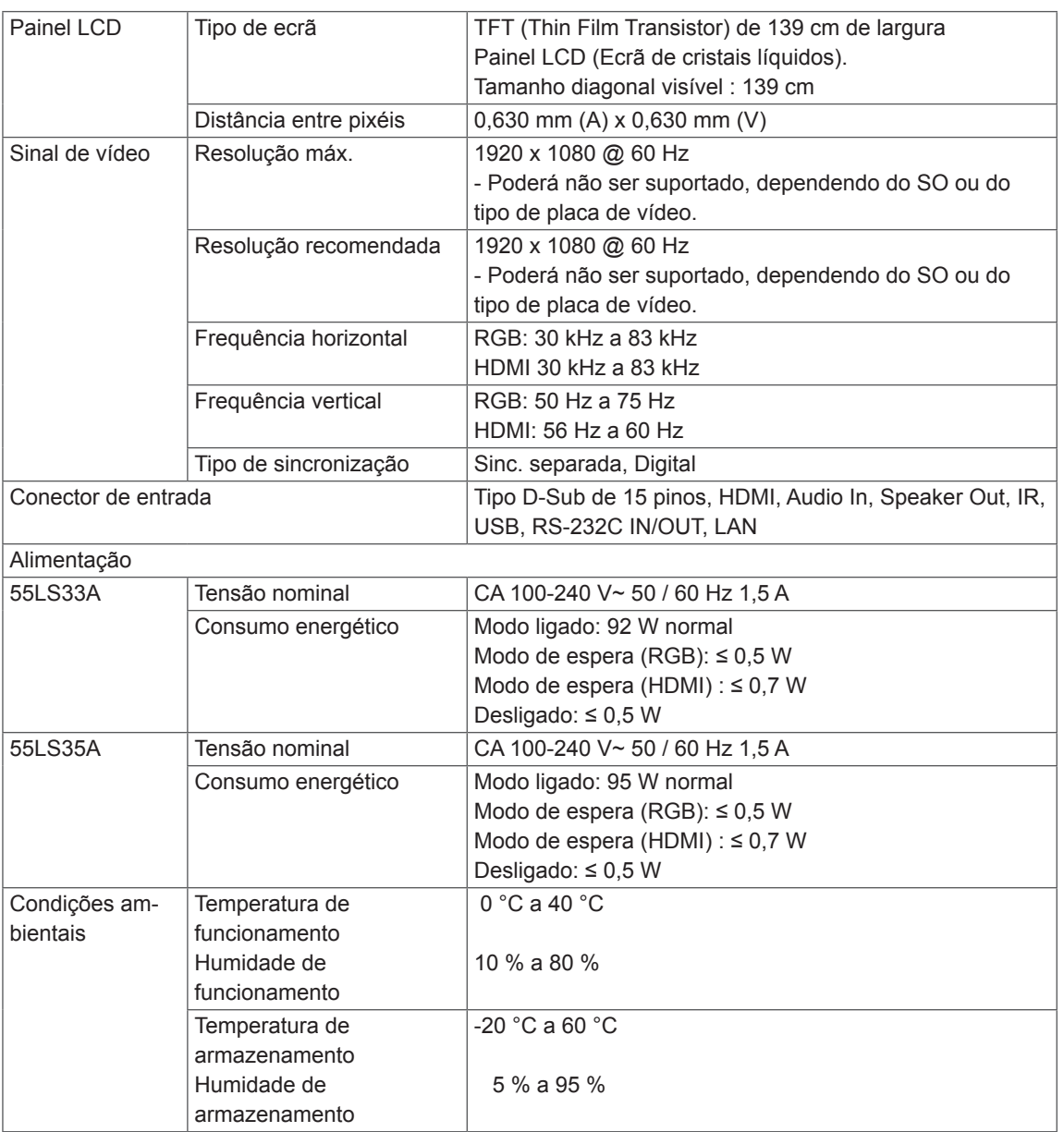

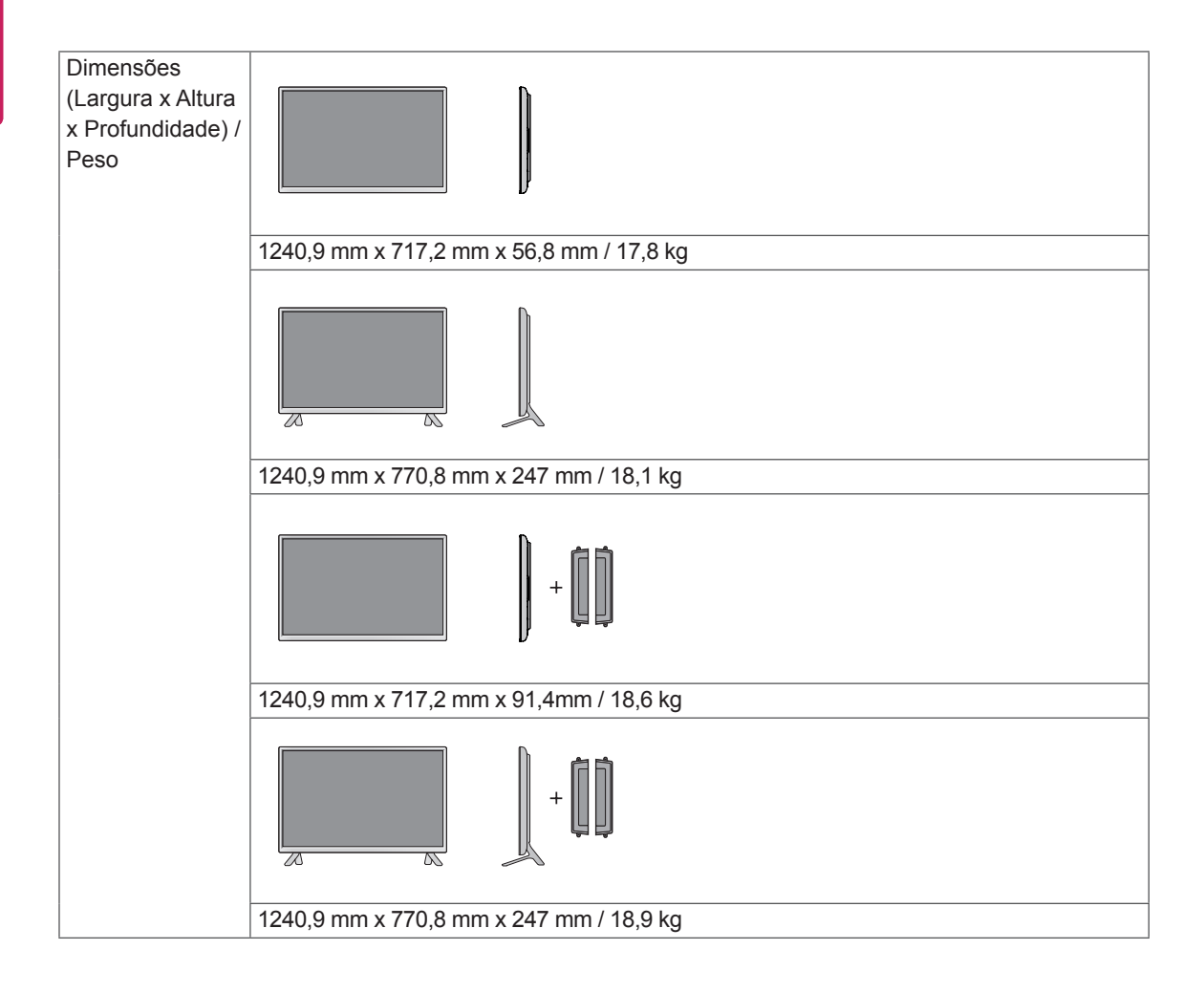

# **\* Aplicável apenas a modelos que suportam colunas.**

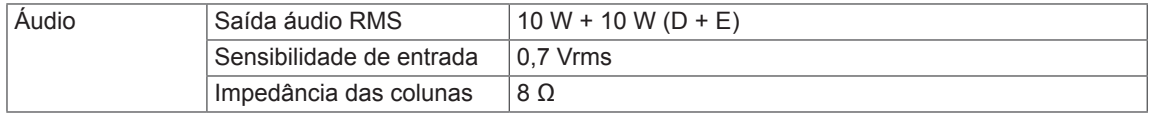

# 65LS33A

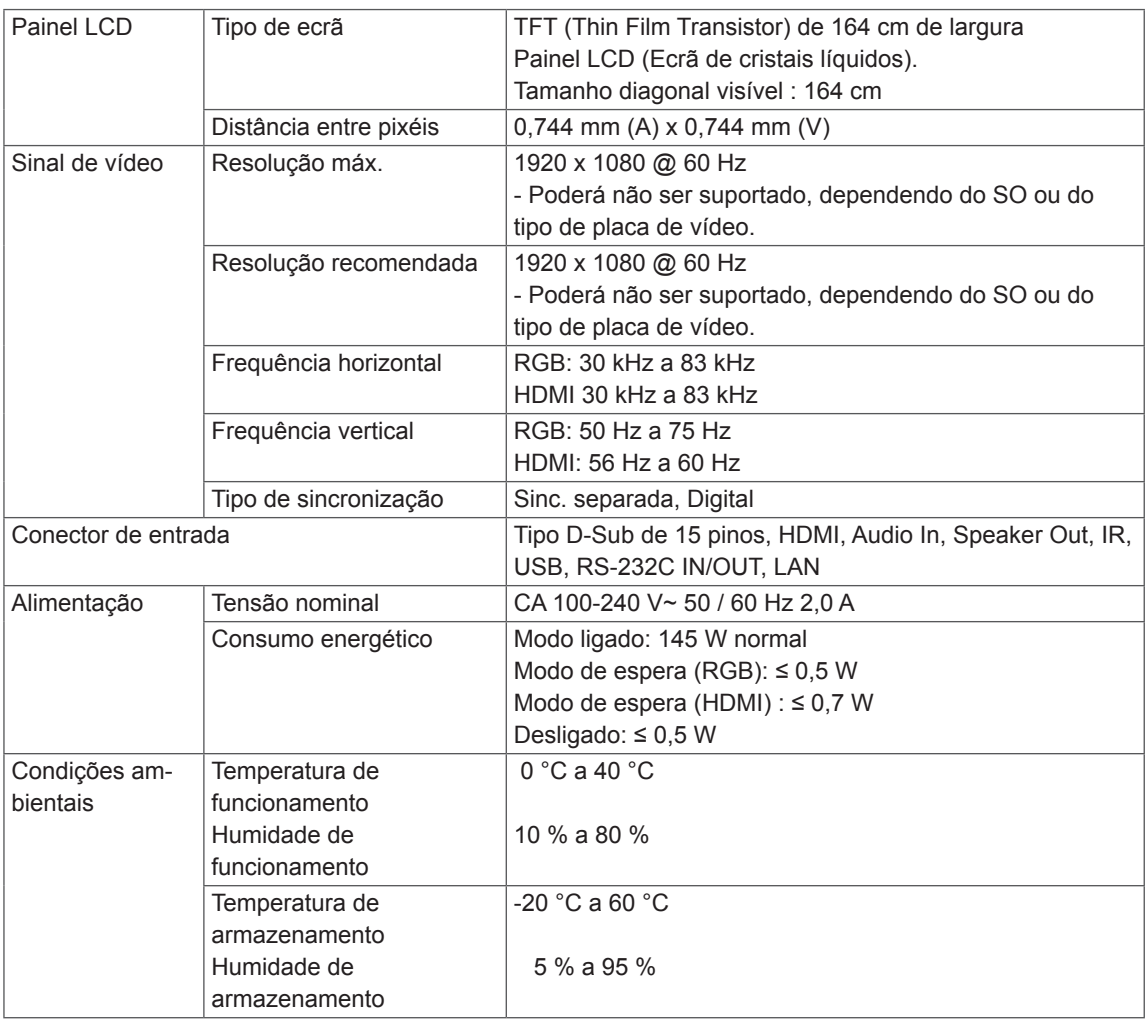

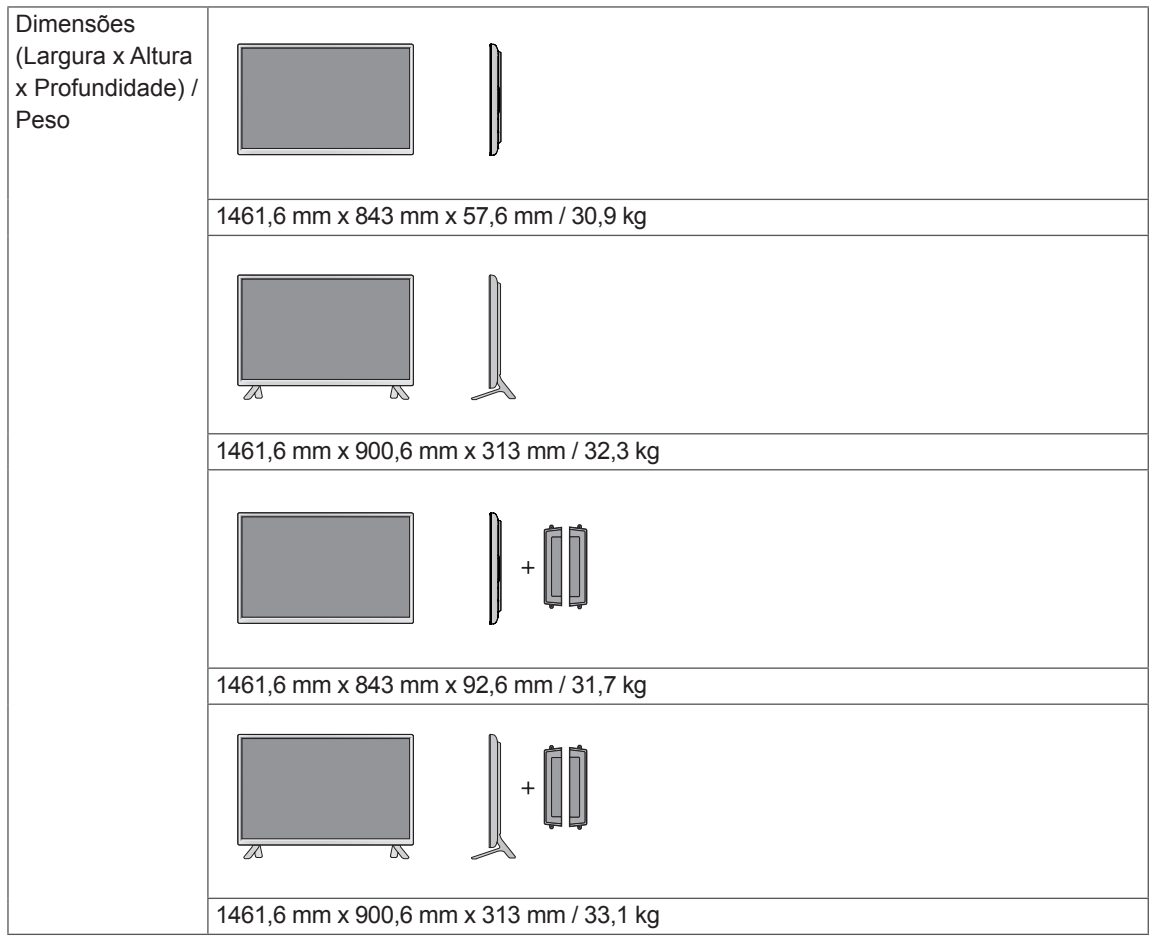

# **\* Aplicável apenas a modelos que suportam colunas.**

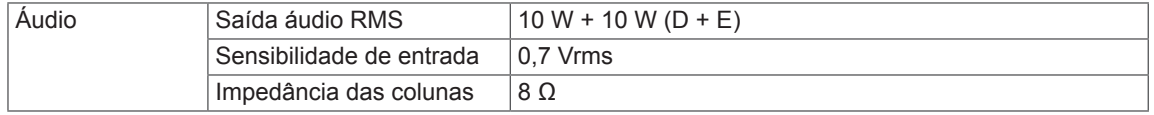

As ilustrações deste manual podem ser diferentes do produto e acessórios reais. Consulte a secção "Montagem numa mesa" para obter informações sobre o tamanho dos parafusos.

# (jednotka: mm) 32LS33A

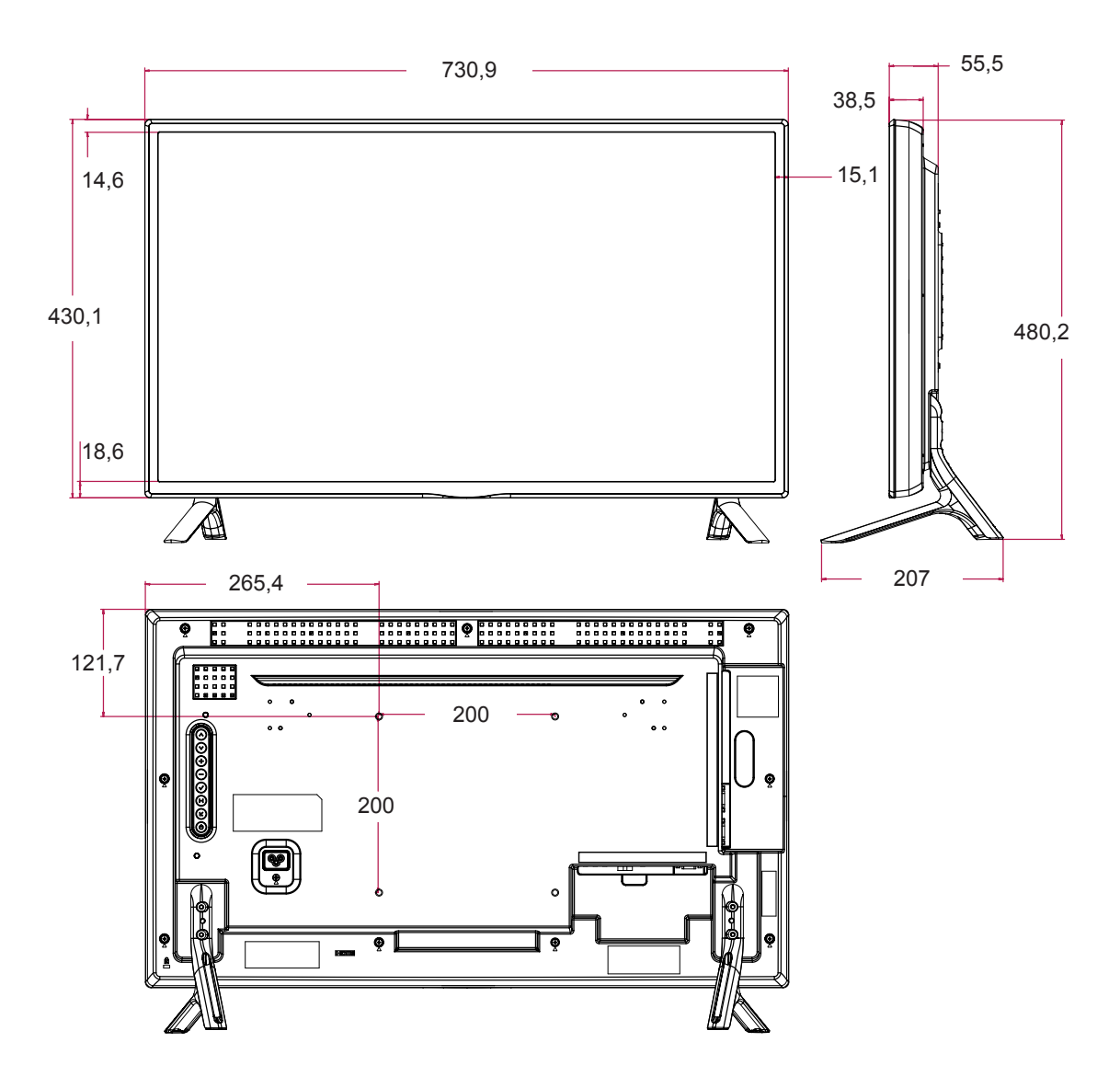

As ilustrações deste manual podem ser diferentes do produto e acessórios reais. Consulte a secção "Montagem numa mesa" para obter informações sobre o tamanho dos parafusos.

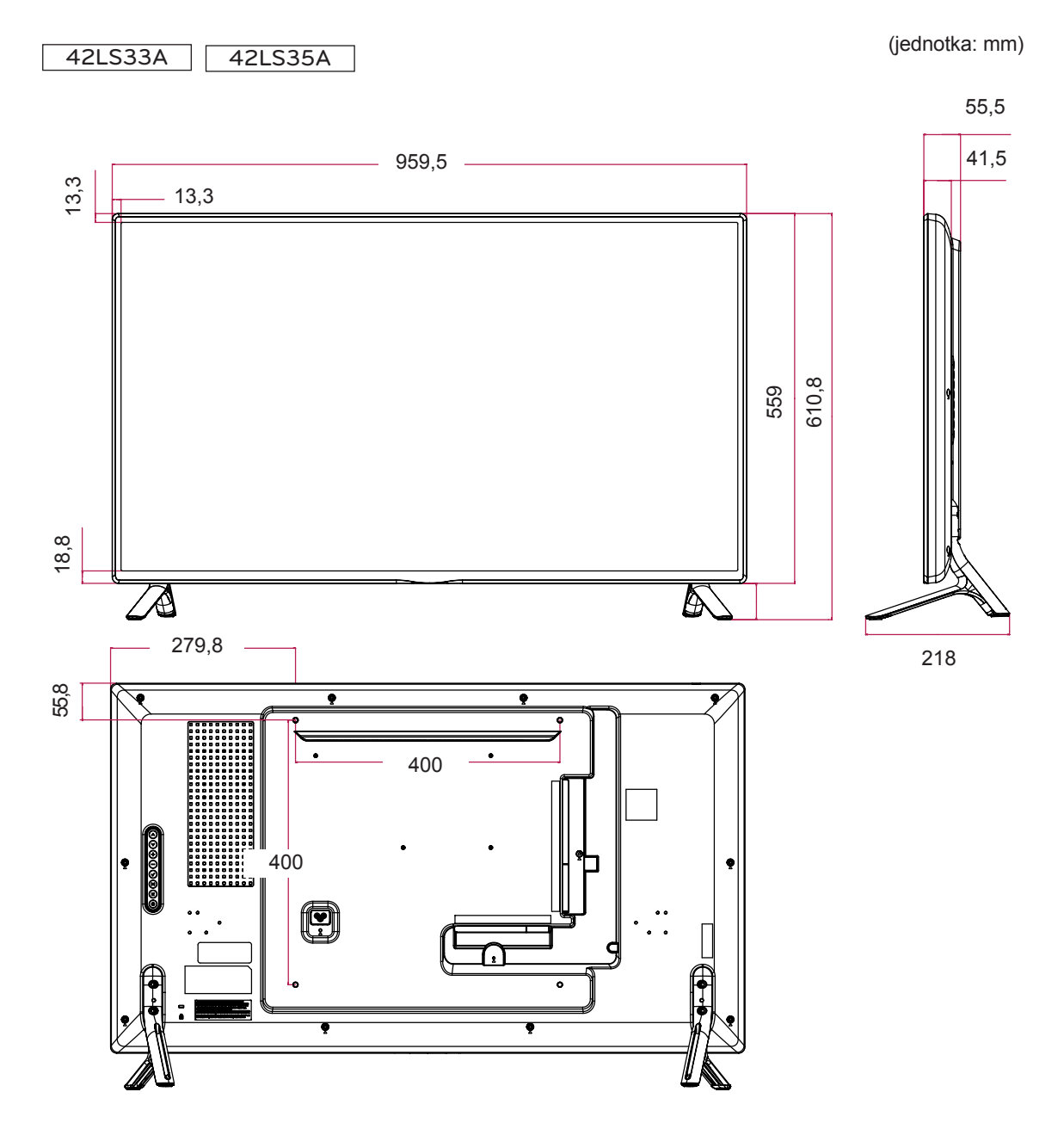

As ilustrações deste manual podem ser diferentes do produto e acessórios reais. Consulte a secção "Montagem numa mesa" para obter informações sobre o tamanho dos parafusos.

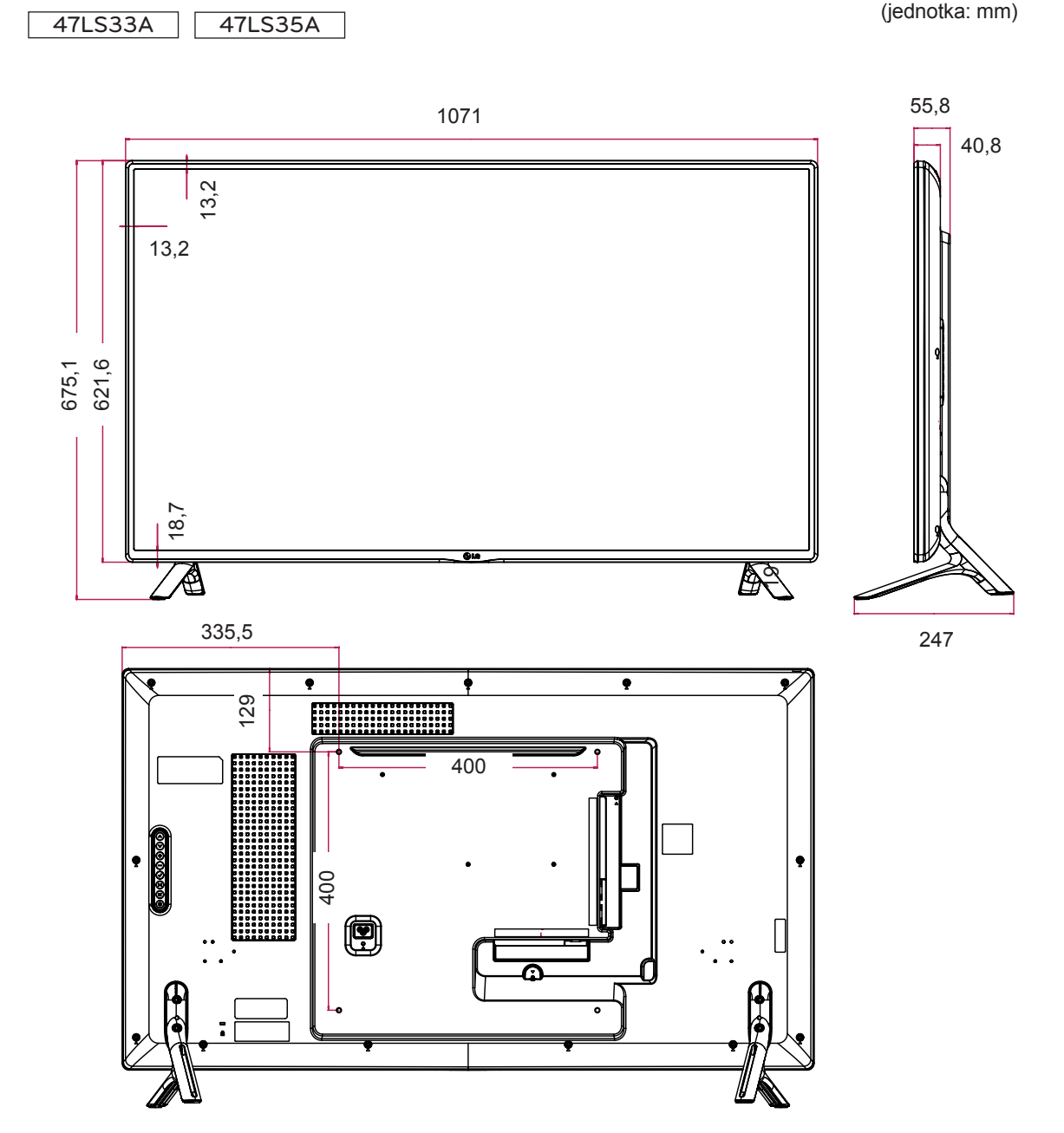

As ilustrações deste manual podem ser diferentes do produto e acessórios reais. Consulte a secção "Montagem numa mesa" para obter informações sobre o tamanho dos parafusos.

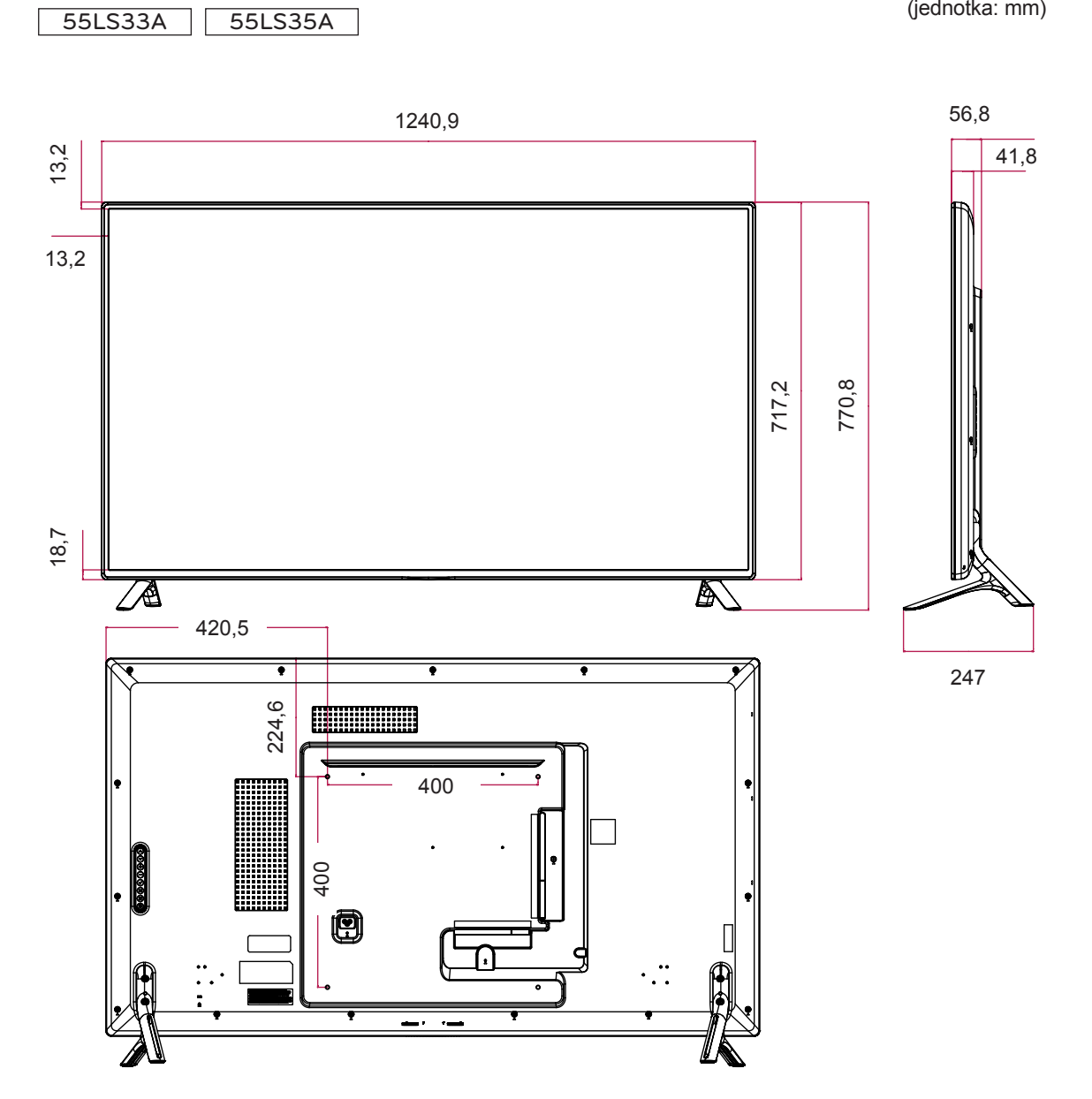

As ilustrações deste manual podem ser diferentes do produto e acessórios reais. Consulte a secção "Montagem numa mesa" para obter informações sobre o tamanho dos parafusos.

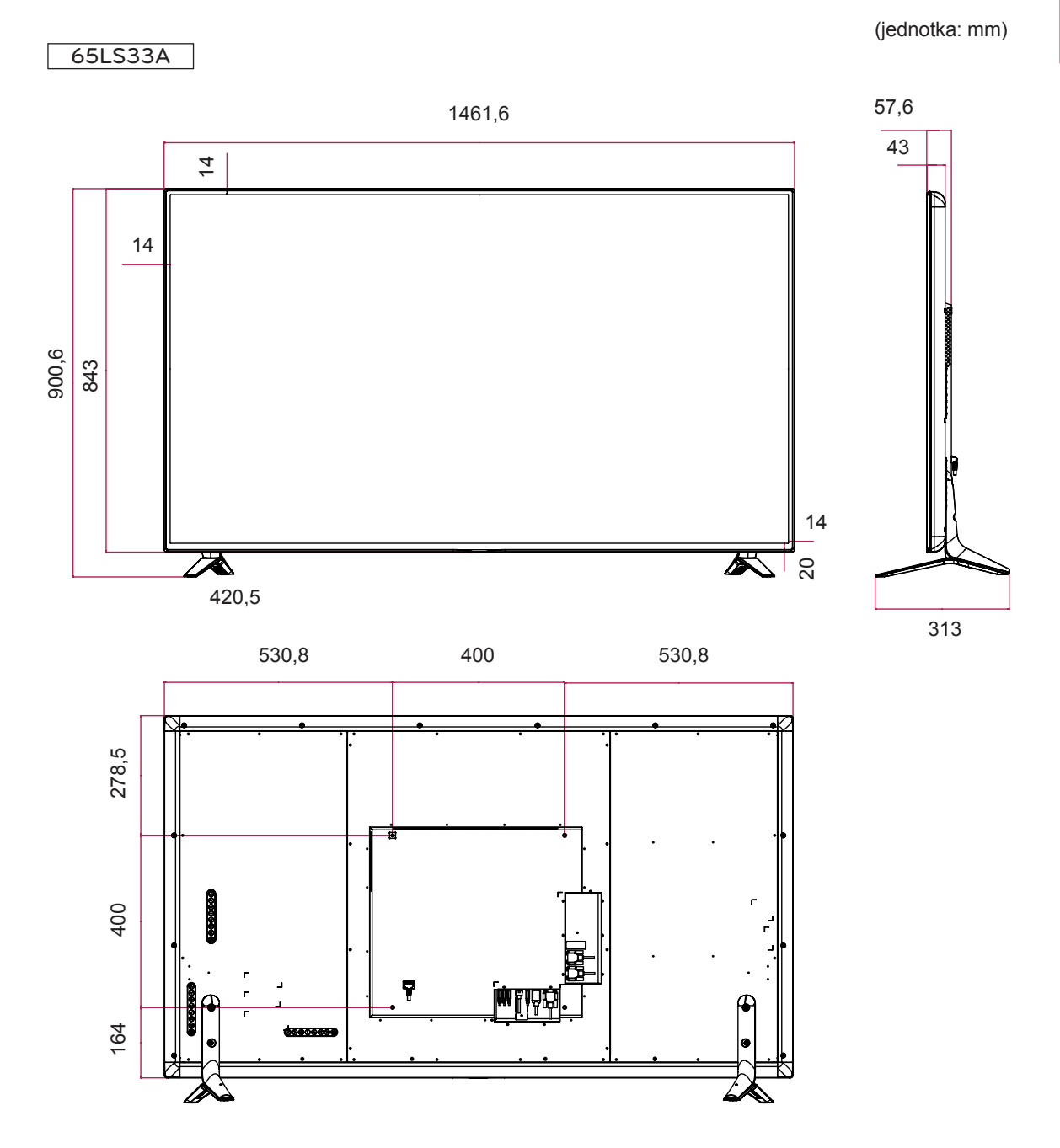

# **Modo suportado RGB (PC)**

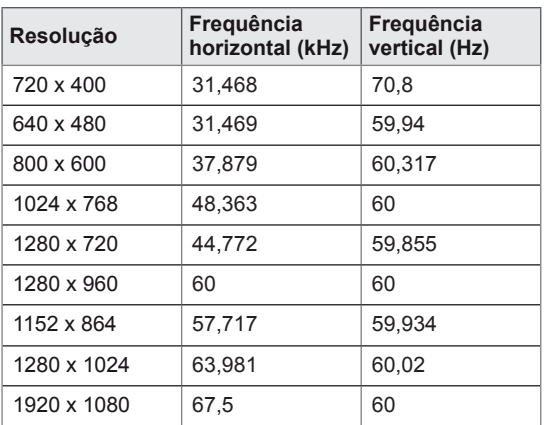

## **Modo suportado HDMI (DTV)**

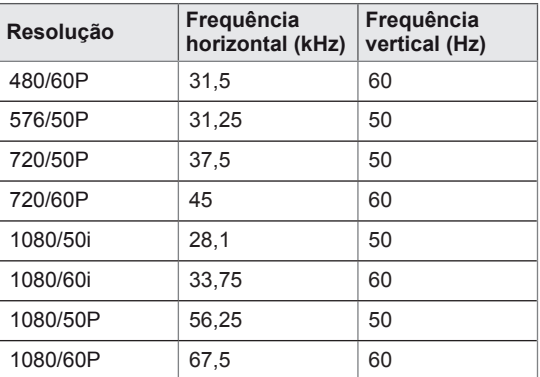

## **Modo suportado HDMI**

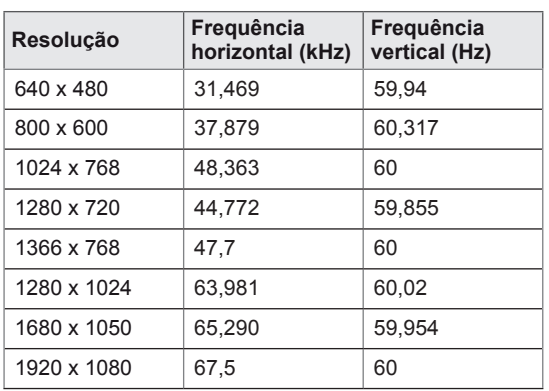

**NOTA**

• Resoluções de PC disponíveis como opção de etiqueta de entrada no modo de entrada RGB e HDMI: 640 x 480 / 60 Hz, 1280 x 720 / 60 Hz, 1920 x 1080 / 60 Hz e resoluções DTV: 480p, 720p, 1080p.

# **NOTA**

- Frequência vertical: para permitir ao utilizador ver o monitor, a imagem do ecrã deve ser modificada dezenas de vezes a cada segundo, como uma lâmpada fluorescente. A frequência vertical ou velocidade de actualização são as vezes por segundo que a imagem é modificada. A unidade é Hz.
- Frequência horizontal: O intervalo horizontal é o tempo de apresentação de uma linha vertical. Quando 1 é dividido pelo intervalo horizontal, o número de linhas horizontais apresentadas a cada segundo pode ser tabulado como a frequência horizontal. A unidade é kHz.

# **CÓDIGOS DE IV**

- Esta função não está disponível em todos os modelos.
- Dependendo do modelo, alguns códigos da tecla não são suportados.

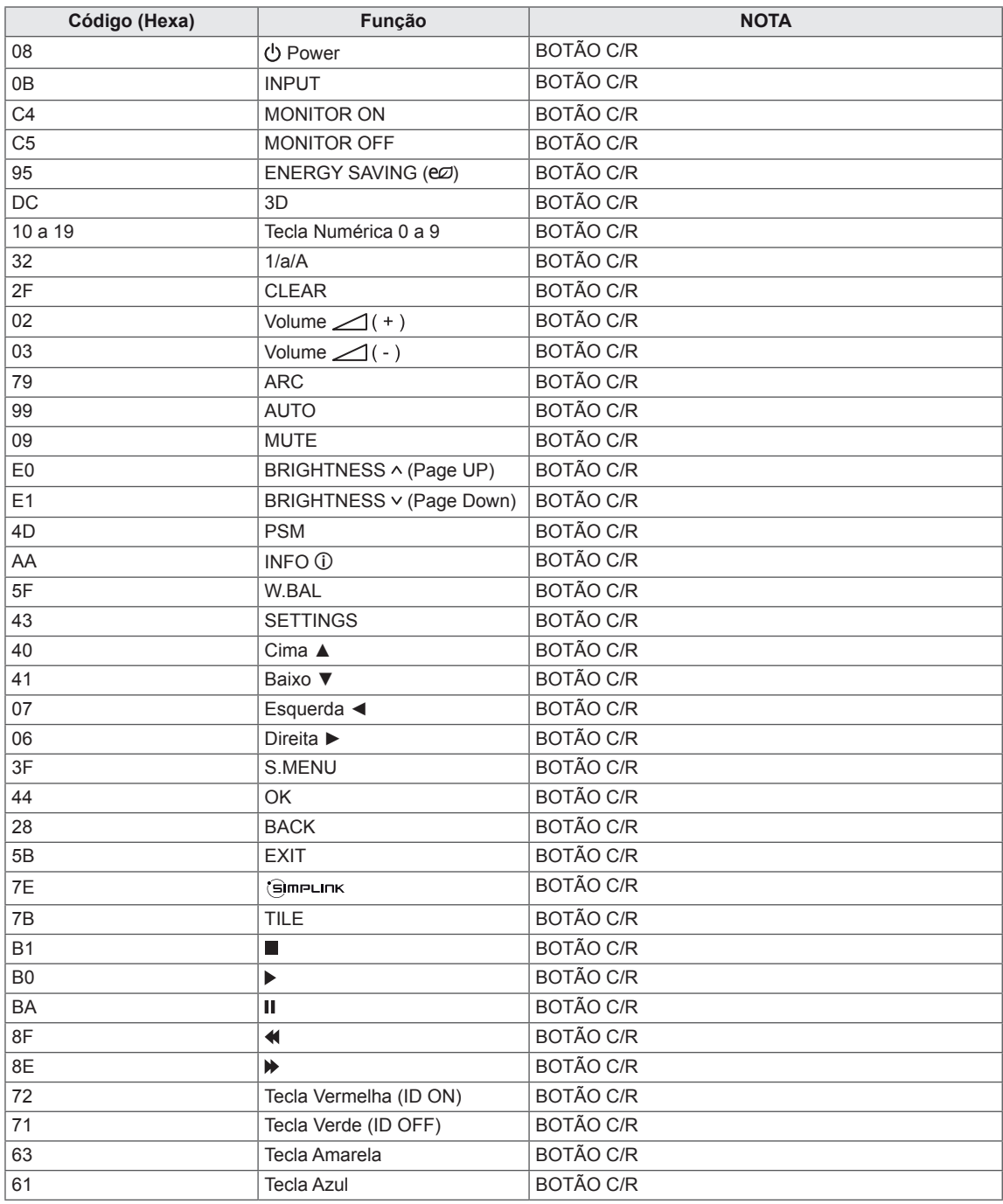

# **PARA CONTROLAR VÁRIOS PRODUTOS**

- · Utilize este método para ligar vários produtos a um único PC. Pode controlar vários produtos de uma só vez, ligando-os a um único PC.
- y No menu Opção, Definir ID deve estar entre 1 e 255 (ou entre 1 e 1000 )sem ser duplicada.

# **Ligação do cabo**

Ligue o cabo RS-232C, conforme indicado na imagem.

y O protocolo RS-232C é utilizado para estabelecer comunicação entre o PC e o produto. Pode ligar ou desligar o produto, seleccionar uma fonte de entrada ou ajustar o menu OSD no PC.

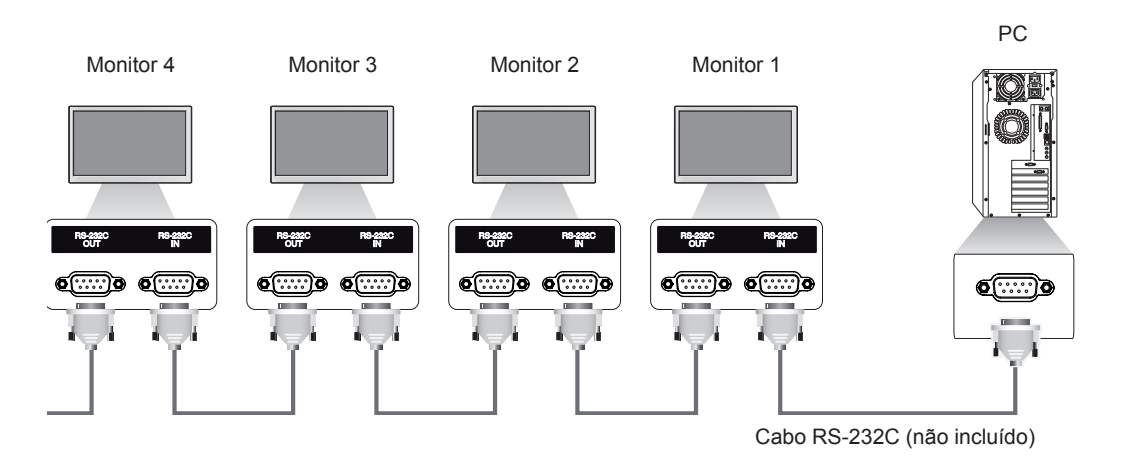

# **Configurações RS-232C**

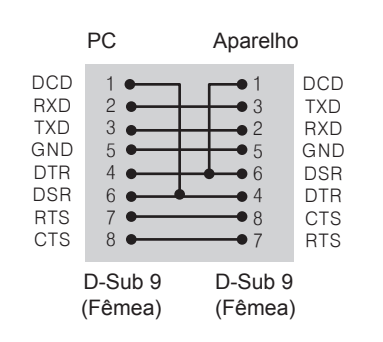

Configurações de 8 fios (Cabo RS-232C padrão)

# **Parâmetro de comunicação**

- Taxa de transmissão: 9600 BPS
- Comprimento de dados: 8 bits
- Bit de paridade: nenhum
- Bit de paragem: 1 bit
- Controlo de fluxo: nenhum
- Código de comunicação: código ASCII
- Utilize um cabo transversal (inverso).

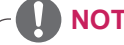

# **NOTA**

• Nas ligações com configuração de 3 fios (não padrão), é possível usar ligações em série de IV.

# **Lista de referência de comandos**

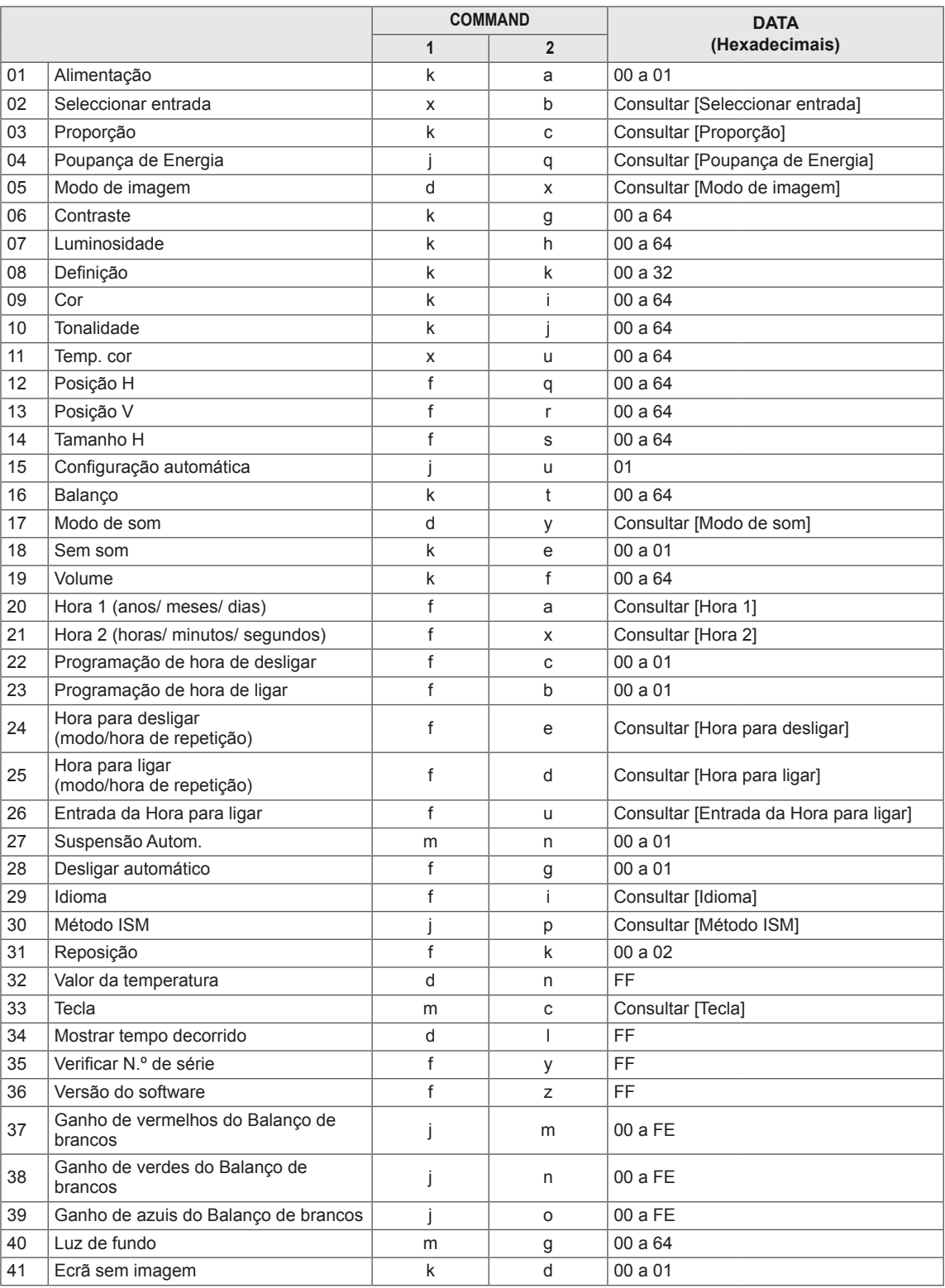

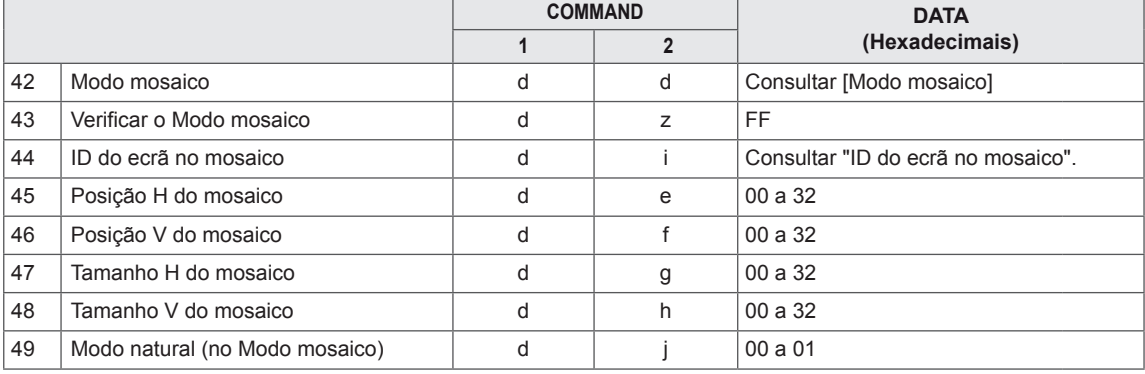

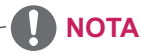

- y Durante operações USB como Dvix ou EMF, nenhum comando, excepto Alimentação (k a) e Tecla (m c), é executado, sendo tratado como NG (No good - inválido).
- Dependendo do modelo, alguns comandos não são suportados.
- y O comando "f f", que apresenta o estado de um determinado comando, não apresenta o OSD como resultado, para que seja compatível com o programa SuperSign.

# **Protocolo de transmissão/recepção**

# **Transmission (Transmissão)**

# [Command1][Command2][ ][Set ID][ ][Data][Cr]

- \* [Command1] Identifica as predefinições de fábrica e os modos de definições do utilizador.
- \* [Command2] Controla os monitores.
- \* [Set ID] Utilizada para seleccionar um monitor que pretende controlar. É possível atribuir uma ID do produto a cada monitor entre 1 e 255 (entre 01H e FFH) ou entre 1 e 1000 (entre 001H e 3e8H) em determinados modelos na secção OPTION do menu OSD. Seleccionar "00H" ou "000H" para a ID do produto permite o controlo simultâneo de todos os monitores ligados. (Dependendo do modelo, pode não ser suportado.)
- \* [Data] Transmite dados de comando. A contagem de dados poderá aumentar consoante o comando. \* [Cr] Mudança de linha. Corresponde a "0x0D" em código ASCII.
- \* [ ] Espaço em branco. Corresponde a "0x20" em código ASCII.

# **Acknowledgement (Confirmação)**

[Command2][ ][Set ID][ ][OK/NG][Data][x]

- \* O produto transmite uma confirmação (ACK) com base neste formato quando recebe dados normais. Neste momento, se os dados forem FF, indicará os dados de estado actuais. Se os dados estiverem no modo de escrita de dados, devolve os dados do PC.
- \* Se um comando for enviado com a ID do produto "00" (=0x00) ou "000" (=0x000), os dados são reflectidos em todos os monitores e não enviam qualquer confirmação (ACK).
- \* Se o valor de dados "FF" for enviado no modo de controlo através de RS-232C, é possível verificar o valor de definição actual de uma função (apenas para algumas funções).
- \* Alguns comandos poderão não ser suportados em alguns modelos.

#### **01. Alimentação (Comando: k a)**

Para ligar/desligar a alimentação do monitor.

#### **Transmission**

#### [k][a][ ][Set ID][ ][Data][Cr]

Data 00: desligado

01 : ligado

# Acknowledgement

#### [a][ ][Set ID][ ][OK/NG][Data][x]

\* O sinal Acknowledgement só será devidamente enviado quando o monitor estiver completamente ligado.

\* Pode existir algum atraso entre os sinais Transmission e Acknowledgement.

#### **04. Poupança de Energia (Comando: j q)**

Para definir a função de Poupança de energia.

#### **Transmission**

#### [il[q][ ][Set ID][ ][Data][Cr]

- Data 00: desligado
	- 01: mínimo
	- 02: médio
	- 03. máximo
	- 04: auto
	- 05. Desligar imagem

#### Acknowledgement

#### [q][ ][Set ID][ ][OK/NG][Data][x]

\*\* Dependendo do modelo, pode não ser suportado.

## **02. Seleccionar entrada (Comando: x b)**

Para seleccionar a Fonte de entrada para o monitor. **Transmission** 

### [x][b][ ][Set ID][ ][Data][Cr]

Data 60<sup>·</sup> RGB 90: HDMI (HDMI1) (DTV) A0: HDMI (HDMI1) (PC)

#### Acknowledgement

#### [b][ ][Set ID][ ][OK/NG][Data][x]

\* Dependendo do modelo, alguns sinais de entrada podem não ser suportados.

## **05. Modo de imagem (Comando: d x)** Para seleccionar o modo de imagem.

## **Transmission**

## [d][x][ ][Set ID][ ][Data][Cr]

- Data 00: intenso
	- 01: padrão
	- 02. cinema
	- 03. desporto
	- 04: jogo 05: Expert 1
	- 06: Expert 2
	- 08: APS
- Acknowledgement

[x][ ][Set ID][ ][OK/NG][Data][x]

#### **03. Proporção (Comando: k c)**

Permite ajustar o formato do ecrã.

#### **Transmission**

#### [k][c][ ][Set ID][ ][Data][Cr]

Data 01: 4:3

- 02: 16:9
	- 04: Zoom (HDMI DTV)
	- 09: só Scan (720p ou mais) (HDMI DTV)
	- 10 a 1F: Zoom Cinema 1 a 16 (HDMI DTV)

\* Dependendo do sinal de entrada, os tipos de entrada disponíveis podem diferir. Para obter mais informações, consulte a secção Proporção do manual de instruções. \* Dependendo da configuração de entrada do mode-

lo, a proporção pode ser diferente.

### Acknowledgement

[c][ ][Set ID][ ][OK/NG][Data][x]

#### **06. Contraste (Comando: k g)**

Para ajustar o contraste do ecrã.

#### **Transmission**

## [k][g][ ][Set ID][ ][Data][Cr]

Data 00 a 64: contraste 0 a 100

### Acknowledgement

[g][ ][Set ID][ ][OK/NG][Data][x]

**07. Luminosidade (Comando: k h)** Para ajustar a luminosidade do ecrã. **Transmission** [k][h][ ][Set ID][ ][Data][Cr]

Data 00 a 64: luminosidade 0 a 100 Acknowledgement

[h][ ][Set ID][ ][OK/NG][Data][x]

**10. Tonalidade (Comando: k j)** Permite ajustar a tonalidade do ecrã. **Transmission** [k][i][ ][Set ID][ ][Data][Cr] Data 00 a 64: tonalidade R50 a G50 Acknowledgement [i][ ][Set ID][ ][OK/NG][Data][x]

#### **08. Definição (Comando: k k)**

Permite ajustar a definição do ecrã. \* Esta função está disponível apenas no modo de entrada AV/Componentes.

**Transmission** 

[k][k][ ][Set ID][ ][Data][Cr]

Data 00 a 32: definição 0 a 50

Acknowledgement

[k][ ][Set ID][ ][OK/NG][Data][x]

**11. Temp. cor (Comando: x u)** Para ajustar a Temperatura de cor do ecrã. **Transmission** [x][u][ ][Set ID][ ][Data][Cr] Data 00 a 64: quente 50 para frio 50 Acknowledgement [u][ ][Set ID][ ][OK/NG][Data][x]

**09. Cor (Comando: k i)** 

Permite ajustar a cor do ecrã.

**Transmission** 

[k][i][ ][Set ID][ ][Data][Cr]

Data 00 a 64: cor 0 a 100

**Acknowledgement** 

[i][ ][Set ID][ ][OK/NG][Data][x]

**12. Posição H (Comando: f q)** Para ajustar a Posição horizontal do ecrã. \* Esta função está disponível apenas quando o Modo mosaico se encontra Desligado. \* A escala operacional varia consoante a resolução da entrada RGB. (Apenas disponível para a entrada RGB-PC.) **Transmission** [f][q][ ][Set ID][ ][Data][Cr] Data 00 a 64: mín. -50 (Esquerda) até máx. 50 (Direita) Acknowledgement

[q][ ][Set ID][ ][OK/NG][Data][x]

#### **13. Posição V (Comando: f r)**

Para ajustar a Posição vertical do ecrã.

- \* Esta função está disponível apenas quando o Modo mosaico se encontra Desligado.
- \* A escala operacional varia consoante a resolução da entrada RGB.
- (Apenas disponível para a entrada RGB-PC.)

#### **Transmission**

#### [f][r][ ][Set ID][ ][Data][Cr]

Data

00 a 64: mín. -50 (inferior) até no máx. 50 (superior)

# Acknowledgement

[r][ ][Set ID][ ][OK/NG][Data][x]

**16. Balanço (Comando: k t)**

Para ajustar o balanço do som.

**Transmission** 

[k][t][ ][Set ID][ ][Data][Cr]

Data 00 a 64: esquerda 50 até direita 50

#### Acknowledgement

[t][ ][Set ID][ ][OK/NG][Data][x]

## **14. Tamanho H (Comando: f s)**

Para ajustar o Tamanho horizontal do ecrã.

\* Esta função está disponível apenas quando o Modo mosaico se encontra Desligado.

\* A escala operacional varia consoante a resolução da entrada RGB.

(Apenas disponível para a entrada RGB-PC.)

#### **Transmission**

#### [f][s][ ][Set ID][ ][Data][Cr]

Data 00 - 64: mín. -50 (Reduzir) - máx. 50 (Expandir)

#### Acknowledgement

[s][ ][Set ID][ ][OK/NG][Data][x]

- **17. Modo de som (Comando: d y )**
	- Para seleccionar o Modo de som.

# **Transmission**

- [d][y][ ][Set ID][ ][Data][Cr]
- Data 01: padrão
	- 02: música
		- 03: cinema
		- 04: desporto
		- 05. jogo
		- 07. News

Acknowledgement

[y][ ][Set ID][ ][OK/NG][Data][x]

#### **15. Configuração automática (Comando: j u)**

Para ajustar a posição e minimizar a vibração da imagem automaticamente.

(Apenas disponível para a entrada RGB-PC.)

**Transmission** 

[i][u][ ][Set ID][ ][Data][Cr]

Data 01: aparelho

Acknowledgement

[u][ ][Set ID][ ][OK/NG][Data][x]

#### **18. Sem som (Comando: k e)**

Para ligar/desligar a opção Sem som. **Transmission** 

#### [k][e][ ][Set ID][ ][Data][Cr]

Data 00: sem som (som desligado) 01: volume actual (som ligado)

#### Acknowledgement

[e][ ][Set ID][ ][OK/NG][Data][x]

**19. Volume (Comando: k f)** Para ajustar o volume de reprodução. **Transmission** 

[k][f][ ][Set ID][ ][Data][Cr]

Data 00 a 64: volume 0 a 100

Acknowledgement

[f][ ][Set ID][ ][OK/NG][Data][x]

**22. Programação de hora de desligar (Comando: f c)** Activa/desactiva a programação da hora de desligar. **Transmission** [f][c][ ][Set ID][ ][Data][Cr] Data 00: desligado 01 : ligado

Acknowledgement [c][ ][Set ID][ ][OK/NG][Data][x]

## **20. Hora 1 (anos/ meses/ dias) (Comando: f a)**

Para definir os valores de Hora 1 (anos/meses/dias). **Transmission** 

[f][a][ ][Set ID][ ][Data1][ ][Data2][ ][Data3][Cr]

Data1 00 a 1E: 2010 a 2040 Data2 01 a 0C: Janeiro a Dezembro Data3 01 a 1F: 1 a 31 \* Introduza "fa [Set ID] ff" para verificar os valores de Hora 1 (anos/meses/dias).

#### Acknowledgement

[a][ ][Set ID][ ][OK/NG][Data1][Data2][Data3][x]

**23. Programação de hora de ligar (Comando: f b)** Activa/desactiva a programação da hora de ligar. **Transmission** 

[f][b][ ][Set ID][ ][Data][Cr]

Data 00: desligado 01 : ligado

Acknowledgement [b][ ][Set ID][ ][OK/NG][Data][x]

**21. Hora 2 (horas/ minutos/ segundos) (Comando: f x)**

Para definir os valores de Hora 2 (horas/minutos/ segundos).

#### **Transmission**

[f][x][ ][Set ID][ ][Data1][ ][Data2][ ][Data3][Cr]

Data1 00 a 17: 00 a 23 horas

Data2 00 a 3B: 00 a 59 minutos

Data3 00 a 3B: 00 a 59 segundos

\* Introduza "fx [Set ID] ff" para verificar os valores de Hora 2 (horas/minutos/segundos).

\*\* Este comando só funciona se a opção Hora 1

(anos/meses/dias) tiver sido definida anteriormente.

Acknowledgement

[x][ ][Set ID][ ][OK/NG][Data1][Data2][Data3][x]

**24. Hora para desligar (modo/hora de repetição) (Comando: f e)** Para definir a função Hora para desligar (modo/hora de repetição). **Transmission** [f][e][ ][Set ID][ ][Data1][ ][Data2][ ][Data3][Cr] Data1 1. F1 a F7 (ler dados) F1: ler os dados da 1.ª Hora para desligar

F2: ler os dados da 2.ª Hora para desligar F3: ler os dados da 3.ª Hora para desligar F4: ler os dados da 4.ª Hora para desligar F5: ler os dados da 5.ª Hora para desligar F6: ler os dados da 6.ª Hora para desligar F7: ler os dados da 7.ª Hora para desligar 2. E1 - E7 (apagar um índice), E0 (apagar todos os índices) E0: eliminar todos os dados da Hora para desligar E1: eliminar os dados da 1.ª Hora para desligar E2: eliminar os dados da 2.ª Hora para desligar E3: eliminar os dados da 3.ª Hora para desligar E4: eliminar os dados da 4.ª Hora para desligar E5: eliminar os dados da 5.ª Hora para desligar E6: eliminar os dados da 6.ª Hora para desligar E7: eliminar os dados da 7.ª Hora para desligar 3. 01 a 0C (define o dia da semana para a Hora para desligar) 01: uma vez 02. diariam. 03: de segunda a sexta-feira 04: de segunda a sábado 05: de sábado a domingo 06. domingo 07. segunda-feira 08. terça-feira 09. quarta-feira 0A. quinta-feira 0B. sexta-feira 0C. sábado Data2 00 a 17: 00 a 23 horas Data3 00 a 3B: 00 a 59 minutos \* Para ler ou eliminar a lista Hora para desligar, defina FFH para os campos [Data2] e [Data3]. (Exemplo 1: fe 01 f1 ff ff - Ler os dados da 1.ª Hora para desligar.) (Exemplo 2: fe 01 e1 ff ff - Eliminar os dados da 1.ª Hora para desligar.) (Exemplo 3: fe 01 04 02 03 - Definir a Hora para desligar como "de segunda a sábado, 02:03".) \* Esta função é suportada apenas quando as funções Hora 1 (anos/meses/dias) e Hora 2 (horas/ minutos/segundos) estiverem definidas.

#### Acknowledgement

[e][ ][Set ID][ ][OK/NG][Data1][Data2][Data3][x]

#### **25. Hora para ligar (modo/hora de repetição) (Comando: f d)**

Para definir a função Hora para ligar (modo/hora de repetição).

**Transmission** 

[f][d][ ][Set ID][ ][Data1][ ][Data2][ ][Data3][Cr] Data1 1. F1 a F7 (ler dados) F1: ler os dados da 1.ª Hora para ligar F2: ler os dados da 2.ª Hora para ligar F3: ler os dados da 3.ª Hora para ligar F4: ler os dados da 4.ª Hora para ligar F5: ler os dados da 5.ª Hora para ligar F6: ler os dados da 6.ª Hora para ligar F7: ler os dados da 7.ª Hora para ligar 2. E1 - E7 (apagar um índice), E0 (apagar todos os índices) E0: eliminar todos os dados da Hora para ligar E1: eliminar os dados da 1.ª Hora para ligar E2: eliminar os dados da 2.ª Hora para ligar E3: eliminar os dados da 3.ª Hora para ligar E4: eliminar os dados da 4.ª Hora para ligar E5: eliminar os dados da 5.ª Hora para ligar E6: eliminar os dados da 6.ª Hora para ligar E7: eliminar os dados da 7.ª Hora para ligar 3. 01 a 0C (define o dia da semana para a Hora para ligar) 01: uma vez 02. diariam. 03: de segunda a sexta-feira 04: de segunda a sábado 05: de sábado a domingo 06. domingo 07. segunda-feira 08. terça-feira 09. quarta-feira 0A. quinta-feira 0B. sexta-feira 0C. sábado Data2 00 a 17: 00 a 23 horas Data3 00 a 3B: 00 a 59 minutos \* Para ler ou eliminar a lista Hora para desligar, defina FFH para os campos [Data2] e [Data3]. (Exemplo 1: fd 01 f1 ff ff - Ler os dados da 1.ª Hora para ligar.) (Exemplo 2: fd 01 e1 ff ff - Eliminar os dados da 1.ª Hora para ligar.) (Exemplo 3: fd 01 04 02 03 - Definir a Hora para ligar como "de segunda a sábado, 02:03".) \* Esta função é suportada apenas quando as funções Hora 1 (anos/meses/dias) e Hora 2 (horas/ minutos/segundos) estiverem definidas. Acknowledgement

[d][ ][Set ID][ ][OK/NG][Data1][Data2][Data3][x]
**26. Entrada da Hora para ligar (Comando: f u)** Adiciona uma nova entrada de programação ao seleccionar a entrada da definição actual da hora de ligar.

**Transmission** [f][u][ ][Set ID][ ][Data1][Cr] [f][u][ ][Set ID][ ][Data1][Data2][Cr]

Data (adicionar agenda) 60. RGB 90: HDMI (HDMI1)

Data1 (alterar agenda) 1. F1 a F7 (ler dados)

F1: seleccionar a 1.ª entrada de agenda

F2: seleccionar a 2.ª entrada de agenda

F3: seleccionar a 3.ª entrada de agenda

F4: seleccionar a 4.ª entrada de agenda F5: seleccionar a 5.ª entrada de agenda

F6: seleccionar a 6.ª entrada de agenda

- F7: seleccionar a 7.ª entrada de agenda
- Data2
- 1. FF (ler dados)

\* Para ler a entrada de agenda, introduza o valor FFH para o campo [Data2].

Se não existir uma agenda disponível para [Data1] quando tentar aceder ou alterar os dados da agenda, será apresentado o texto NG e a operação falha. (Exemplo 1: fu 01 60 - Move cada entrada de agenda uma fila para baixo e guarda a 1.ª entrada no modo RGB.)

(Exemplo 2: fu 01 f1 ff - Ler a 1.ª entrada de agenda.)

\* Esta função é suportada apenas quando as funções Hora 1 (anos/meses/dias), Hora 2 (horas/ minutos/segundos) e Hora para ligar (modo/hora de repetição) estiverem definidas.

\*\* Dependendo do modelo, pode não ser suportado.

# **Acknowledgement**

[u][ ][Set ID][ ][OK/NG][Data][x]

[u][ ISet ID][ I[OK/NG][Data1][Data2][x]

# **28. Desligar automático (Comando: f g)**

Permite definir a função Desligar automático.

# **Transmission**

# [f][g][ ][Set ID][ ][Data][Cr]

Data 00: desligado (não desliga após 15 minutos) 01: ligado (desliga após 15 minutos)

#### Acknowledgement

[a][ ISet ID][ IJOK/NG][Data][x]

# **29. Idioma (Comando: f i)**

Para definir o idioma da OSD.

**Transmission** 

# [f][i][ ][Set ID][ ][Data][Cr]

- Data 00: checo
	- 01: dinamarquês
	- 02: alemão
	- 03: inglês
	- 04: espanhol (UE)
	- 05: grego
	- 06: francês
	- 07: italiano
	- 08: holandês
	- 09: norueguês
	- 0A: português 0B: português (BR)
	- 0C: russo
	- 0D: finlandês
	- 0E: sueco
	- 0F: coreano
	- 10: chinês (mandarim)
	- 11: chinês Yue (cantonês)

Acknowledgement

[i][ ][Set ID][ ][OK/NG][Data][x]

# **27. Suspensão Autom. (Comando: m n)**

Para definir a função Standby automático.

#### **Transmission**

# [m][n][ ][Set ID][ ][Data][Cr]

Data 00: desligado (não desliga após 4 horas)

- 01: 4 horas (desliga após 4 horas)
- 02: 6 horas (desliga após 6 horas)
- 03: 8 horas (desliga após 8 horas)

# Acknowledgement

[n][ ][Set ID][ ][OK/NG][Data][x]

# **30. Método ISM (Comando: j p)**

Para seleccionar o método ISM, de forma a evitar ter um resquício de imagem fixa no ecrã.

# **Transmission**

[j][p][ ][Set ID][ ][Data][Cr]

#### Data 08. normal 20: Color wash

# Acknowledgement

[p][ ][Set ID][ ][OK/NG][Data][x]

# **31. Reposição (Comando: f k)**

Para executar a reposição das funções de Imagem, Ecrã, Áudio ou as Definições de fábrica. (A função Restaurar o ecrã só pode ser efectuada no modo de entrada RGB.)

#### **Transmission**

#### [f][k][ ][Set ID][ ][Data][Cr]

- Data 00: repor imagem
	- 01 : repor ecrã
	- 02 : repor definições de fábrica

#### Acknowledgement

# [k][ ][Set ID][ ][OK/NG][Data][x]

#### **34. Mostrar tempo decorrido (Comando: d l)** Para verificar o tempo decorrido no painel.

**Transmission** 

[d][I][ ][Set ID][ ][Data][Cr]

Data FF: ler o estado

**Acknowledgement** 

[I][ ][Set ID][ ][OK/NG][Data][x]

\* Dados decorridos significam horas utilizadas em hexadecimais.

# **32. Valor da temperatura (Comando: d n)**

Para verificar o valor da temperatura interior. **Transmission** 

[d][n][ ][Set ID][ ][Data][Cr]

Data FF: verificar o estado

#### Acknowledgement

[n][ ][Set ID][ ][OK/NG][Data][x]

[n][ ][Set ID][ ][OK/NG][Data1][Data2][Data3][x]

\* A temperatura é apresentada em hexadecimais.

# **35. Verificar N.º de série (Comando: f y)** Para verificar os números de série. **Transmission** [f][y][ ][Set ID][ ][Data][Cr] Data FF: verificar o número de série do produto Acknowledgement

[y][ ][Set ID][ ][OK/NG][Data][x] \* Os dados são código ASCII.

# **33. Tecla (Comando: m c)**

Para enviar um código da tecla do controlo remoto de infravermelhos.

# **Transmission**

# [m][c][ ][Set ID][ ][Data][Cr]

Data IR KEY CODE

# Acknowledgement

# [c][ ][Set ID][ ][OK/NG][Data][x]

Para obter um código da tecla, consulte o Código de IV.

\* Dependendo do modelo, alguns códigos da tecla não são suportados.

**36. Versão do software (Comando: f z)** Para verificar a versão do software. **Transmission** [f][z][ ][Set ID][ ][Data][Cr] Data FF: verificar a versão do software

**Acknowledgement** [z][ ][Set ID][ ][OK/NG][Data][x] **37. Ganho de vermelhos do Balanço de brancos (Comando: j m)**

Para ajustar o Ganho de vermelhos do Balanço de brancos.

**Transmission** [j][m][ ][Set ID][ ][Data][Cr] Data 00 a FE: ganho de vermelhos entre 0 e 254

Acknowledgement

[m][ ][Set ID][ ][OK/NG][Data][x]

**40. Luz de fundo (Comando: m g)** Para ajustar a luz de fundo do ecrã. **Transmission** [m][g][ ][Set ID][ ][Data][Cr]

Data 00 a 64: luz de fundo entre 0 e 100

Acknowledgement

[g][][set ID][][OK/NG][Data][x]

\*\* Dependendo do modelo, pode não ser suportado.

# **38. Ganho de verdes do Balanço de brancos (Comando: j n)**

Para ajustar o Ganho de verdes do Balanço de brancos.

**Transmission** [i][n][ ][Set ID][ ][Data][Cr]

Data 00 to FE: ganho de verdes entre 0 e 254

Acknowledgement

[n][ ][Set ID][ ][OK/NG][Data][x]

**41. Ecrã sem imagem (Comando: k d)** Liga ou desliga o ecrã. Transmissão [k][d][ ][Set ID][ ][Data][Cr]

Data 00: liga o ecrã. 01: desliga o ecrã.

Confirmação [d][ ][Set ID][ ][OK/NG][Data][x]

**39. Ganho de azuis do Balanço de brancos (Comando: j o)**

Para ajustar o Ganho de azuis do Balanço de brancos.

#### **Transmission**

# [ilo][ ][Set ID][ ][Data][Cr]

Data 00 to FE: ganho de azuis entre 0 e 254

Acknowledgement

[o][ ][Set ID][ ][OK/NG][Data][x]

**42. Modo mosaico (Comando: d d)**

Para definir o Modo mosaico e os valores de Coluna/ Linha de mosaico.

# **Transmission**

# [d][d][ ][Set ID][ ][Data][Cr]

Data 00 a FF: 1.º byte - Fila de mosaico 2.º byte - Coluna de mosaico \*00, 01, 10, 11 significa que o Modo mosaico está desligado.

\*\* Dependendo do modelo, pode não ser suportado.

#### Acknowledgement

[d][ ][Set ID][ ][OK/NG][Data][x]

#### **43. Verificar o Modo mosaico (Comando: d z)** Para verificar o modo de mosaico.

# **Transmission**

# [d][z][ ][Set ID][ ][Data][Cr]

Data FF: verificar o estado do Modo mosaico.

\*\* Dependendo do modelo, pode não ser suportado.

# Acknowledgement

#### [z][ ][Set ID][ ][OK/NG][Data1][Data2][Data3][x]

Data1 00: Modo mosaico desligado

- 01: Modo mosaico ligado
- Data2 00 a 0F: fila de mosaico
- Data3 00 a 0F: coluna de mosaico

#### **46. Posição V do mosaico (comando : d f)**

Para ajustar a Posição vertical do mosaico. \* Esta função está disponível apenas quando a opção Natural do Modo mosaico se encontra Desligada com o Modo mosaico Ligado.

#### **Transmission**

#### [d][f][ ][Set ID][ ][Data][Cr]

Data 0 a 32: 0 (Inferior) a 50 (Superior) \*Os valores Inferior/Superior dependem do Tamanho vertical do mosaico.

\*\* Dependendo do modelo, pode não ser suportado.

# Acknowledgement

[f][ ][Set ID][ ][OK/NG][Data][x]

# **44. ID do ecrã no mosaico (Comando: d i)**

Para definir a ID do ecrã no mosaico.

#### **Transmission**

#### [d][i][ ][Set ID][ ][Data][Cr]

Data

01 a E1: ID do ecrã no mosaico entre 01 e 225\*\* FF: verificar ID do ecrã no mosaico

\*\* Os dados definidos não podem ser superiores a (Coluna de mosaico) x (Fila de mosaico).

\*\* Dependendo do modelo, pode não ser suportado.

#### Acknowledgement

# [i][ ][Set ID][ ][OK/NG][Data][x]

\*Será devolvido o valor NG (No Good - inválido) se os dados forem superiores a (Coluna de mosaico) x (Fila de mosaico), excepto 0xFF.

#### **47. Tamanho H do mosaico (Comando: d g)**

Para ajustar o Tamanho horizontal do mosaico. \*Defina a Posição H do mosaico para 0 x 32 antes de definir o Tamanho H do mosaico.

\* Esta função está disponível apenas quando a opção Natural do Modo mosaico se encontra Desligada com o Modo mosaico Ligado.

#### **Transmission**

[d][q][ ][Set ID][ ][Data][Cr]

Data 00 a 32: 0 a 50 \*\* Dependendo do modelo, pode não ser suportado.

**Acknowledgement** [g][ ][Set ID][ ][OK/NG][Data][x]

#### **45. Posição H do mosaico (Comando: d e)**

Para ajustar a Posição horizontal do mosaico. \* Esta função está disponível apenas quando a opção Natural do Modo mosaico se encontra Desligada com o Modo mosaico Ligado.

#### **Transmission**

#### [d][e][ ][Set ID][ ][Data][Cr]

Data 00 a 32: -50 (Esquerda) até 0 (Direita) \*Os Valores Esquerda/Direita dependem do Tamanho horizontal do mosaico.

\*\* Dependendo do modelo, pode não ser suportado.

#### Acknowledgement

[e][ ][Set ID][ ][OK/NG][Data][x]

# **48. Tamanho V do mosaico (Comando: d h)**

Para ajustar o Tamanho vertical do mosaico. \*Defina a Posição V do mosaico para 0 x 00 antes de definir o Tamanho V do mosaico.

\* Esta função está disponível apenas quando a opção Natural do Modo mosaico se encontra Desligada com o Modo mosaico Ligado.

#### **Transmission**

[d][h][ ][Set ID][ ][Data][Cr]

#### Data 00 a 32: 0 a 50

\*\* Dependendo do modelo, pode não ser suportado.

#### Acknowledgement

[h][ ][Set ID][ ][OK/NG][Data][x]

**49. Modo natural (no Modo mosaico) (comando : d j)** Para apresentar a imagem de um modo natural, a parte da imagem que normalmente seria apresenta da na falha entre os monitores é omitida.

Transmission

[d][j][ ][Set ID][ ][Data][Cr]

Data 00: desligado 01: ligado

Acknowledgement [j][ ][Set ID][ ][OK/NG][Data][x]

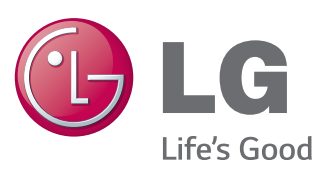

# **NOTA**

• A ENERGY STAR (EPA) não é suportada no modelo 65LS33A.

ENERGY STAR is a set of power-saving guidelines issued by the U.S. Environmental Protection Agency(EPA).

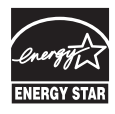

As an ENERGY STAR Partner LGE U. S. A., Inc. has determined that this product meets the ENERGY STAR guidelines for energy efficiency. Refer to ENERGYSTAR.gov for more information on the ENERGY STAR program.

Certifique-se de que lê as Precauções de segurança antes de utilizar o equipamento. Mantenha o manual do utilizador (CD) num local acessível para referência futura. O modelo e o número de série do equipamento situam-se na parte posterior e num lado do equipamento. Grave-o em baixo no caso de necessitar de assistência.

Para obter o código fonte incluído neste produto ao abrigo da GPL, LGPL, MPL e outras licenças de código aberto visite http:// opensource.lge.com .

Além do código fonte, pode transferir todas as condições da licença referidas, renúncias de garantia e avisos de direitos de autor. A LG Electronics também irá fornecer-lhe um código aberto em CD-ROM por um valor que cobre as despesas de distribuição, como os custos do suporte, envio e processamento, mediante pedido por e-mail para opensource@lge.com. Esta oferta é válida por 3 (três) anos a partir da data de aquisição do produto.

**AVISO –** Este é um produto de classe A. Em ambientes domésticos este produto pode provocar rádio interferência, devendo neste caso o utilizador tomar as medidas adequadas.

O ruído temporário é normal durante a activação e desactivação deste dispositivo.

MODELO

N.º DE SÉRIE